# *<u>CHA</u>*

# **Benchmark Dose Modeling – Dichotomous Models**

*Allen Davis, MSPH Jeff Gift, Ph.D. Jay Zhao, Ph.D. National Center for Environmental Assessment, U.S. EPA*

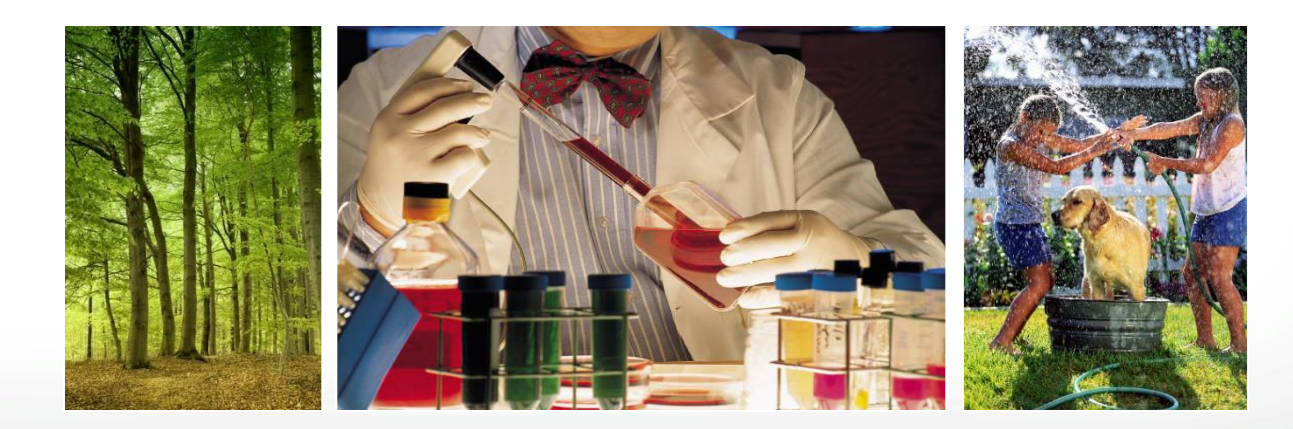

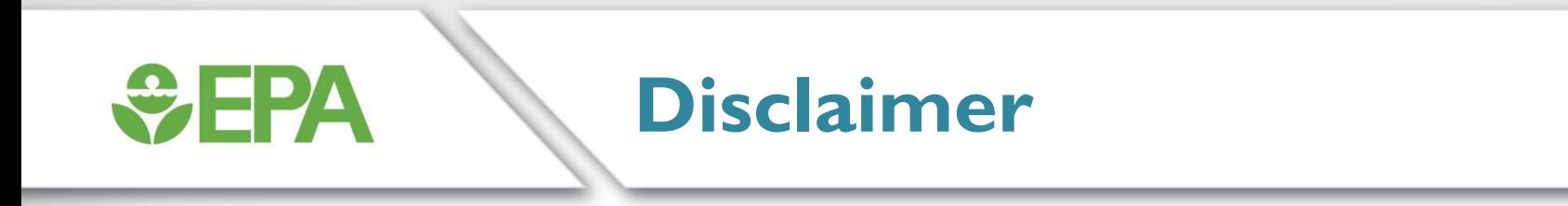

## **The views expressed in this presentation are those of the author(s) and do not necessarily reflect the views or policies of the US EPA.**

## **Dichotomous Data**

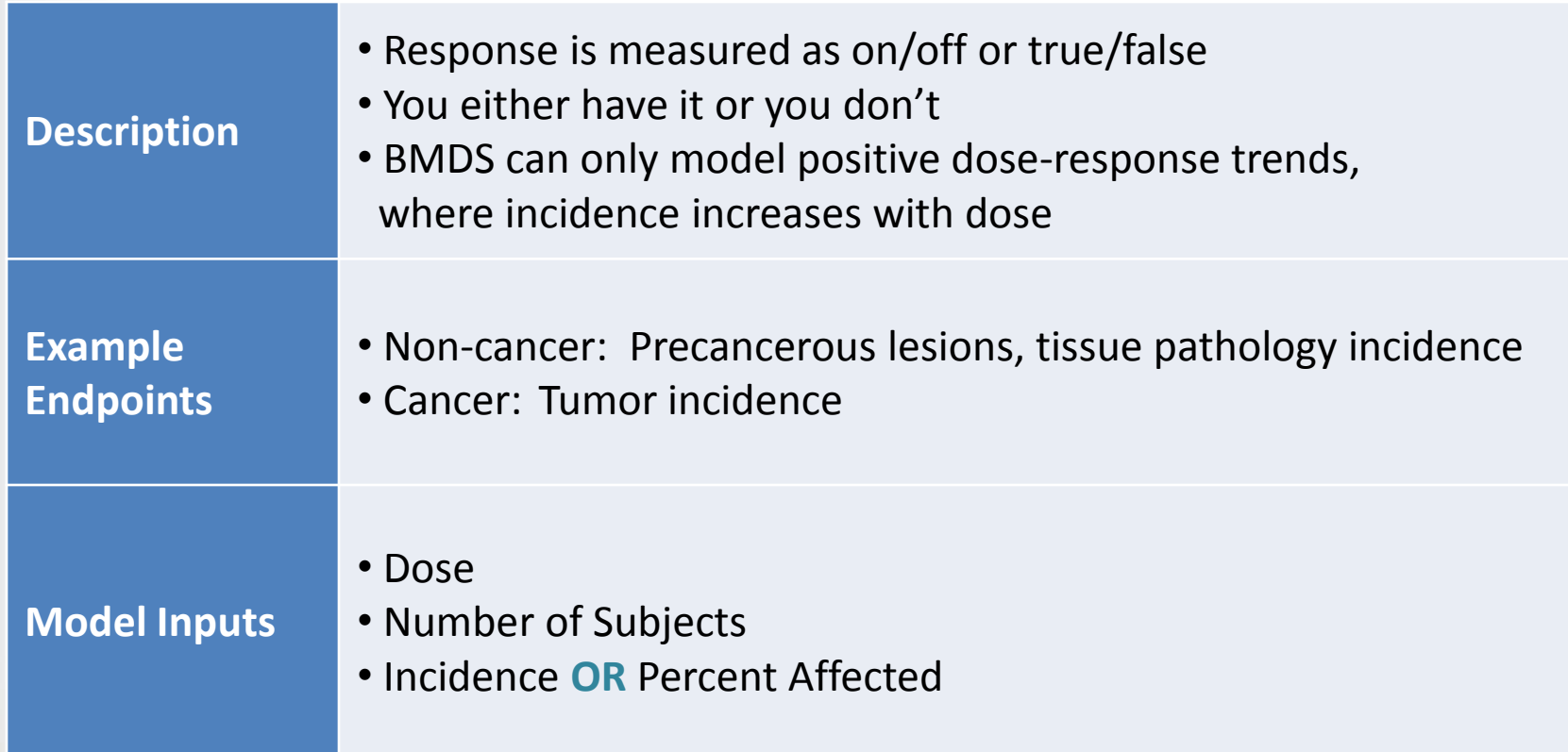

*<u>CHPA</u>* 

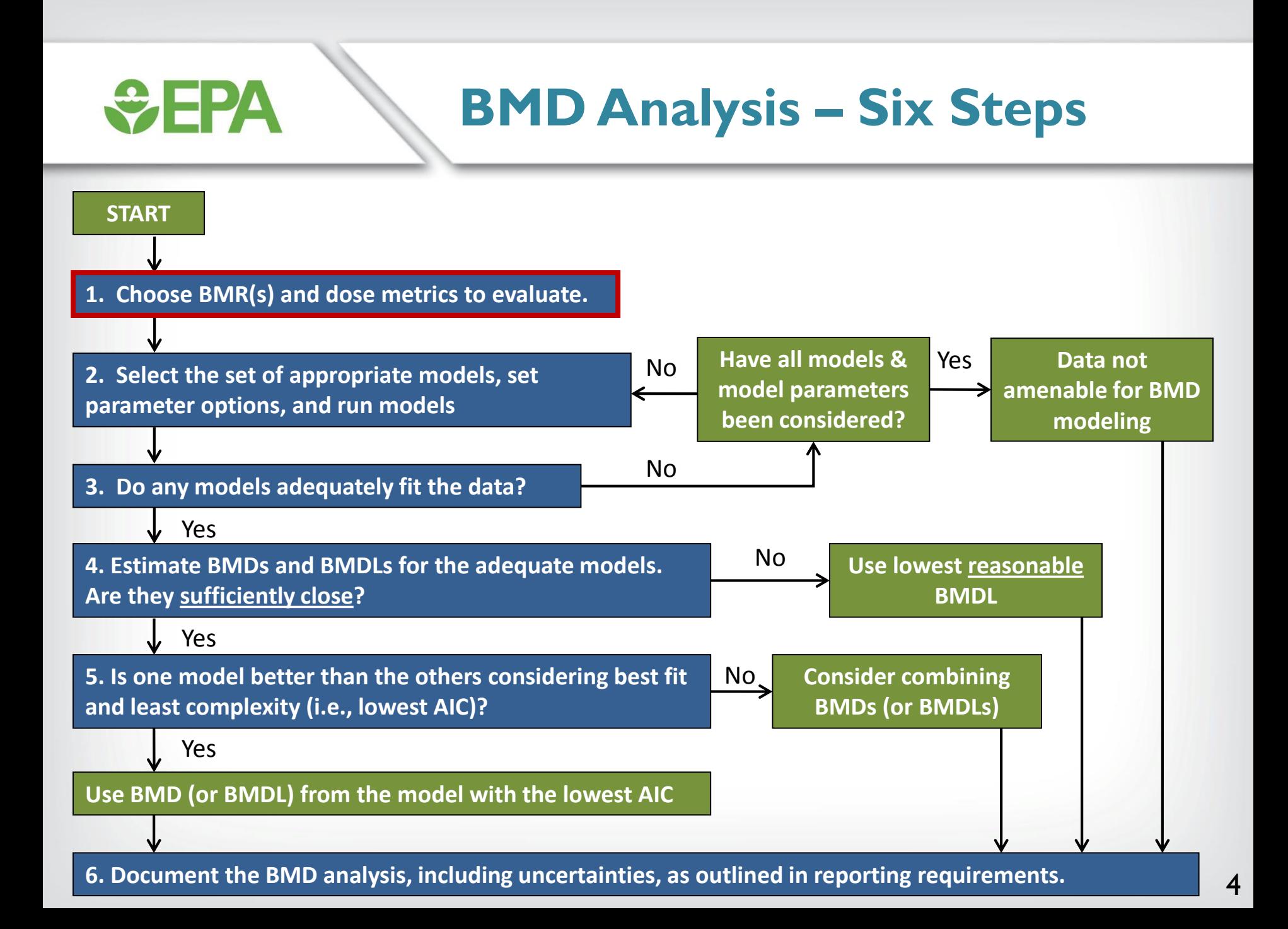

## **SEPA**

## **Select a Benchmark Response**

- **BMR should be near the low end of the observable range of increased risks in a bioassay**
- **BMRs that are too low can impart high model dependence, i.e., different models have different shapes in the extreme low dose area and will provide different BMDL estimates.**

## **Model-dependence of BMD in Low Dose Region (Step 1)**

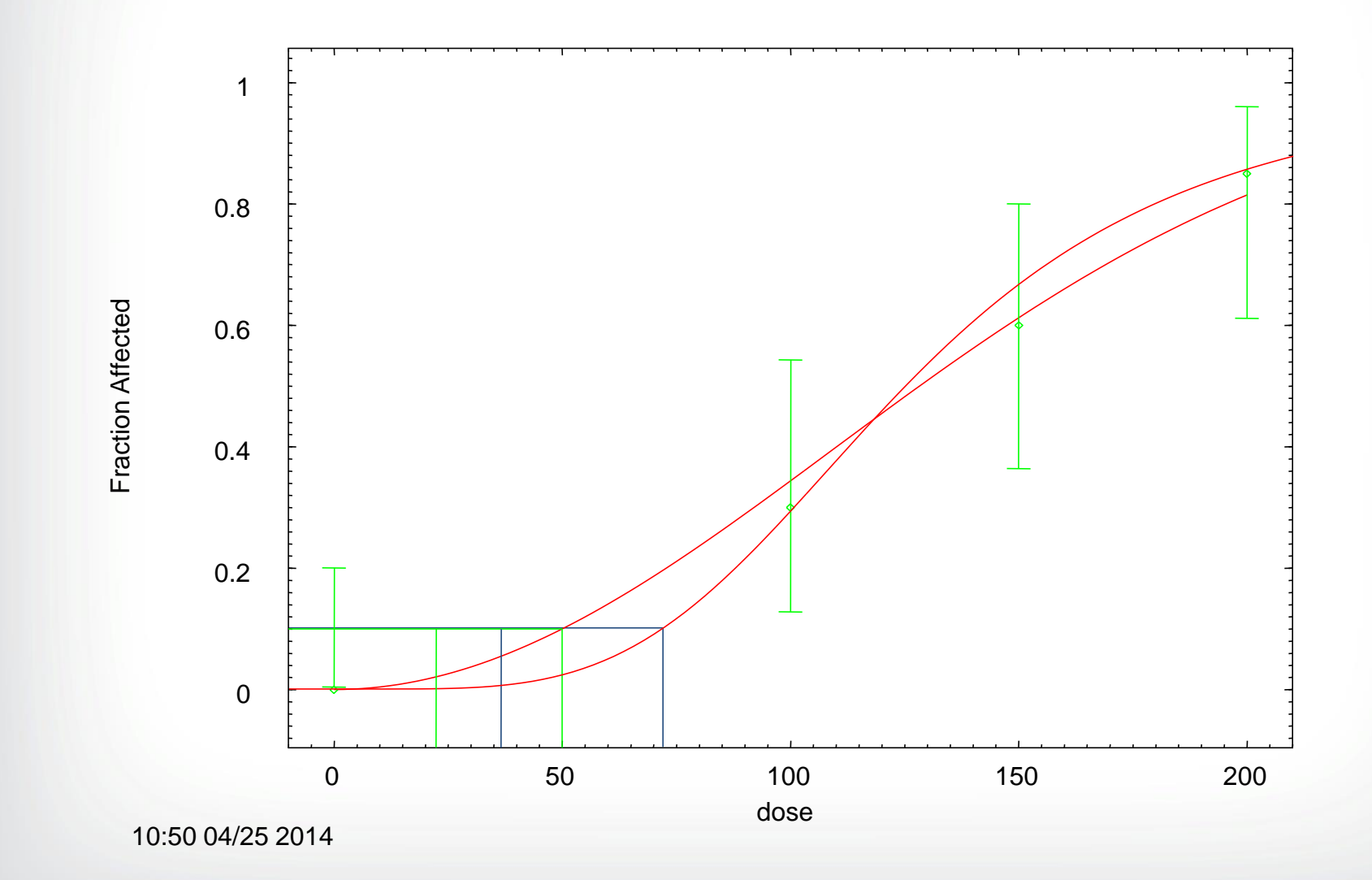

 $\div$ EPA

6

# *<u>CHA</u>*

### **BMR Selection: Choose BMR(s) to Evaluate**

- **An extra risk of 10% is recommended as a standard (not default) reporting level for dichotomous data.** 
	- Customarily used because it is at or near the limit of sensitivity in most cancer bioassays and in non-cancer bioassays of comparable size

#### • **In some situations, use of different BMRs is supported**

- Biological considerations sometimes support different BMRs (5% for frank effects, >10% for precursor effects)
- When a study has greater than usual sensitivity, a lower BMR can be used (5% for developmental studies)
- Results for a 10% BMR should always be shown for comparison when using different BMRs.

## *<u>CHA</u>*

## **Measurement of Increased Risk**

- **For dichotomous data, BMRs are expressed as:**
	- **Added risk –** AR(d) = P(d) P(0)
	- **Extra risk –** ER(d) =  $[P(d) P(0)]/[1 P(0)]$
- **Extra risk is recommended by the IRIS, and is used in IRIS risk assessments.**

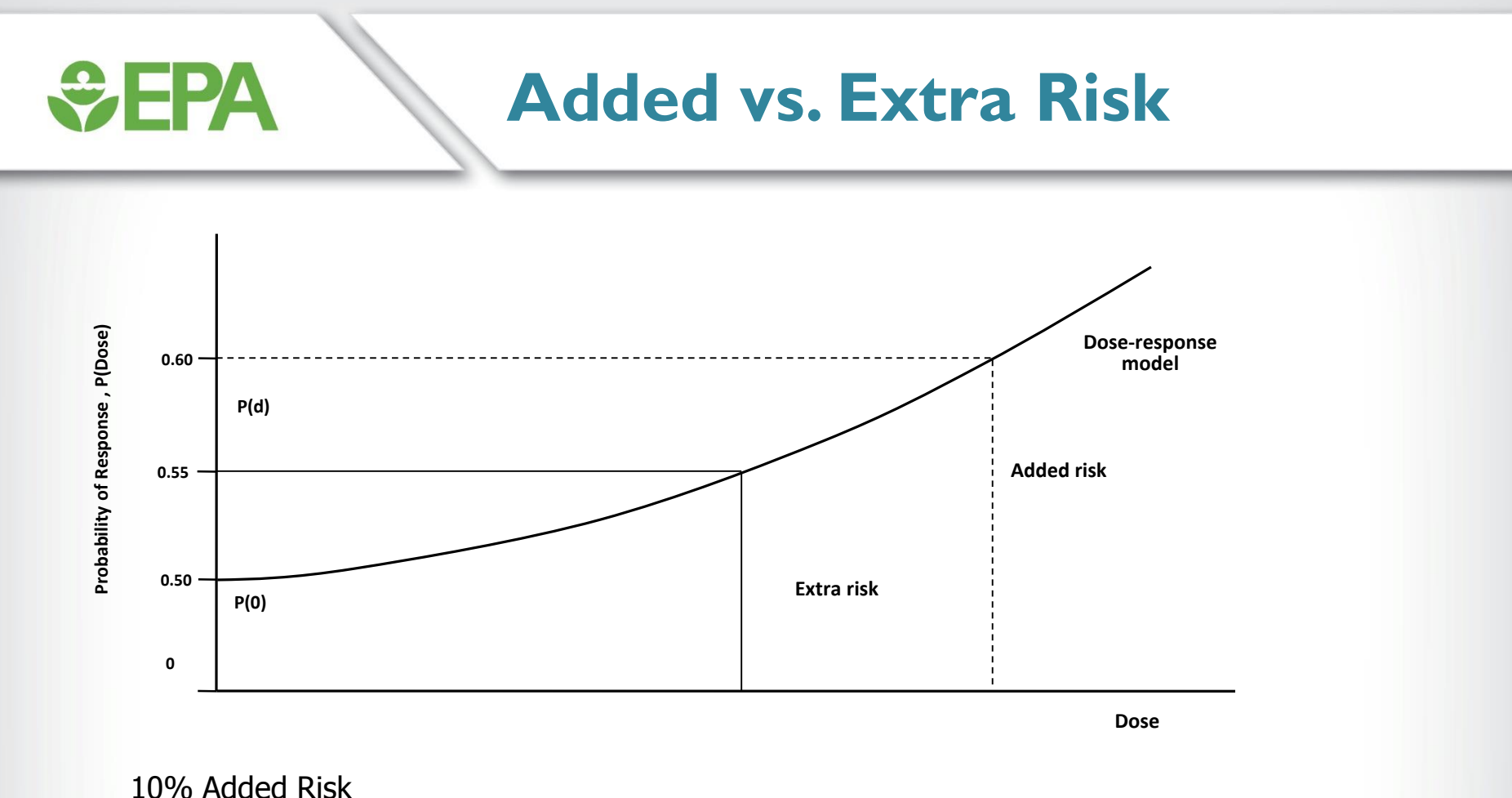

 $0.10 = P(d) - P(0)$ ; if  $P(0) = .50$  $P(d) = 0.10 + P(0) = 0.10 + 0.50 = 0.60$ 

10% Extra Risk  $0.10 = [P(d) - P(0)]/[1-P(0)]$ ; if  $P(0) = .50$  $P(d) = 0.10 \times [1 - P(0)] + P(0) = (0.10 \times 0.50) + 0.50 = 0.55$ 

**The dose will be lower for a 10% Extra risk than for a 10% Added risk if P(0) > 0**

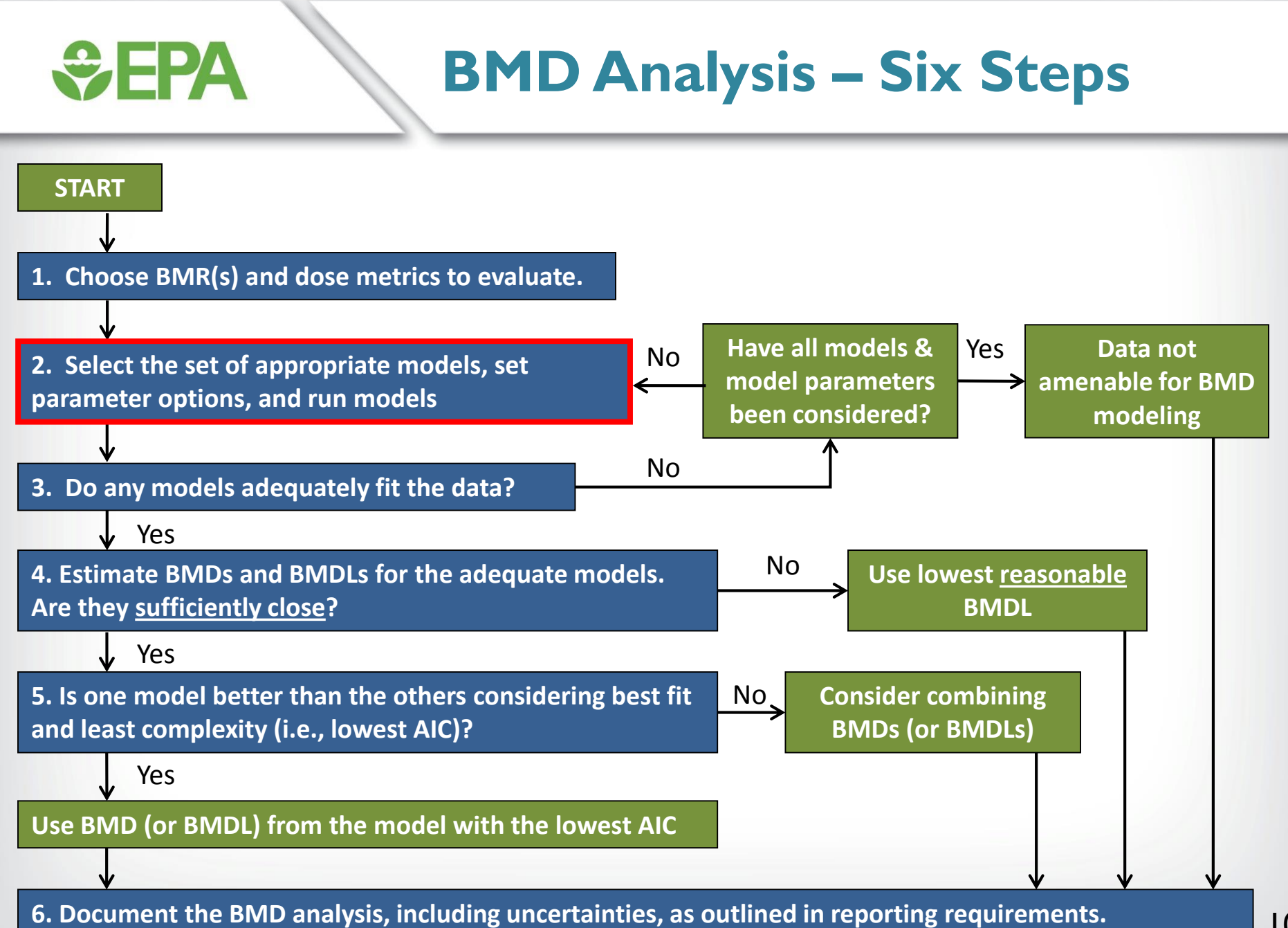

## **Selection of a Specific Model**

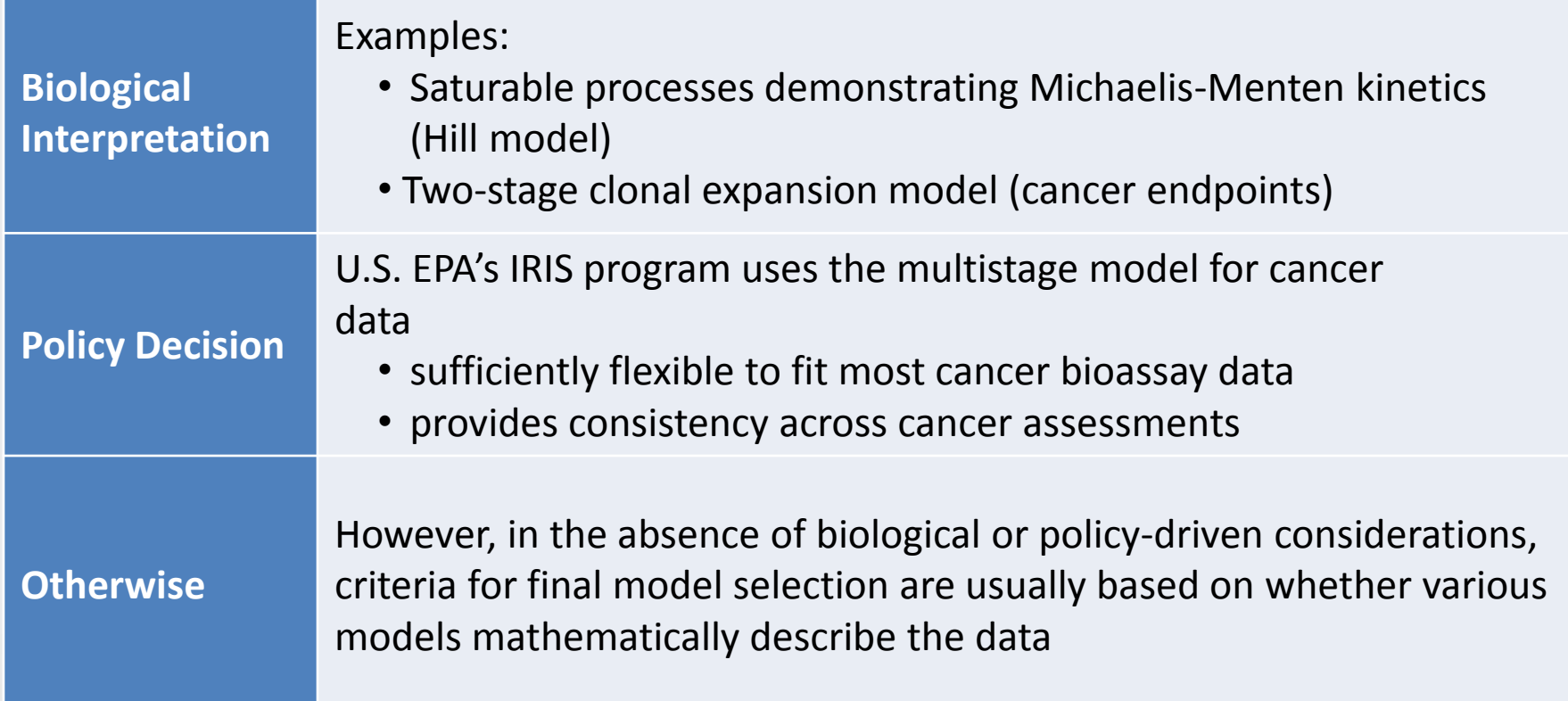

*<u>GEPA</u>* 

### **Traditional Dichotomous Models**

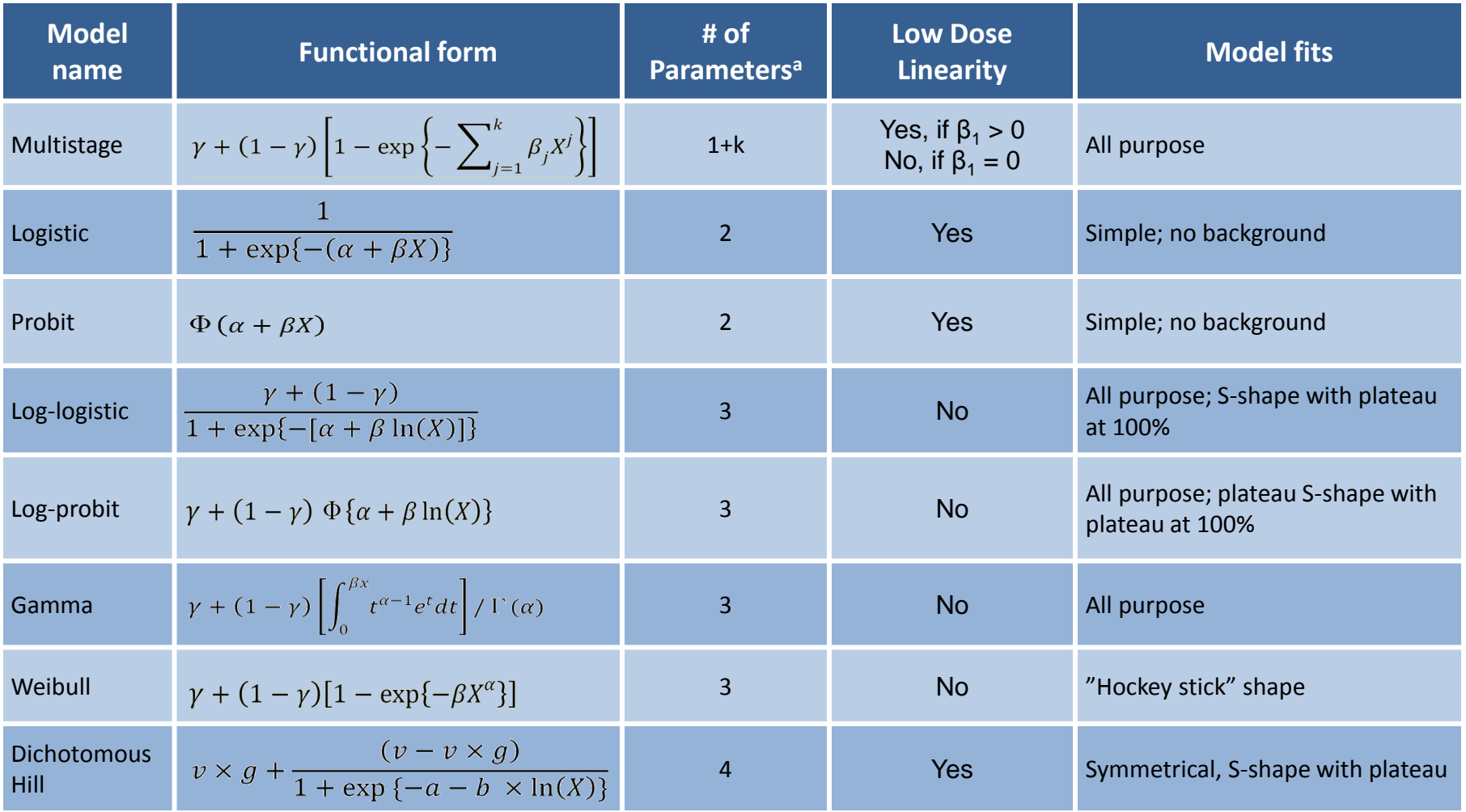

a Background parameter = γ. Background for hill model =  $v \times g$ 

*<u>CHA</u>* 

### **Curve Shapes with Increasing Background Response**

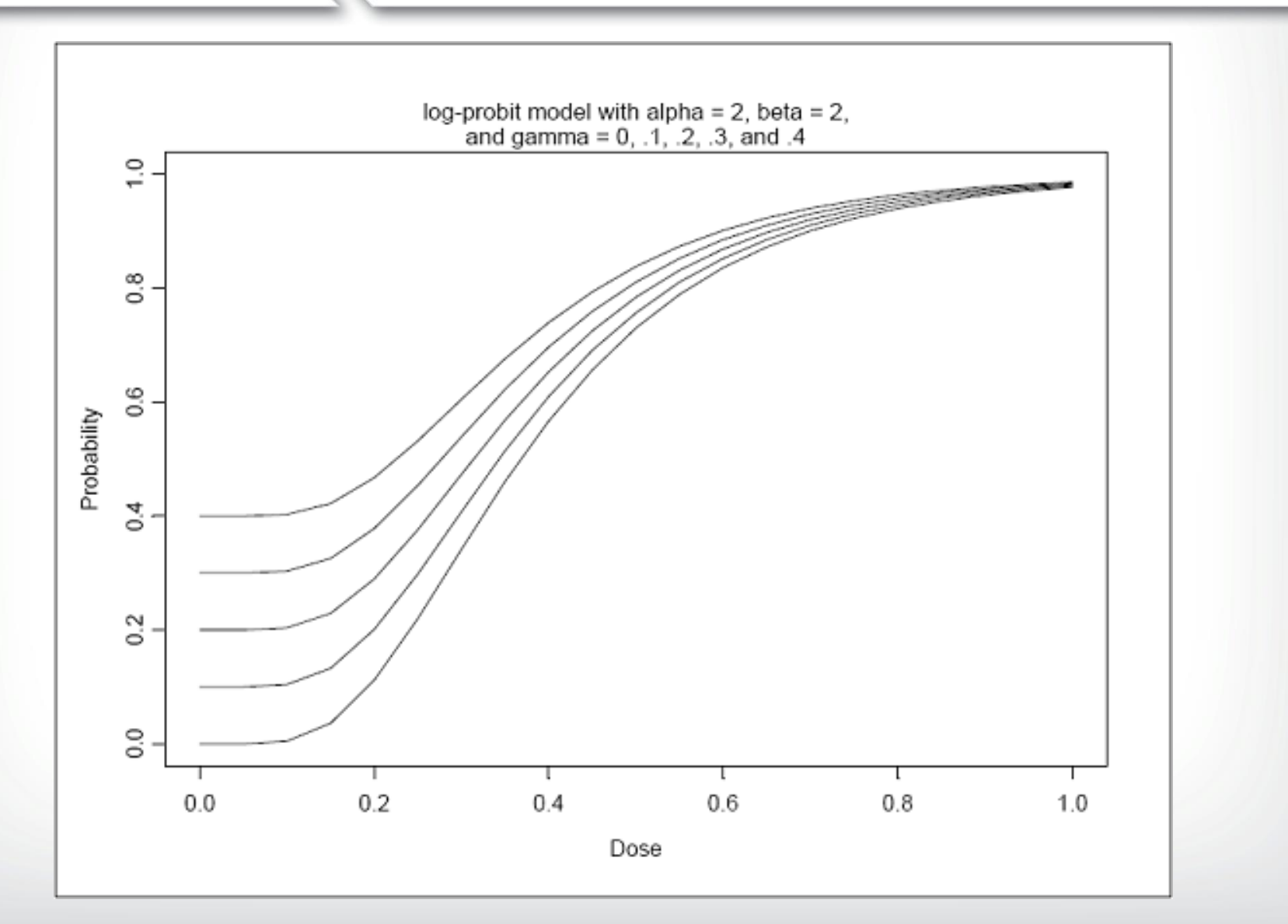

*<u>CHPA</u>* 

# *<u>GEPA</u>*

## **Restricting Parameters in Dichotomous Models**

- **Dichotomous models are conceptually restricted so that probabilities are positive numbers no greater than one**
- **Model parameters (i.e., slope, background response, etc.) can be bounded to prevent biologically implausible results**
	- Bounding model parameters restricts the shape the dose-response curve can assume
- **These restrictions can impact statistical calculations such as the goodness-of-fit p-value and AIC**
	- Currently, a parameter estimate that "hits a bound" impacts a model's degrees of freedom (DF) (in BMDS, DF is increased by 1 for *p*-value calculation)
	- When a parameter hits a bound, that parameter is not counted towards the AIC penalization (EPA's Statistical Working Group may modify this approach in the future)

### **Multistage Model – Betas not Restricted**

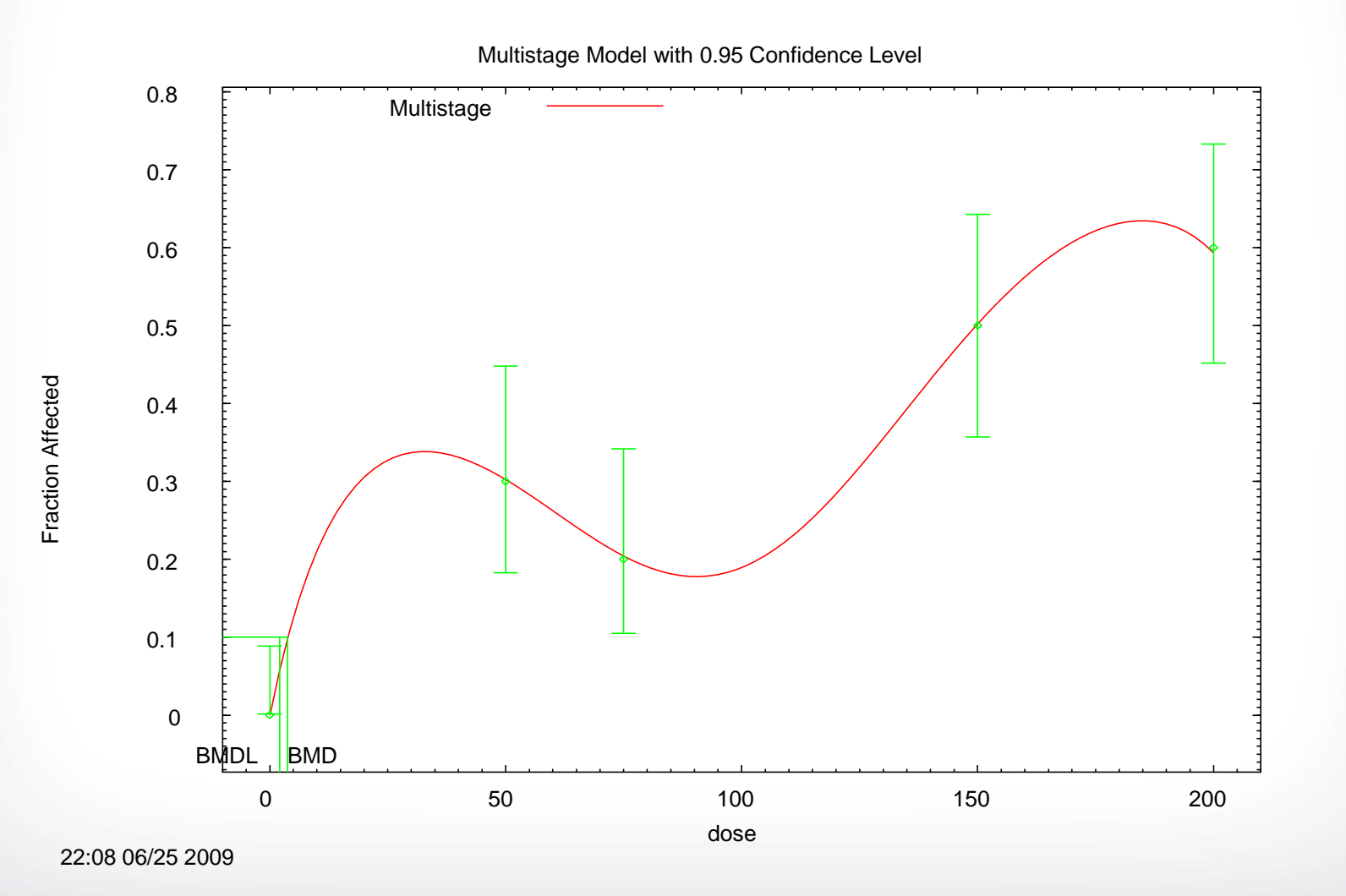

*<u>GEPA</u>* 

### **Multistage Model - Betas Restricted**

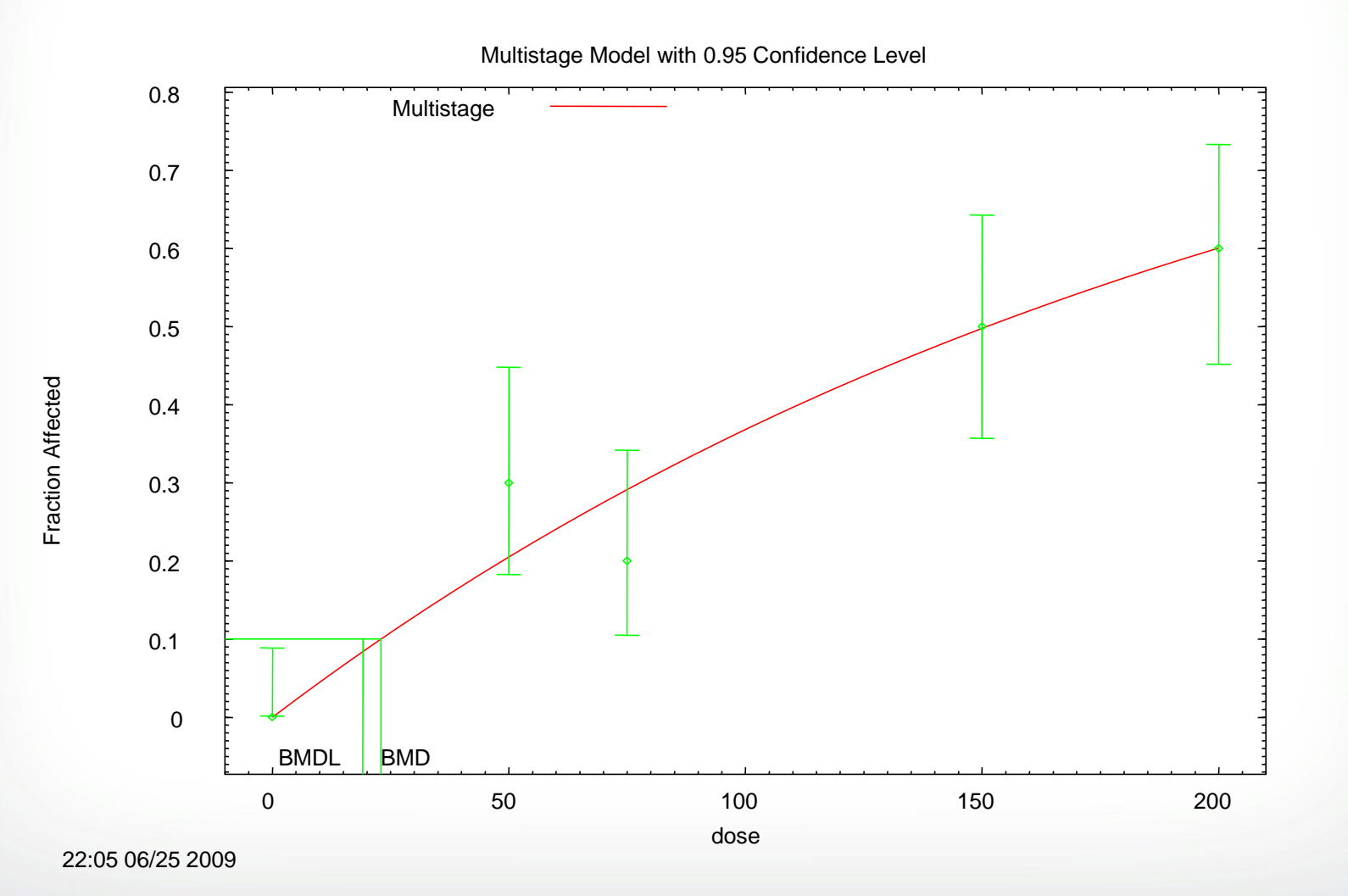

*<u>GEPA</u>* 

### **Models with Unrestricted Power or Slope Parameters**

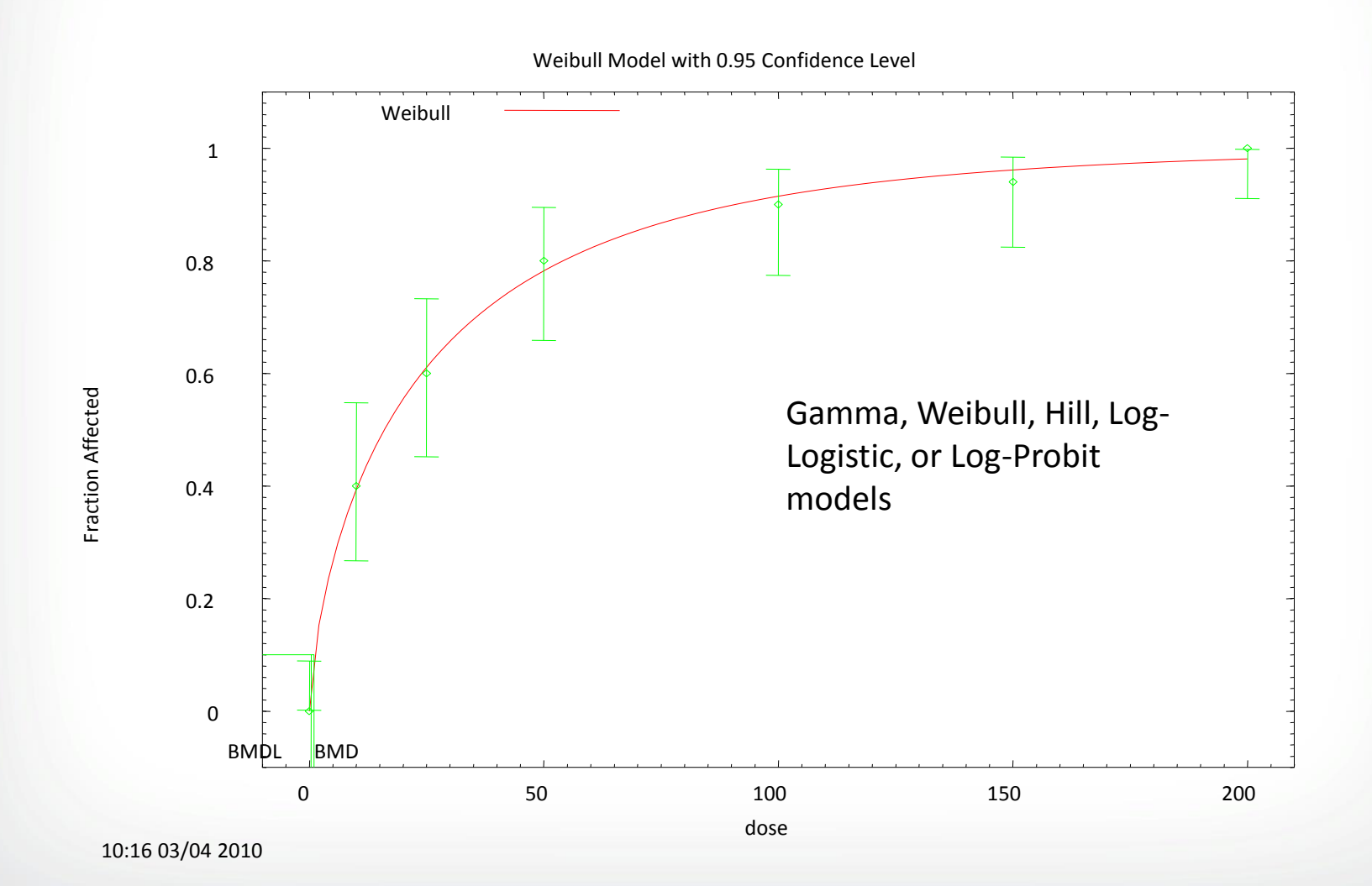

 $\div$ EPA

### **Models with Restricted Power or Slope Parameters**

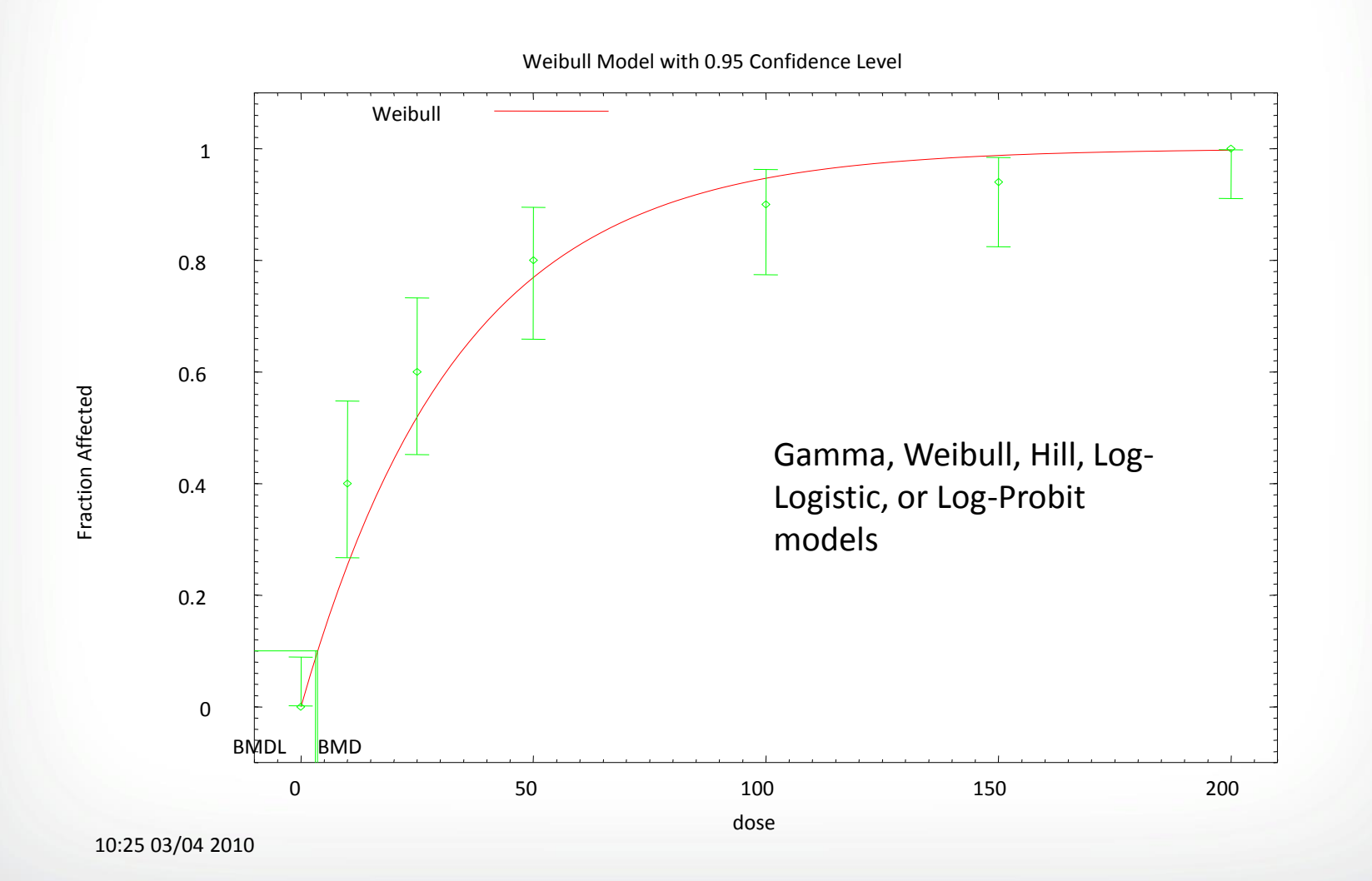

**SEPA** 

# **SEPA**

### **Restricting Dichotomous Models – EPA Recommendations**

#### • **User-specified Parameter Restrictions**

- **Multistage beta coefficients** restrict to be positive
- **Power and slope terms** restrict to be 1 or greater
- **Background** do not set to zero unless biologically justifiable

#### **Other Modeling Options**

- **Threshold parameter**  currently not recommended as the parameter can be misconstrued to have more biological meaning than appropriate
- **Multivariate modeling**  currently only available in nested dichotomous and C× T models in BMDS; other software packages (i.e., PROAST) can consider covariates for all data types

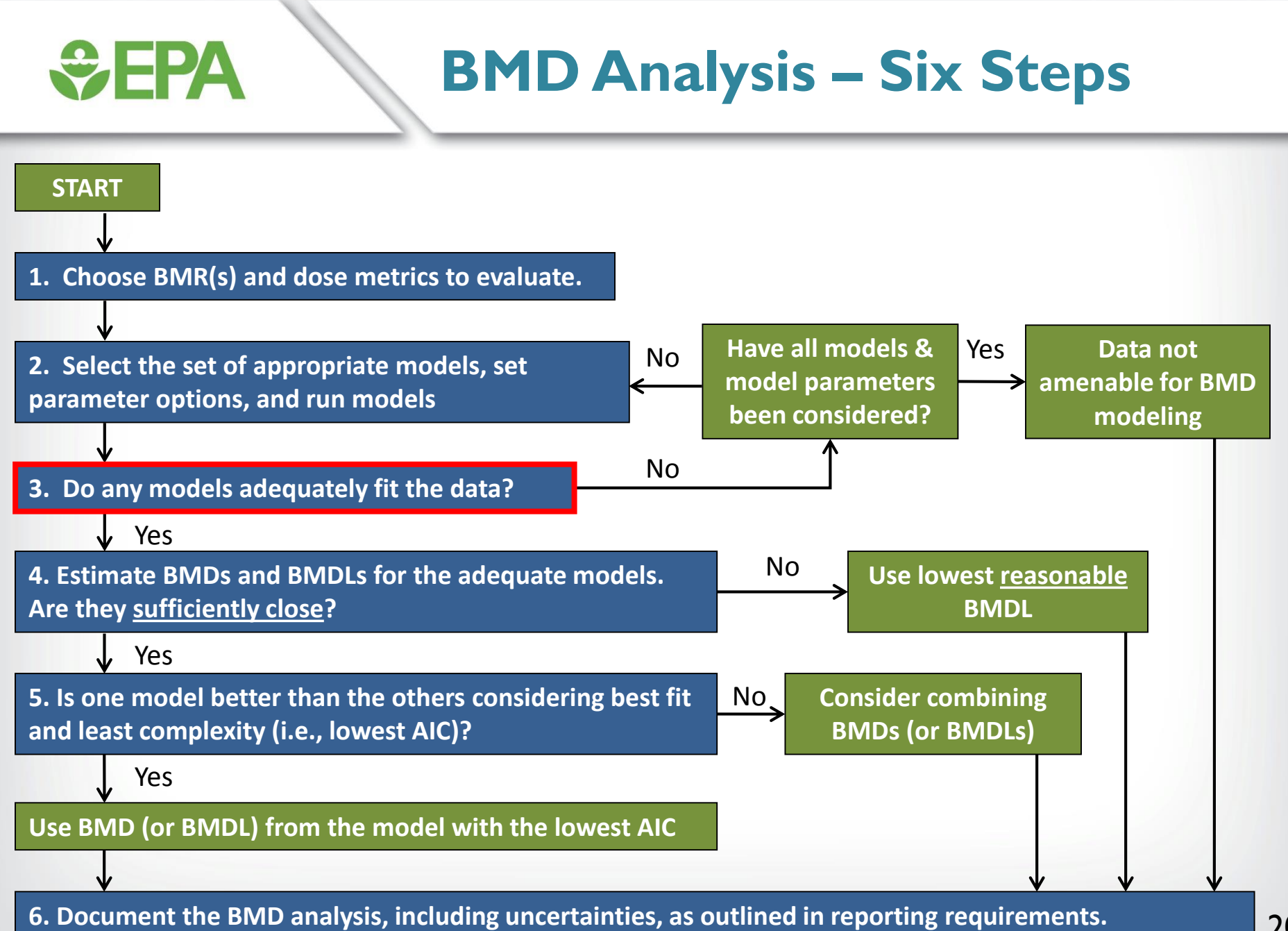

## **Does the Model Fit the Data?**

#### • **For dichotomous data:**

*<u>CHA</u>* 

- *Global measurement: goodness-of-fit p value (p > 0.1)*
- Local measurement: Scaled residuals (absolute value < 2.0)
- Visual inspection of model fitting.

# **SEPA**

## **Global Goodness-of-Fit**

#### • **BMDS provides a** *p***-value to measure global goodness-of-fit**

- Measures how model-predicted dose-group probability of responses differ from the actual responses
- Small values indicate poor fit
- Recommended cut-off value is  $p = 0.10$
- For models selected *a priori* due to biological or policy preferences (e.g., multistage model for cancer endpoints), a cut-off value of  $p = 0.05$  can be used

# $\div$ EPA

## **Global Goodness-of-Fit**

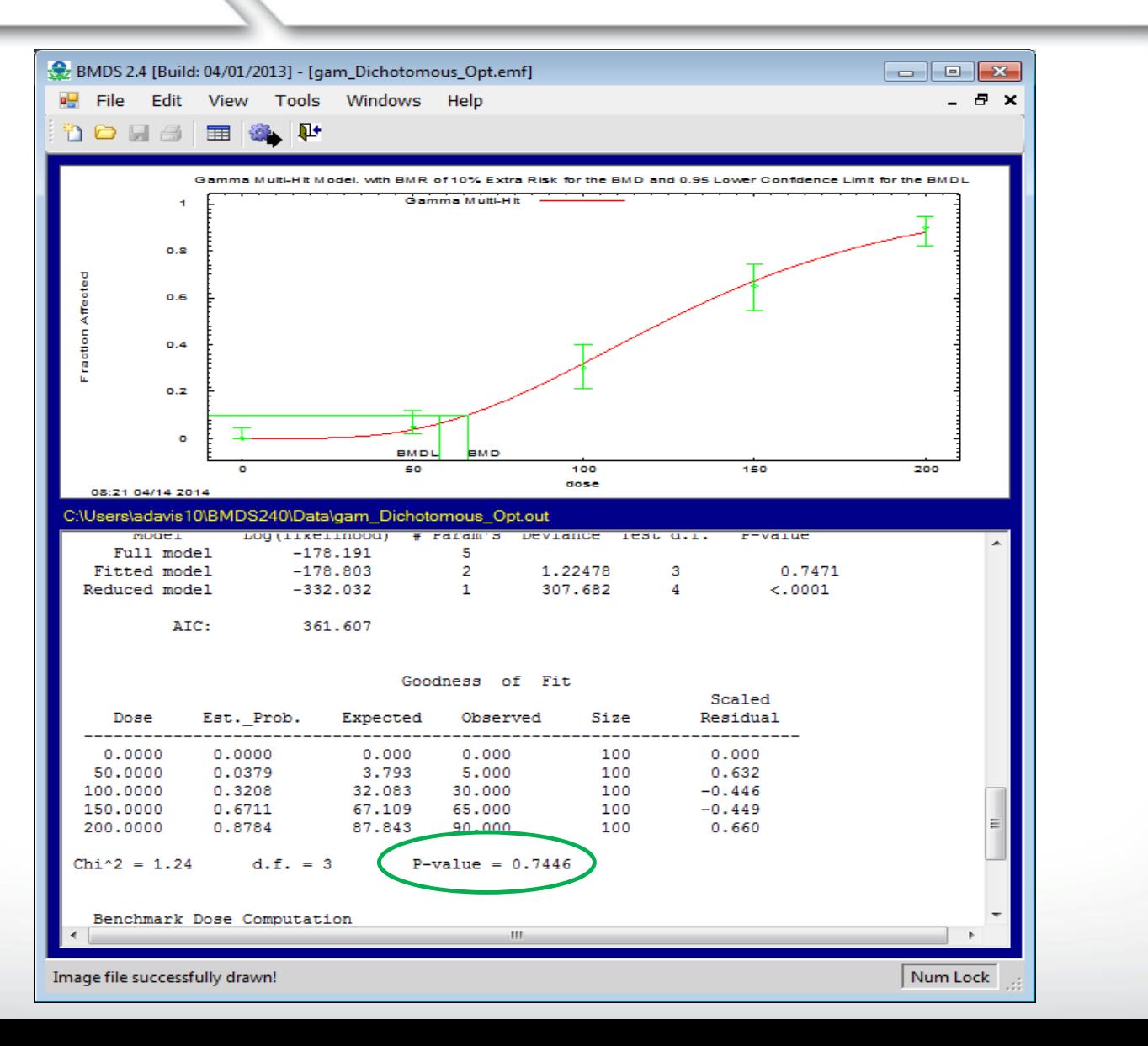

23

# *<u>CHA</u>*

### **Modeling Recommendations – Poor Global Goodness-of-Fit**

- **Consider dropping high dose group(s) that negatively impact low dose fit**
- **Don't drop doses solely to improve fit**
- **To model a high dose "plateau" consider using a Hill or other models that contain an asymptote term**
- **Use PBPK models if available to calculate internal dose metrics that may facilitate better model fitting**

### **Example 1: When Not to Drop the High Dose**

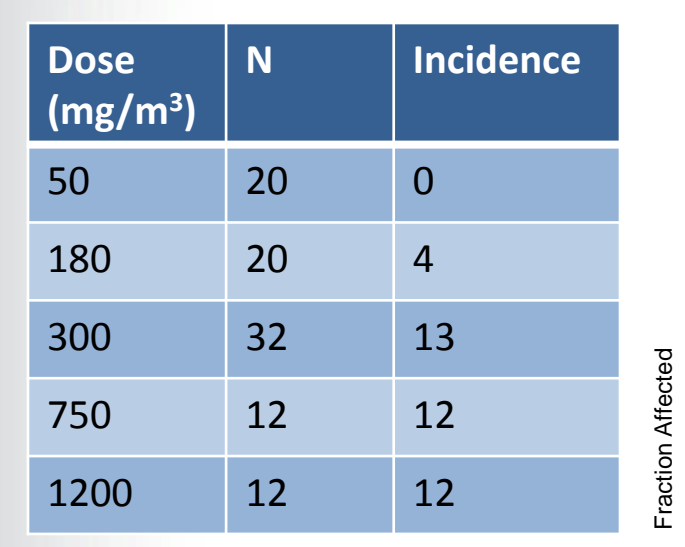

*<u>CHA</u>* 

Multistage Model with 0.95 Confidence Level

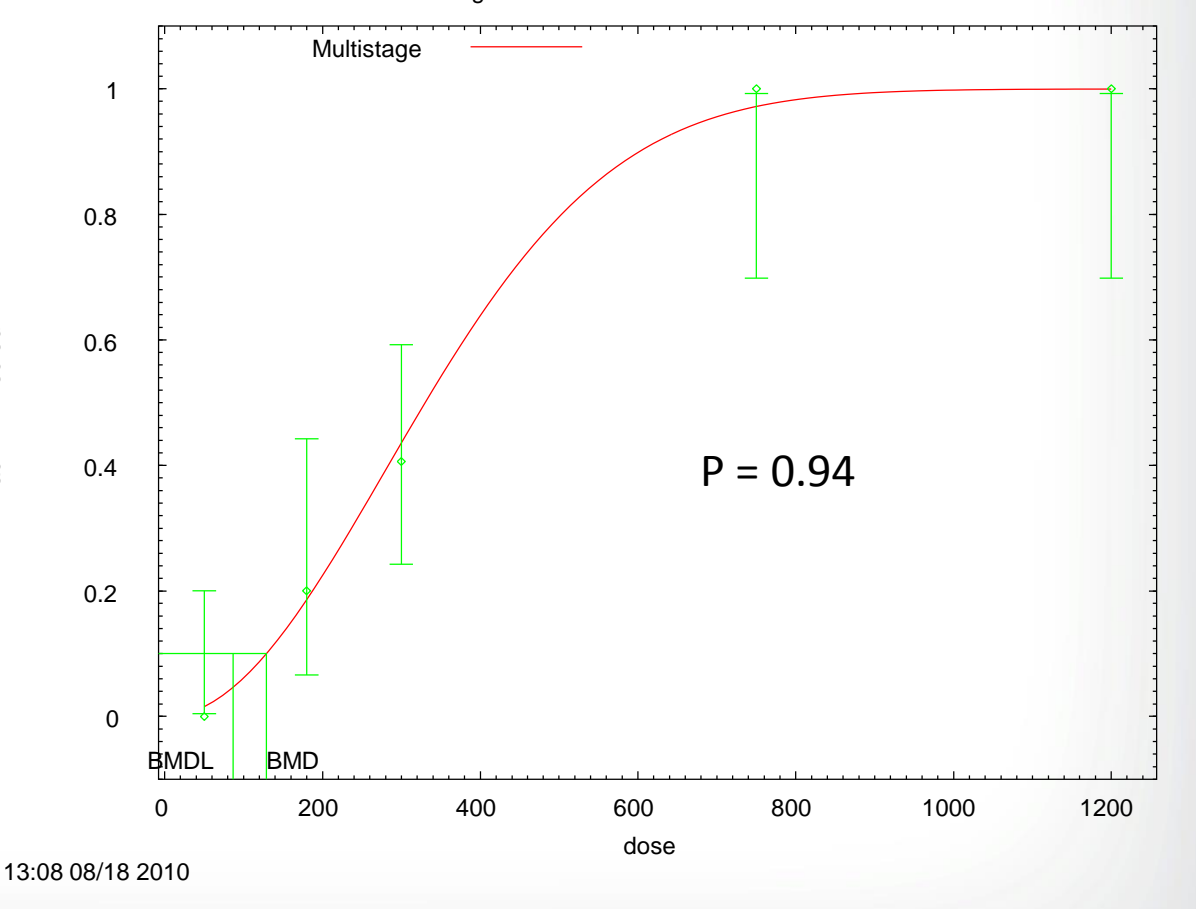

#### **Example 2: When to Drop the** *<u>GEPA</u>* **High Dose**

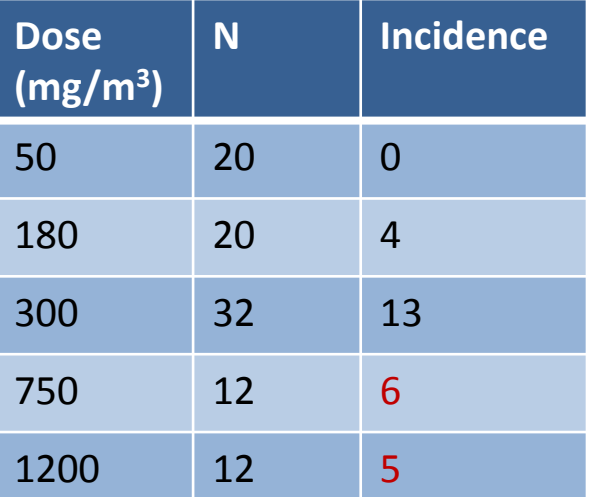

Multistage Model with 0.95 Confidence Level

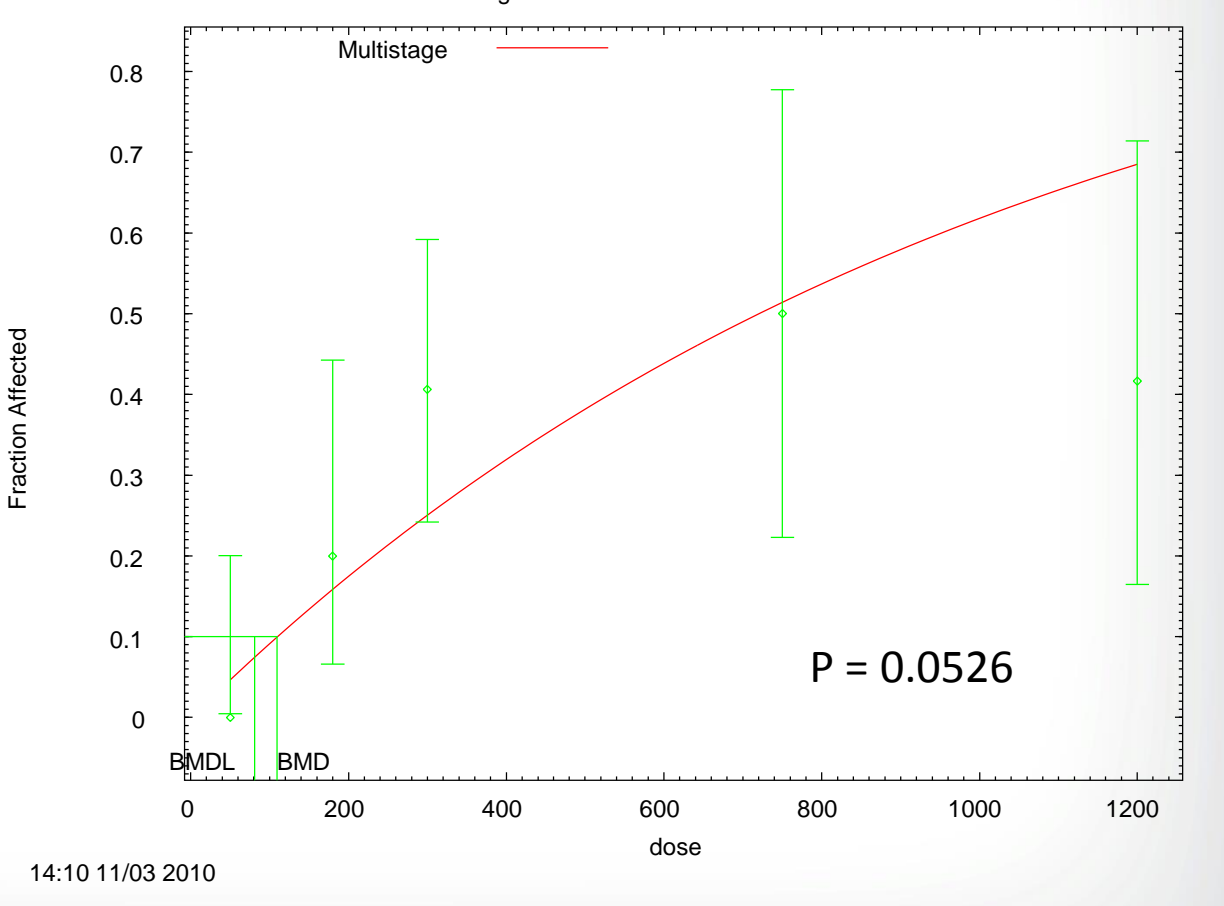

#### **Example 2: When to Drop the** *<u>CHPA</u>* **High Dose**

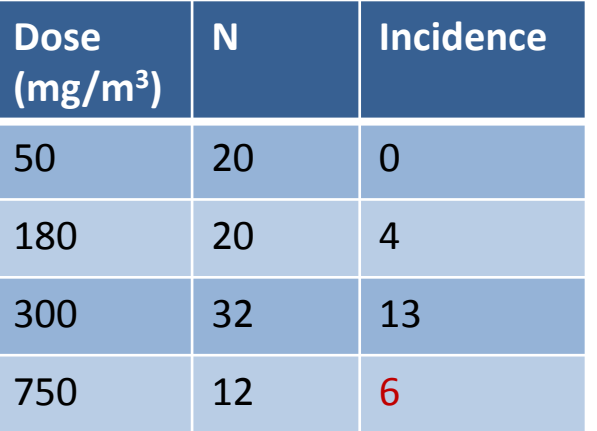

Multistage Model with 0.95 Confidence Level

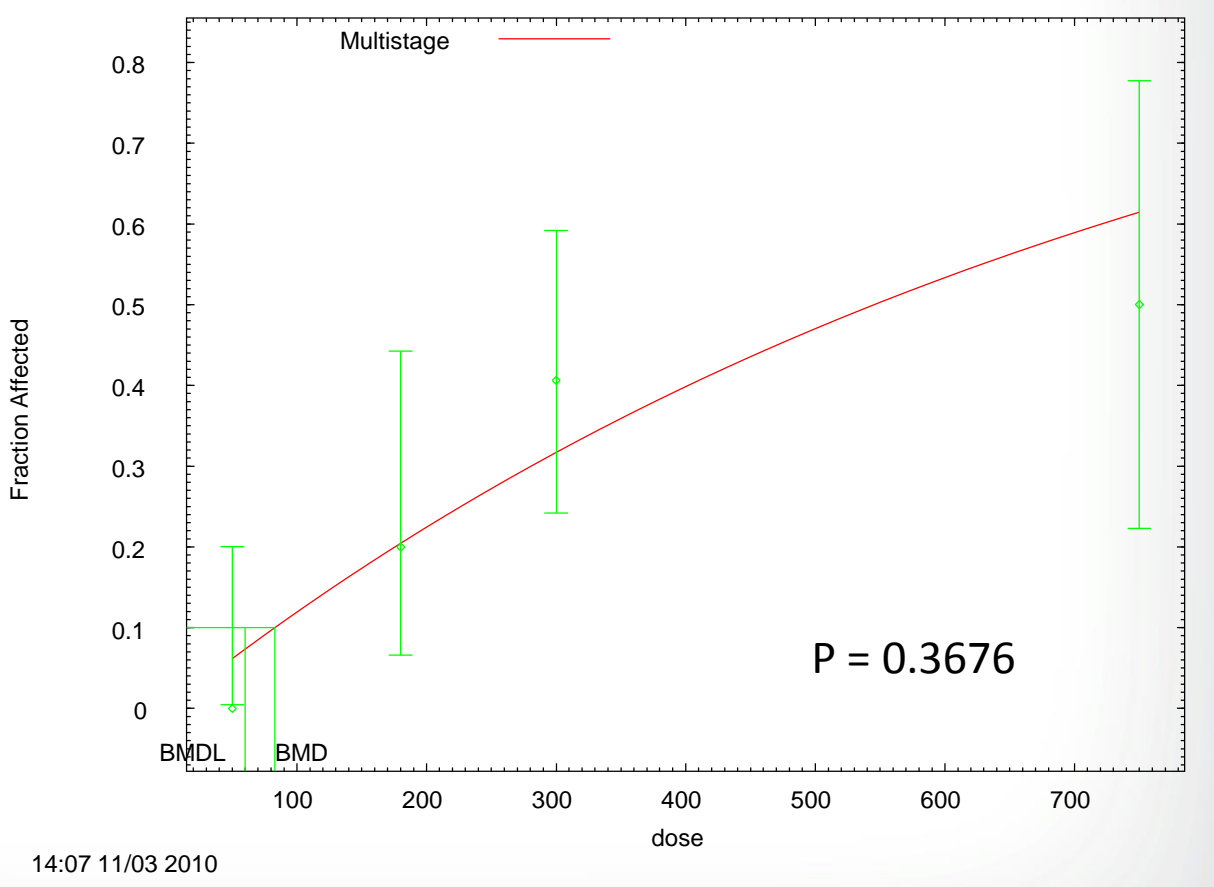

### **Example 3: Use of a Model with Asymptote Term**

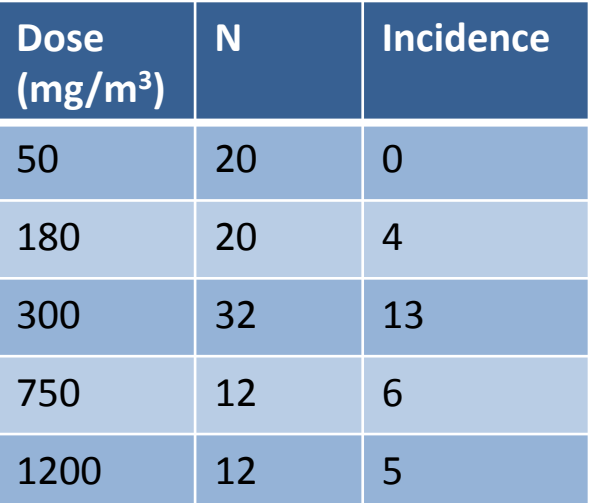

*<u>CHA</u>* 

Dichotomous-Hill Model with 0.95 Confidence Level

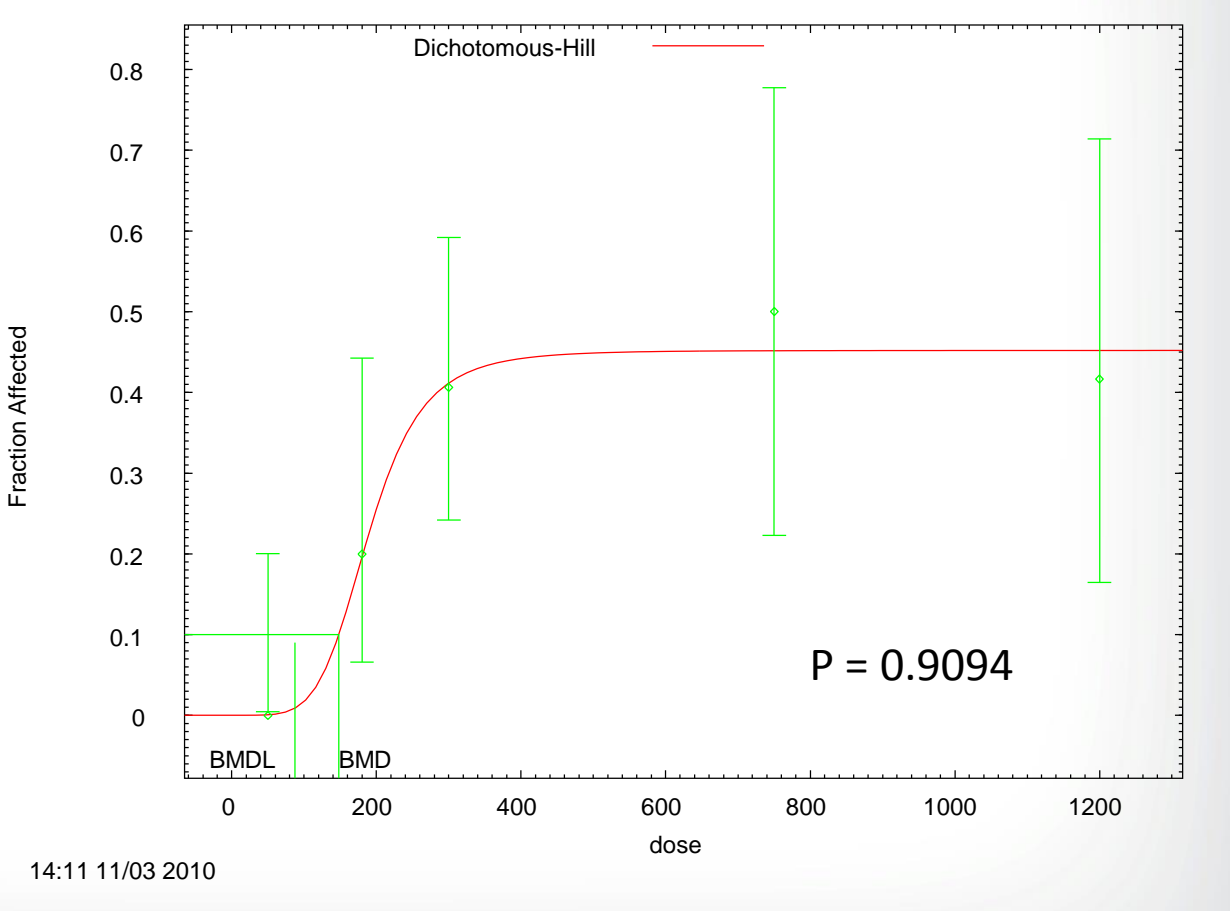

### **Further Recommendations – Poor Global Goodness-of-Fit**

#### • **Log-transformation of doses**

 $\div$ EPA

- Consult a statistician to determine if log-transformation is appropriate, special care often needs to be taken with the control dose (i.e.,  $log_{10}(0)$  is undefined)
- $\cdot$  Both log<sub>10</sub> and log<sub>e</sub> transformations are available in BMDS

#### • **PBPK modeling can be very useful for BMD modeling**

- For highly supralinear curves, use of internal dose metrics may be helpful, especially in cases of metabolic saturation (e.g., dose-response shape will be linearized)
- If one particular dose metric fits the response data more closely, this may be an indication that this dose metric is the metric of interest (i.e.,  $C_{\text{max}}$  vs. AUC)

#### **PBPK Models and BMD SEPA Modeling**

- **Care must be taken when performing BMD analyses with PBPK model-derived estimates of internal dose**
- **Most important question: Is the relationship between external and internal dose metrics linear across all doses?**
- **If yes, then it does not matter when BMD modeling occurs**
	- Can model external doses and then convert BMDs and BMDLs to internal doses (often advantageous if PBPK model is constantly updated or changed)
- **If no, then BMD analysis must be conducted using the internal dose metrics of interest**

## **Does the Model Fit the Data?**

#### • **For dichotomous data:**

*<u>CHA</u>* 

- Global measurement: goodness-of-fit p value  $(p > 0.1)$
- *Local measurement: Scaled residuals (absolute value < 2.0)*
- Visual inspection of model fitting.

## $\div$ EPA

## **Scaled Residuals**

#### • **Global goodness-of-fit p-values are not enough to assess local fit**

- Models with large p-values may consistently "miss the data" (e.g., always on one side of the dose-group means)
- Models may "fit" the wrong (e.g. high-dose) region of the dose-response curve.
- **Scaled Residuals – measure of how closely the model fits the data at each point; 0 = exact fit**

•  $Obs - Exp$  $\sqrt{n\ast p(1-p)}$ 

- Absolute values near the BMR should be lowest
- Ouestion scaled residuals with absolute value  $> 2$

# $\div$ EPA

## **Scaled Residuals**

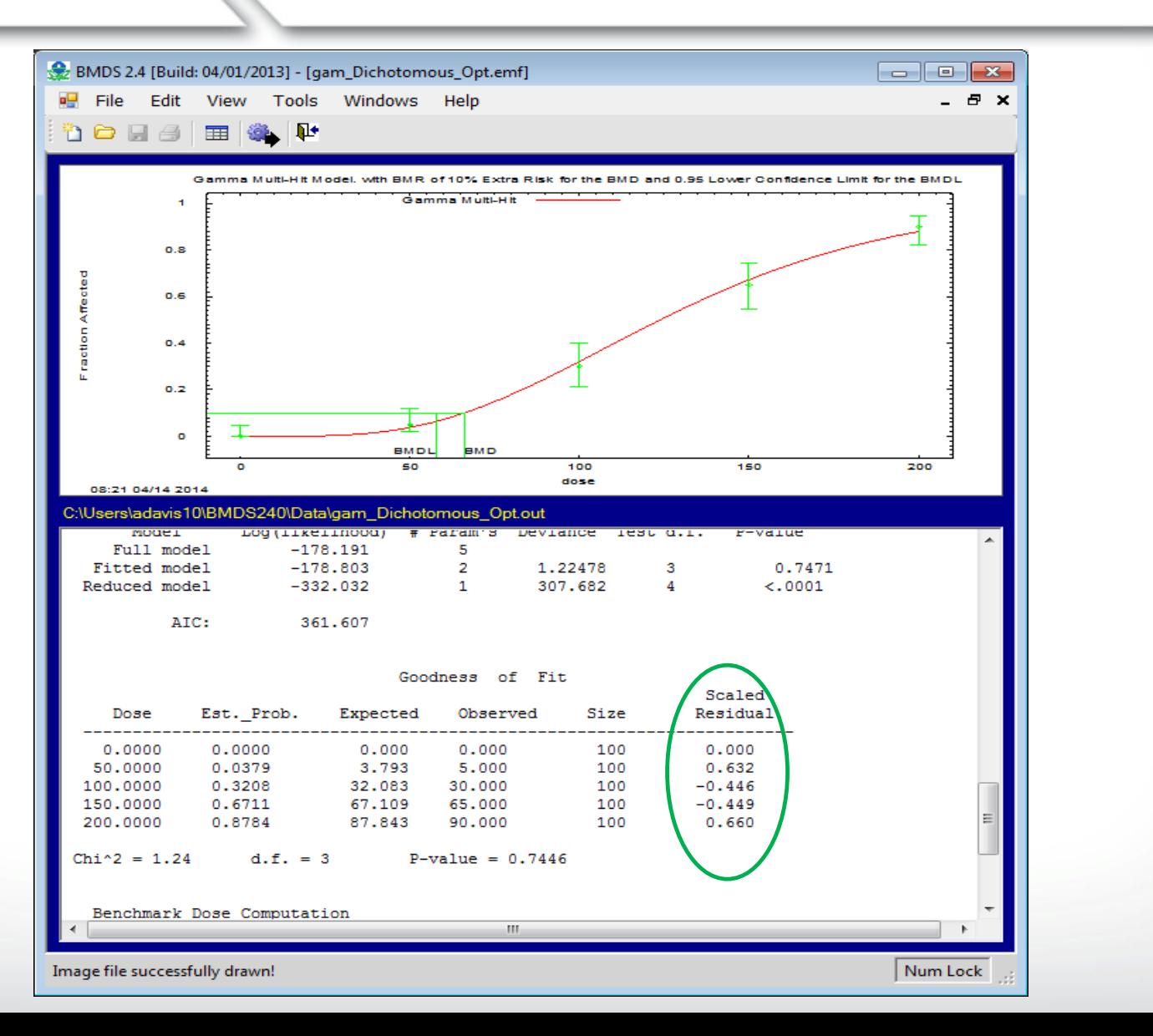

## **Does the Model Fit the Data?**

#### • **For dichotomous data:**

*<u>CHA</u>* 

- Global measurement: goodness-of-fit p value  $(p > 0.1)$
- *Local measurement: Scaled residuals (absolute value < 2.0)*
- *Visual inspection of model fitting.*

# *<u>CHPA</u>*

## **Visual Inspection of Fit**

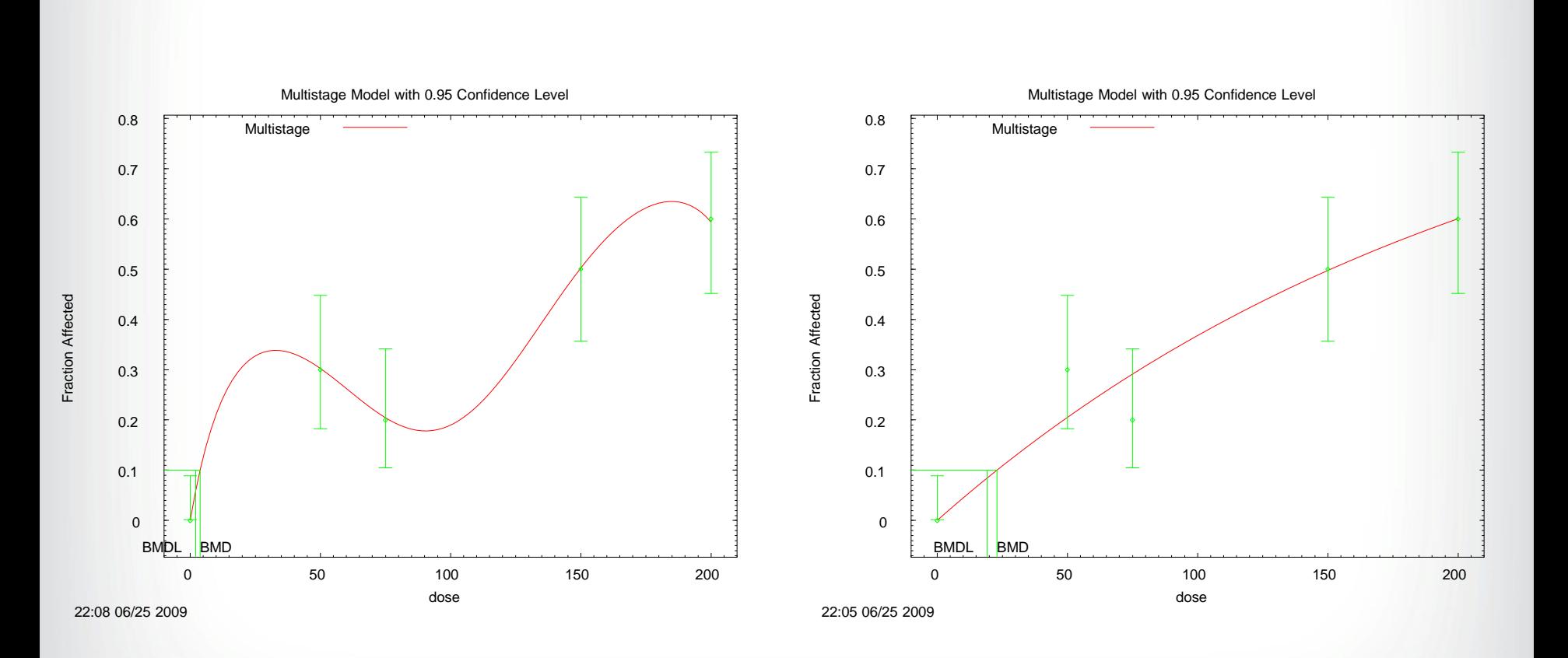

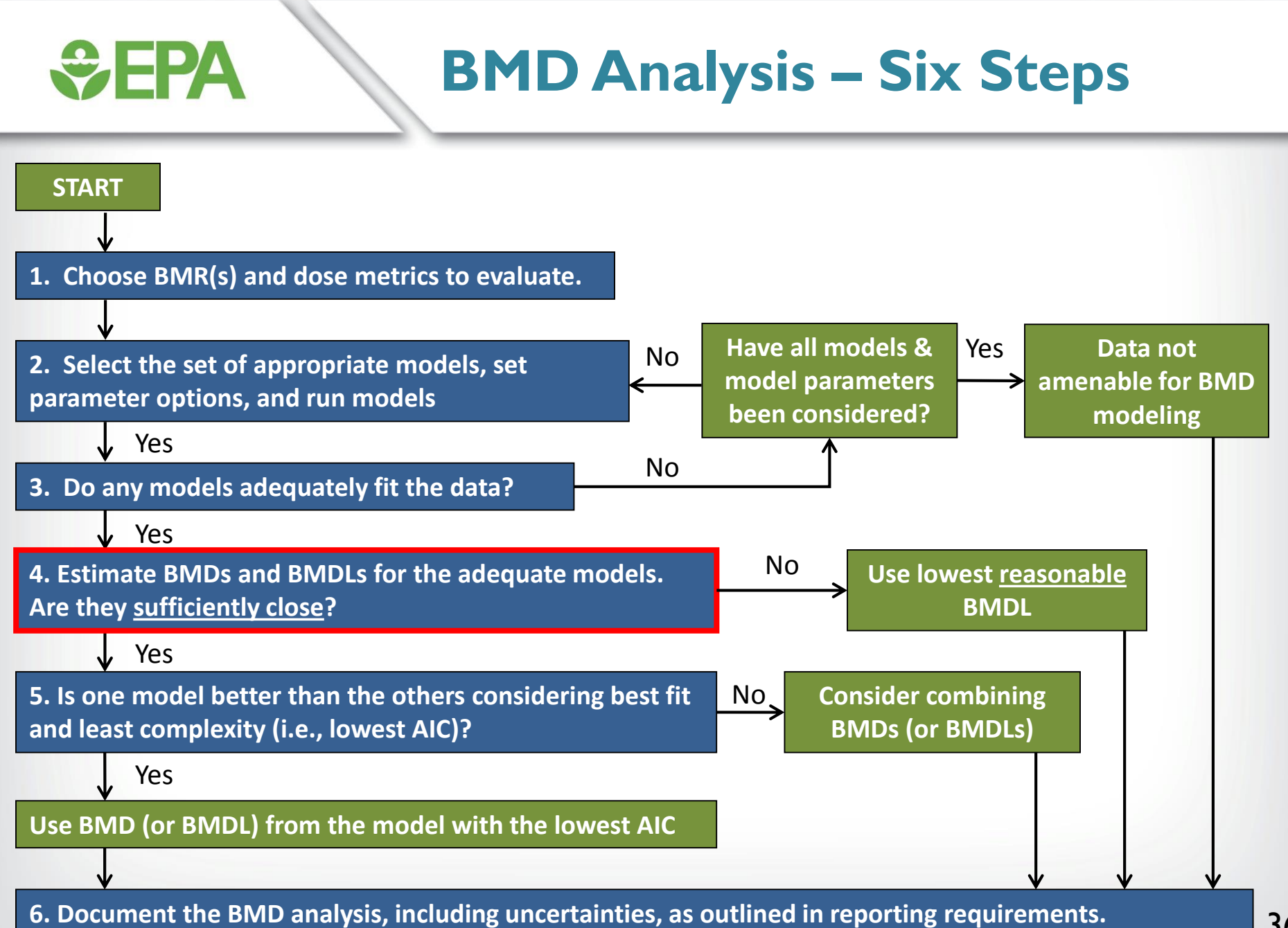
## **SEPA**

#### **Are BMDL Estimates "Sufficiently Close"?**

- **Often, more than one model or modeling options will result in an acceptable fit to the data.**
- **Consider using the lowest BMDL if BMDL estimates from acceptable models are not sufficiently close, indicating model dependence**
- **What is "sufficiently close" can vary based on the needs of the assessment, but generally should not be more than 3-fold.**

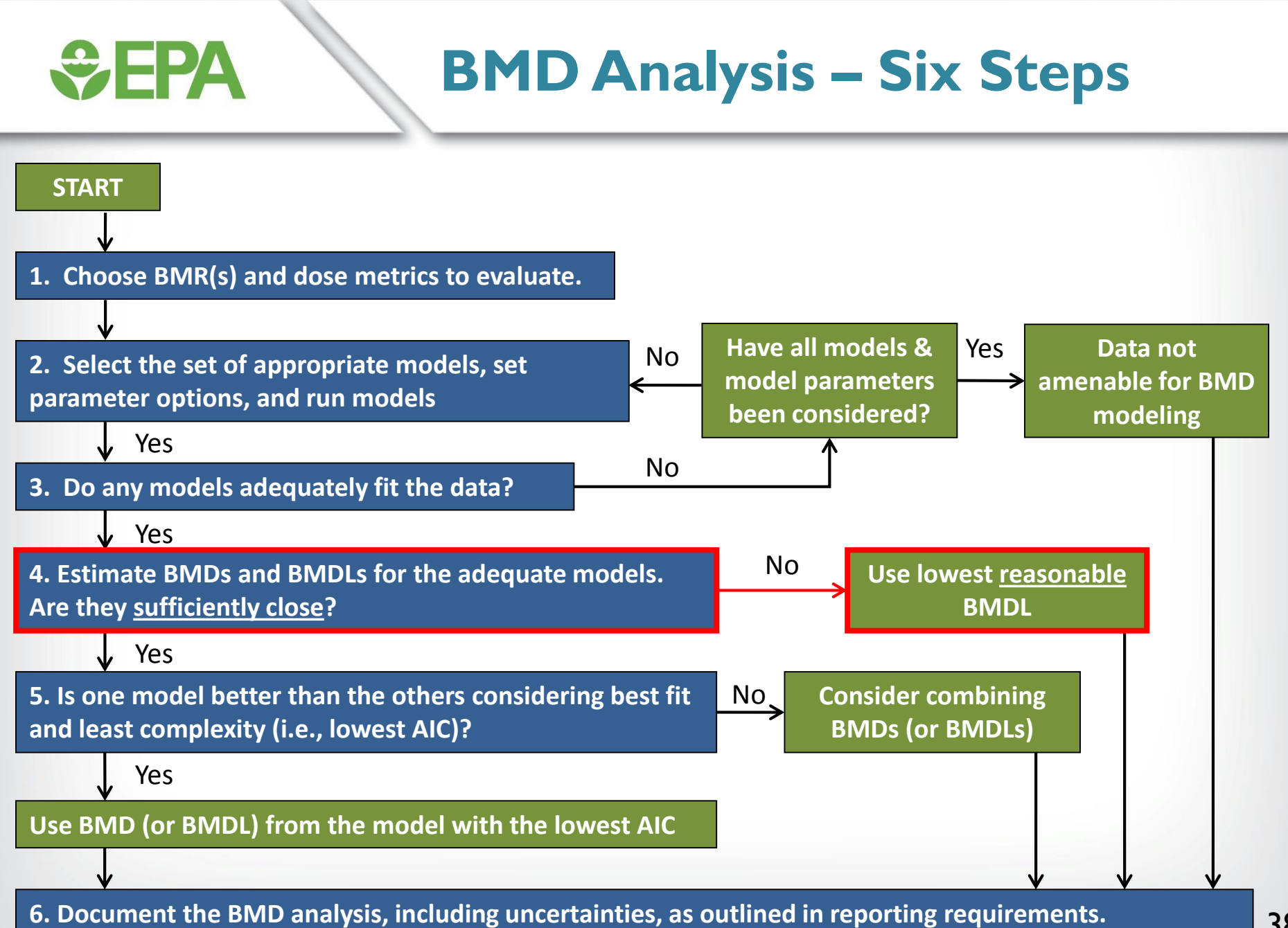

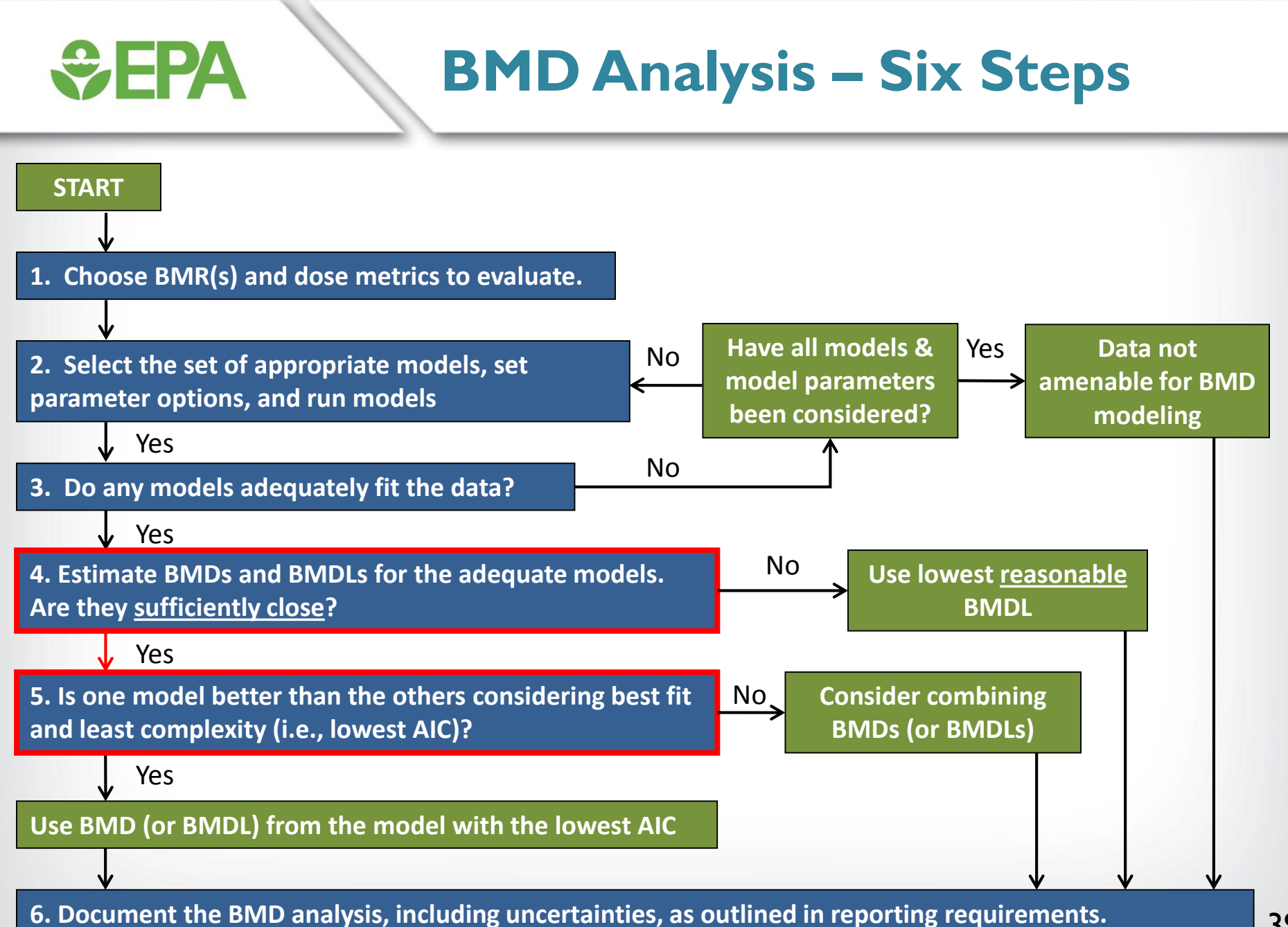

#### **Comparing Model Fit Across Models**

• **Within a family of models (e.g., 2nd degree vs. 1st degree multistage), addition of parameters will generally improve fit**

- Likelihood ratio tests can determine whether the improvement in fit afforded by extra parameters is justified
- However, these tests cannot be used to compare models from different families (e.g., multistage vs. log-probit)
- **When comparing models from different families, Akaike's Information Criterion (AIC) is used to identify the best fitting model (the lower the AIC, the better)**

#### **Akaike's Information Criterion (AIC)**

#### • **AIC = -2 x LL + 2 x p**

- LL  $=$  log-likelihood at the maximum likelihood estimates for parameters
- $p =$  number of model degrees of freedom (dependent on total number of model parameters, number of model parameters that hit a bound, and the number of dose groups in your dataset)
- **Only the DIFFERENCE in AIC is important, not actual value**
- **As a matter of policy, any difference in AIC is considered important. This prevents "model shopping"**

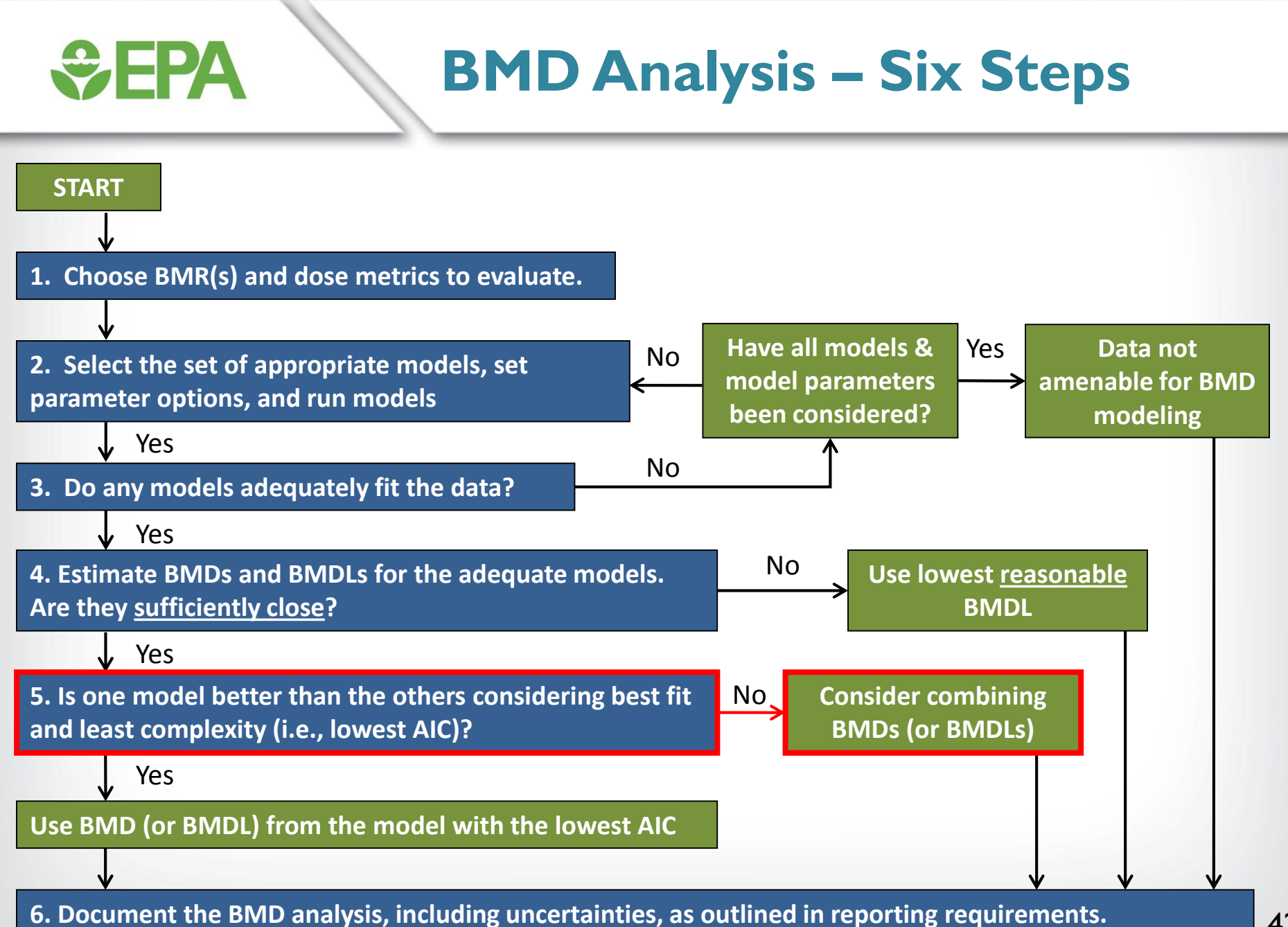

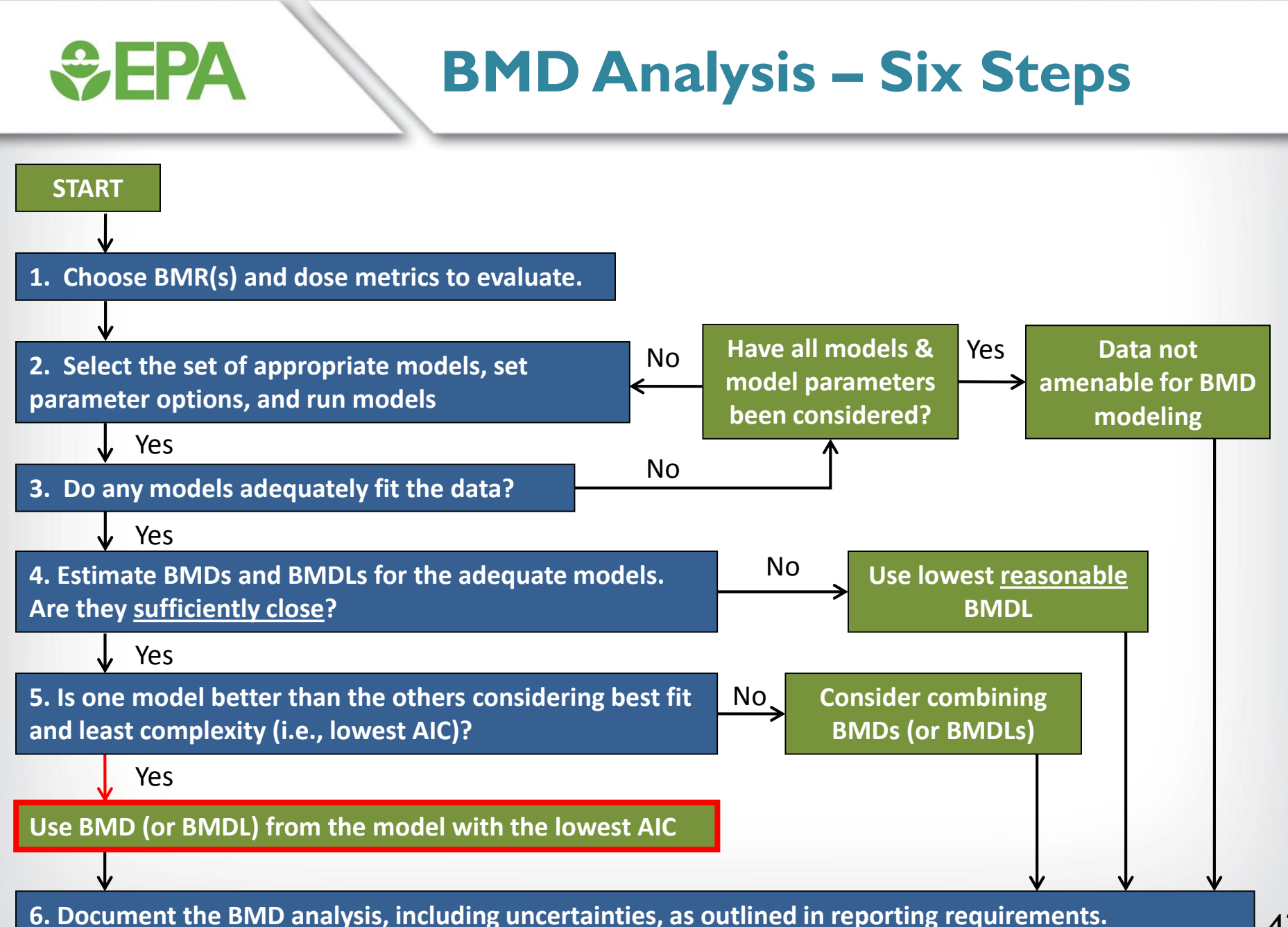

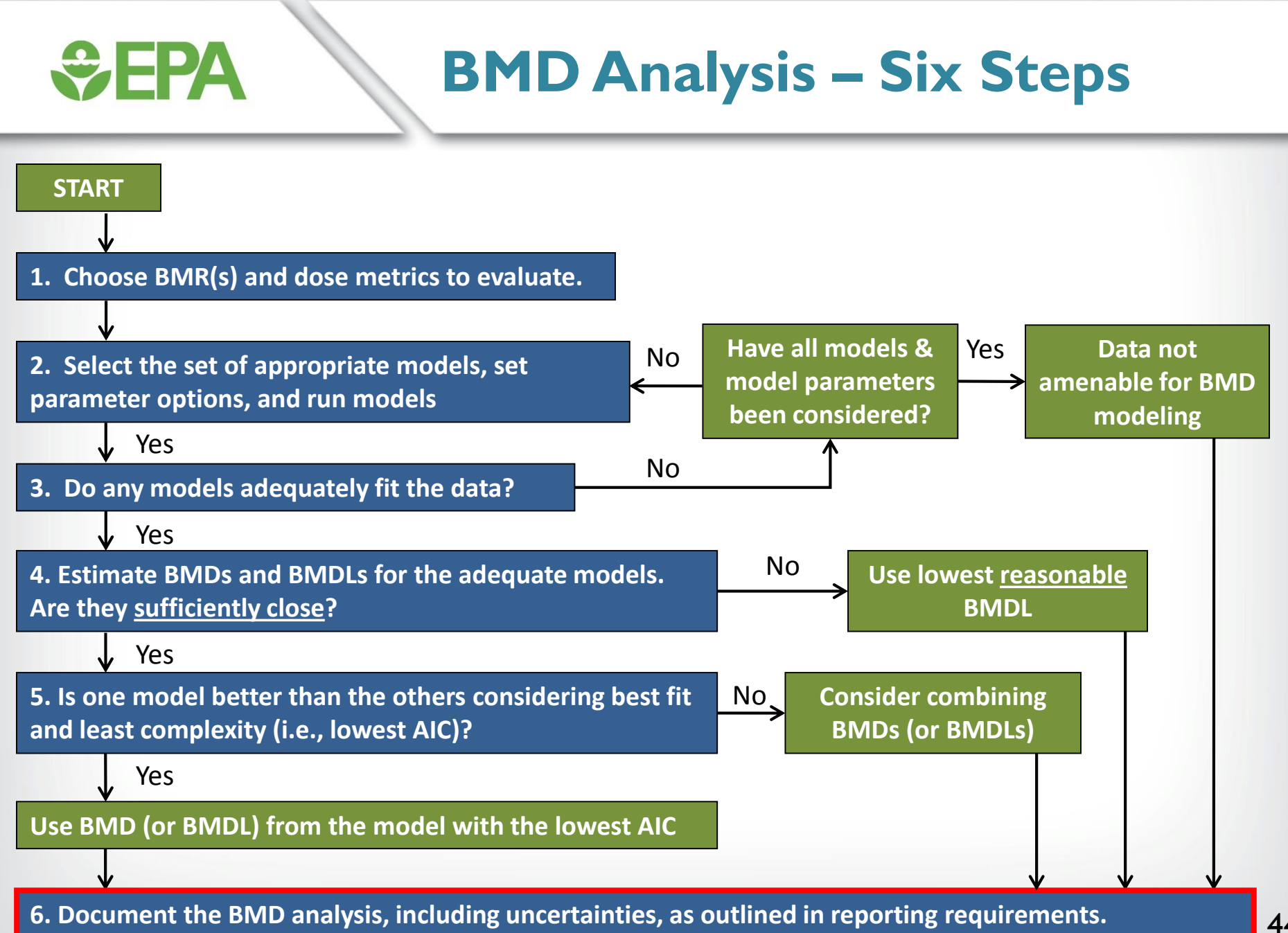

#### **Example of BMD Analysis Documentation**

Table B-9. Benchmark dose modeling results for decreased rotorod performance in male Wistar rats exposed to 1,2,4-TMB. (Korsak and Rydzyński, 1996)

*<u>CHA</u>* 

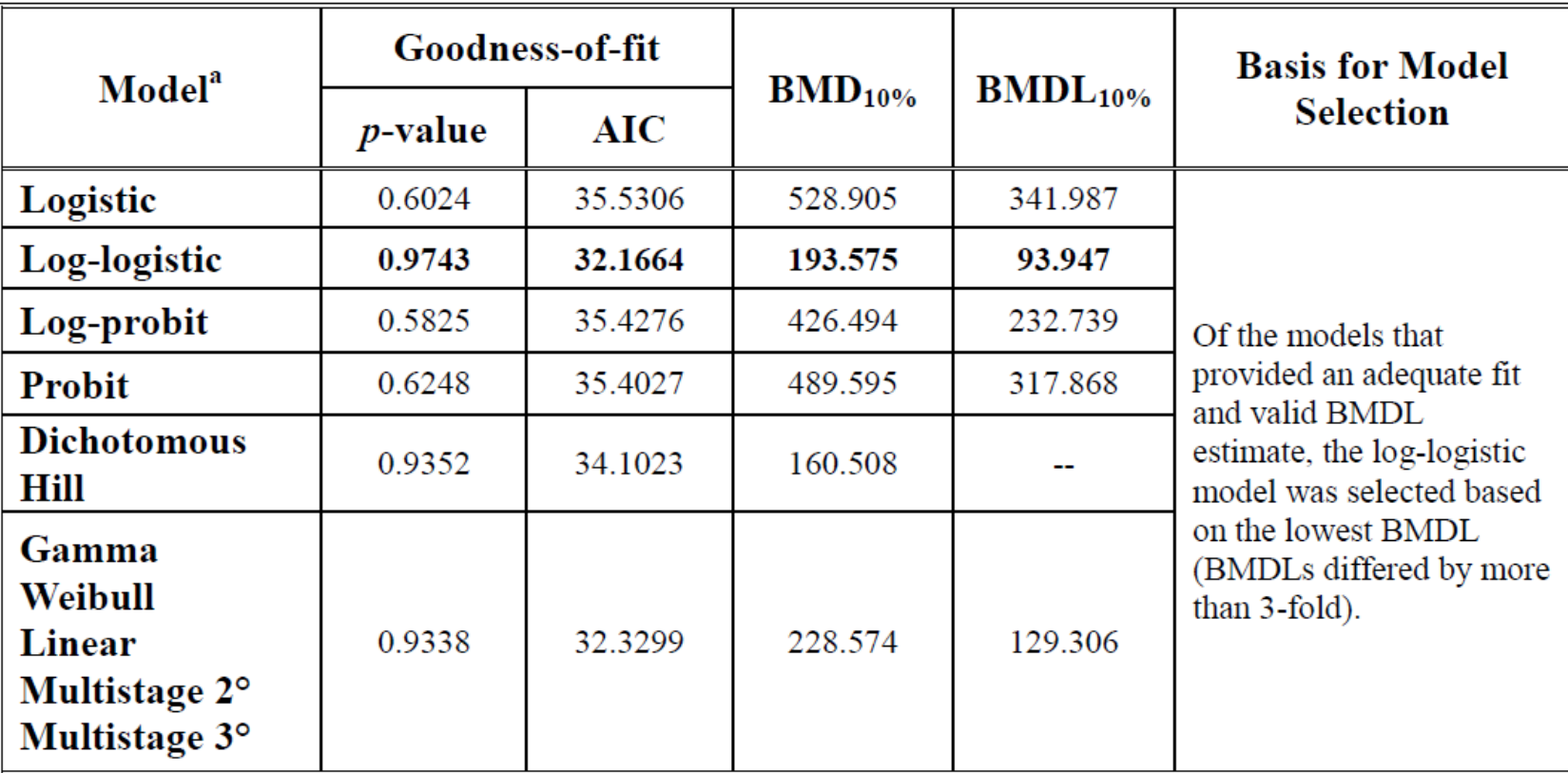

<sup>a</sup> Decreased rotorod performance was measured as increased percentage of failures per rat, selected model in bold; scaled residuals for selected model for concentrations 0, 123, 492, and 1230 mg/m<sup>3</sup> were 0.000, 0.434, - $0.154$ ,  $-0.089$ , respectively

#### **Additional Models for**   $\div$ EPA **Dichotomous Data**

- **For most of the quantal models in BMDS, there are two alternative versions available:**
	- Background response parameter, γ: **P(β, x, γ)** =  $\gamma$  + (1- $\gamma$ )\***F**{ $\beta$ , x}
	- Background parameter additive to dose, η: **P(** $\beta$ ,  $x$ ,  $\eta$ ) = F{ $\beta$ , ( $x$ +  $\eta$ )}

• **Background response models are the "traditional" models that are typically used in EPA assessments**

#### **Available Models (and options) for Dichotomous Data**

#### • **Gamma**

 $\div$  FPA

- Background response
- Background dose

#### • **Multi-stage**

- Background response
- Background dose
- **Multi-stage cancer**
	- Background response
	- Background dose

#### • **Weibull**

- Quantal-Linear (power = 1)
- Background response
- Background dose
- **Dichotomous Hill**
- **Logistic**
	- Background response
	- Background dose
- **Log Logistic**
	- Background response
- **Probit**
	- Background response
	- Background dose
- **Log Probit**
	- Background response
	- Background dose

#### **Curve Shapes with Increasing Background Dose**

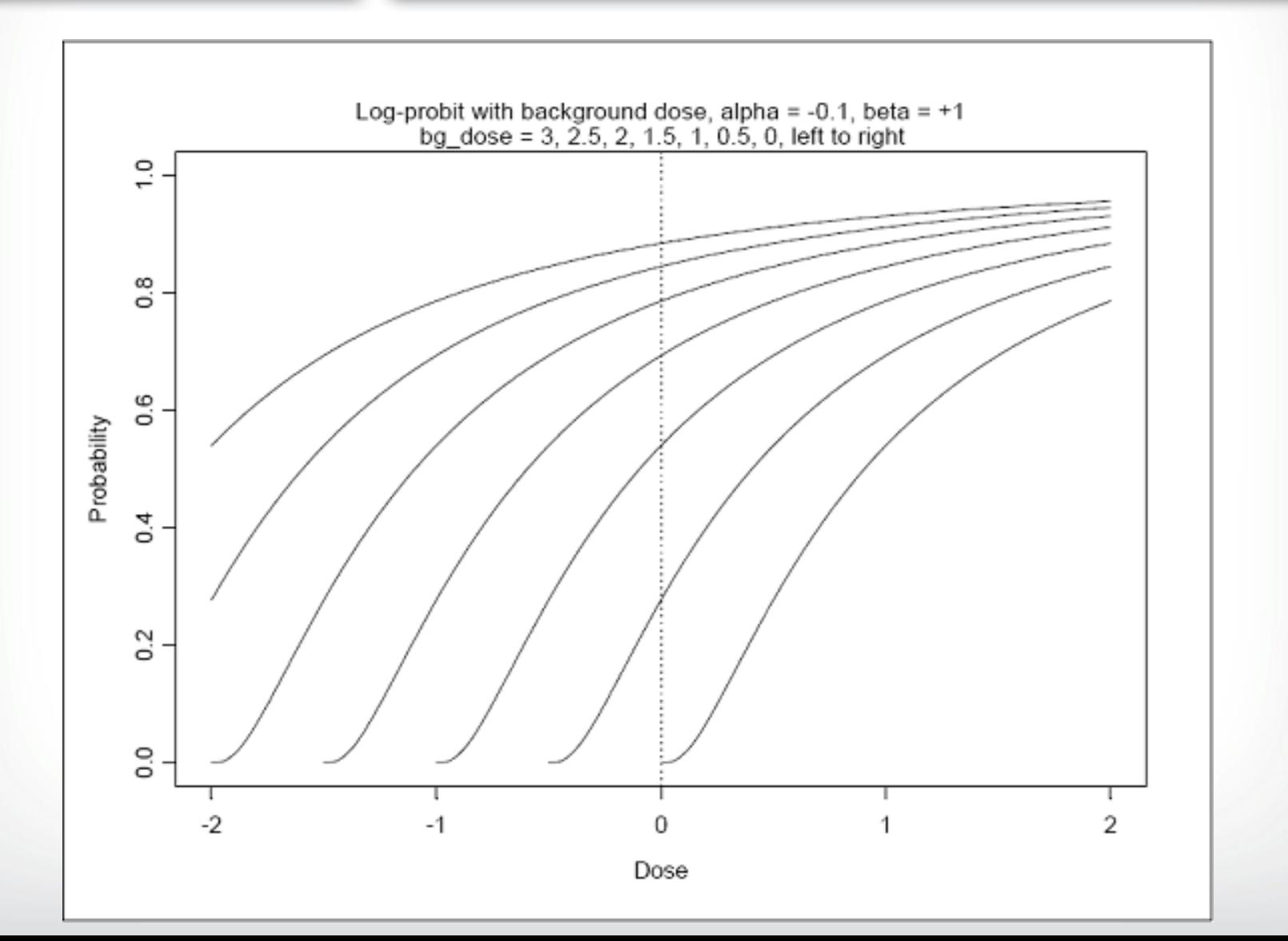

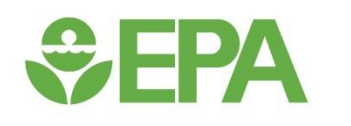

### **Dichotomous Data - Creating a Dataset in BMDS**

### **Creating a Dataset - Options**

- **Open new dataset and enter data manually**
- **Choose an existing dataset**

*<u>CHA</u>* 

• **Import & export data in multiple formats**

#### **Creating a Dataset - Open New Generic Dataset**

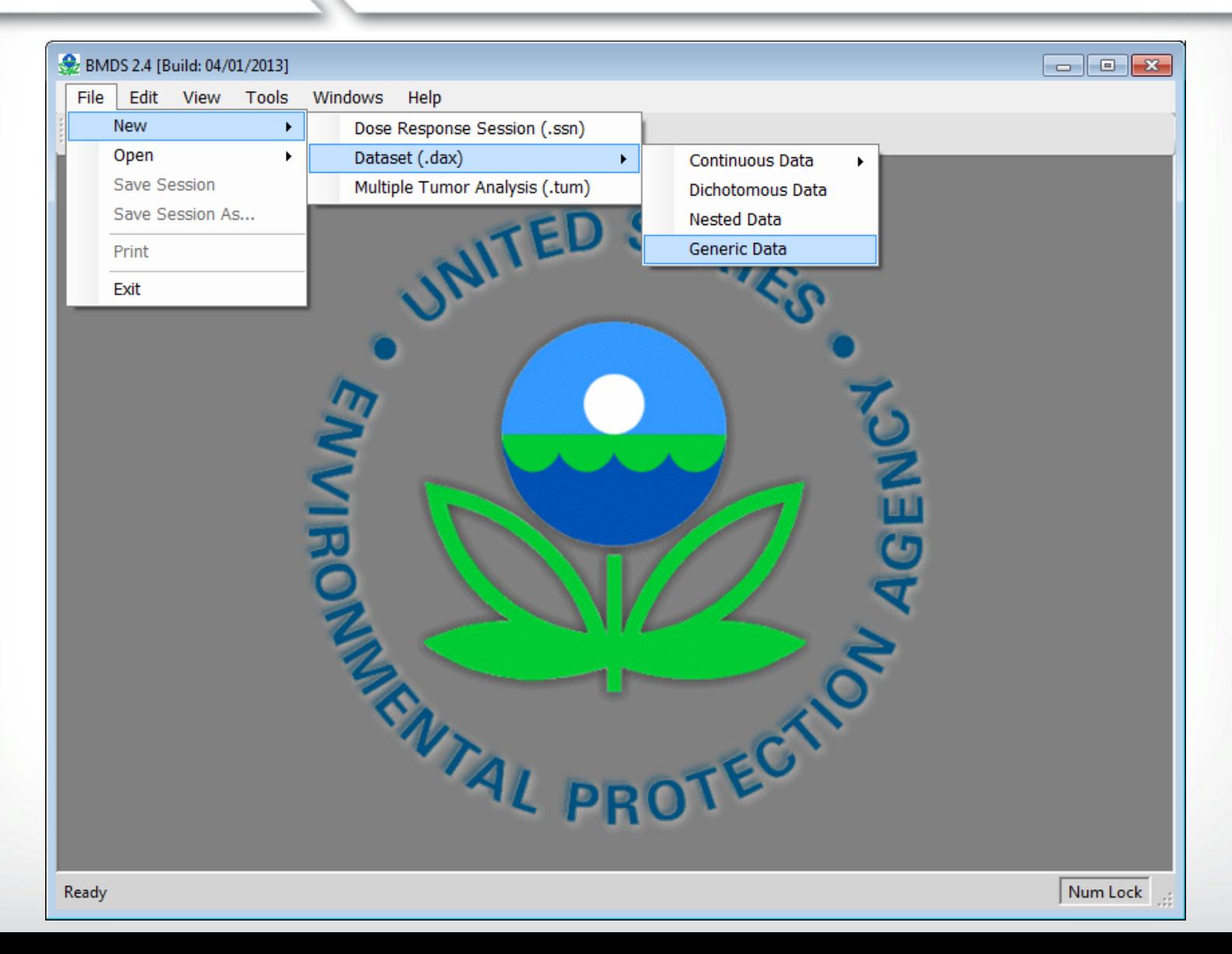

# **Creating a Dataset - Open<br>New Generic Dataset**

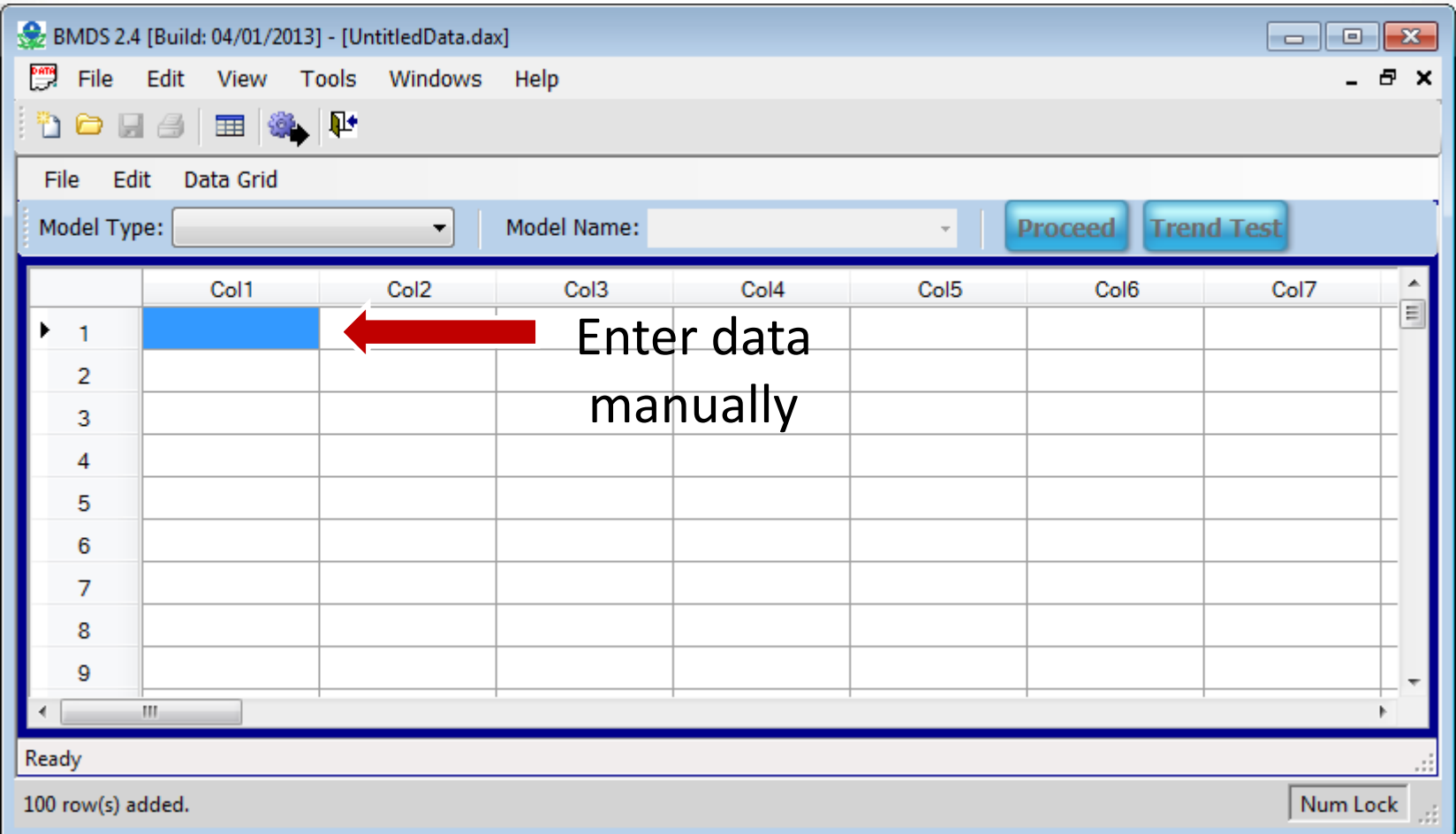

# **Creating a Dataset - Import an<br>Existing Dataset**

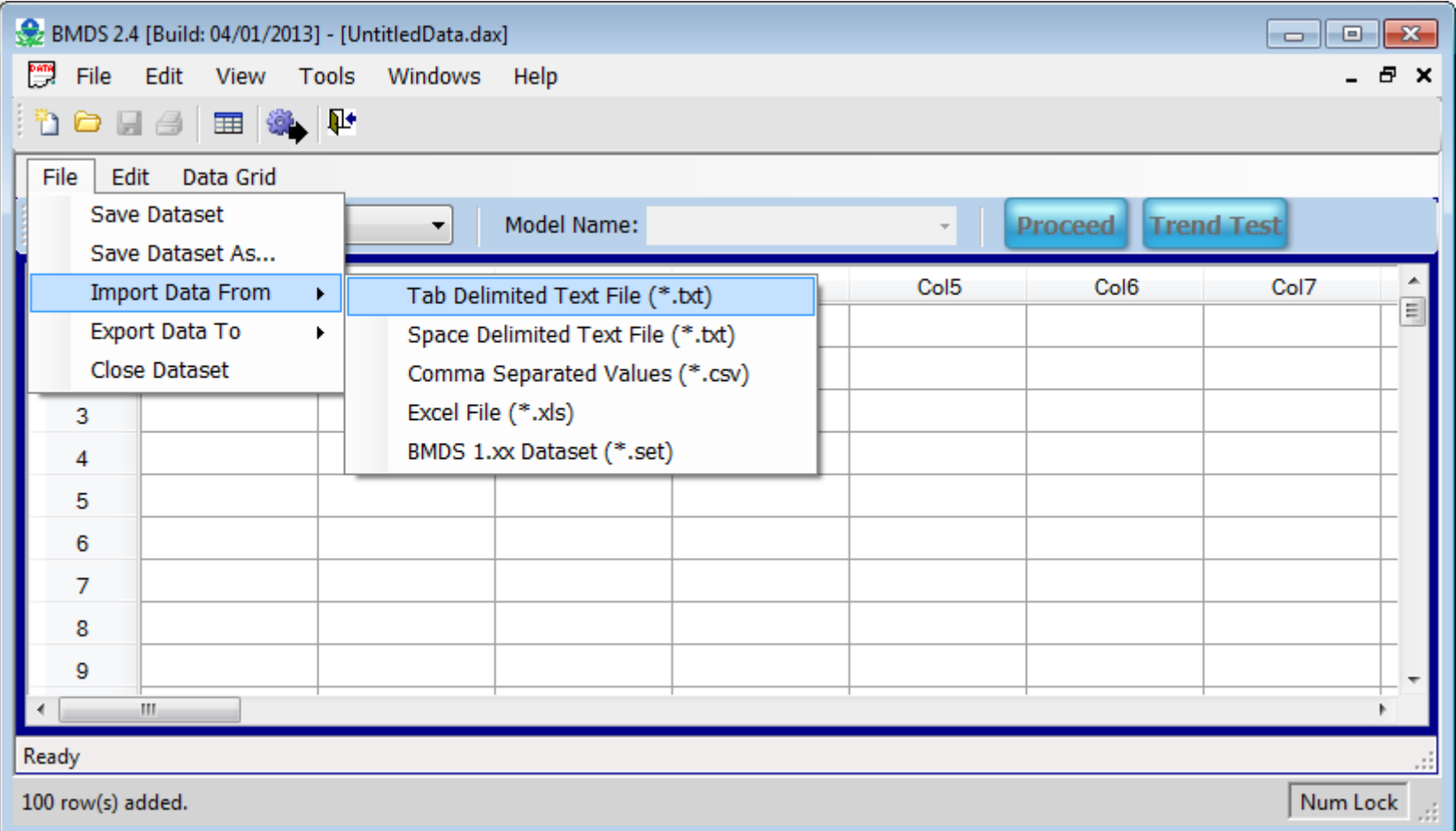

# **Creating a Dataset - Renaming<br>Column Headers**

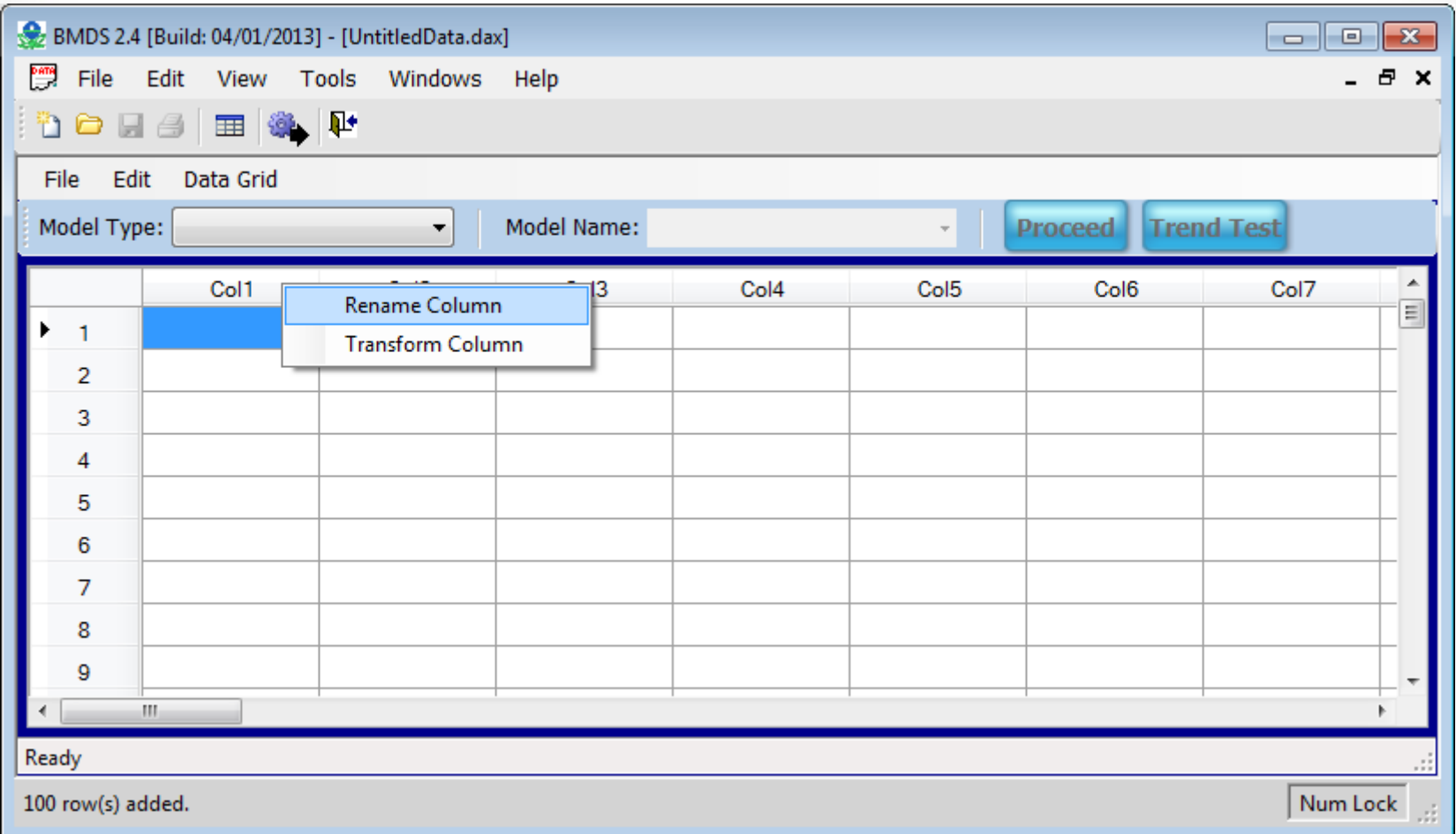

# **Creating a Dataset - Renaming<br>Column Headers**

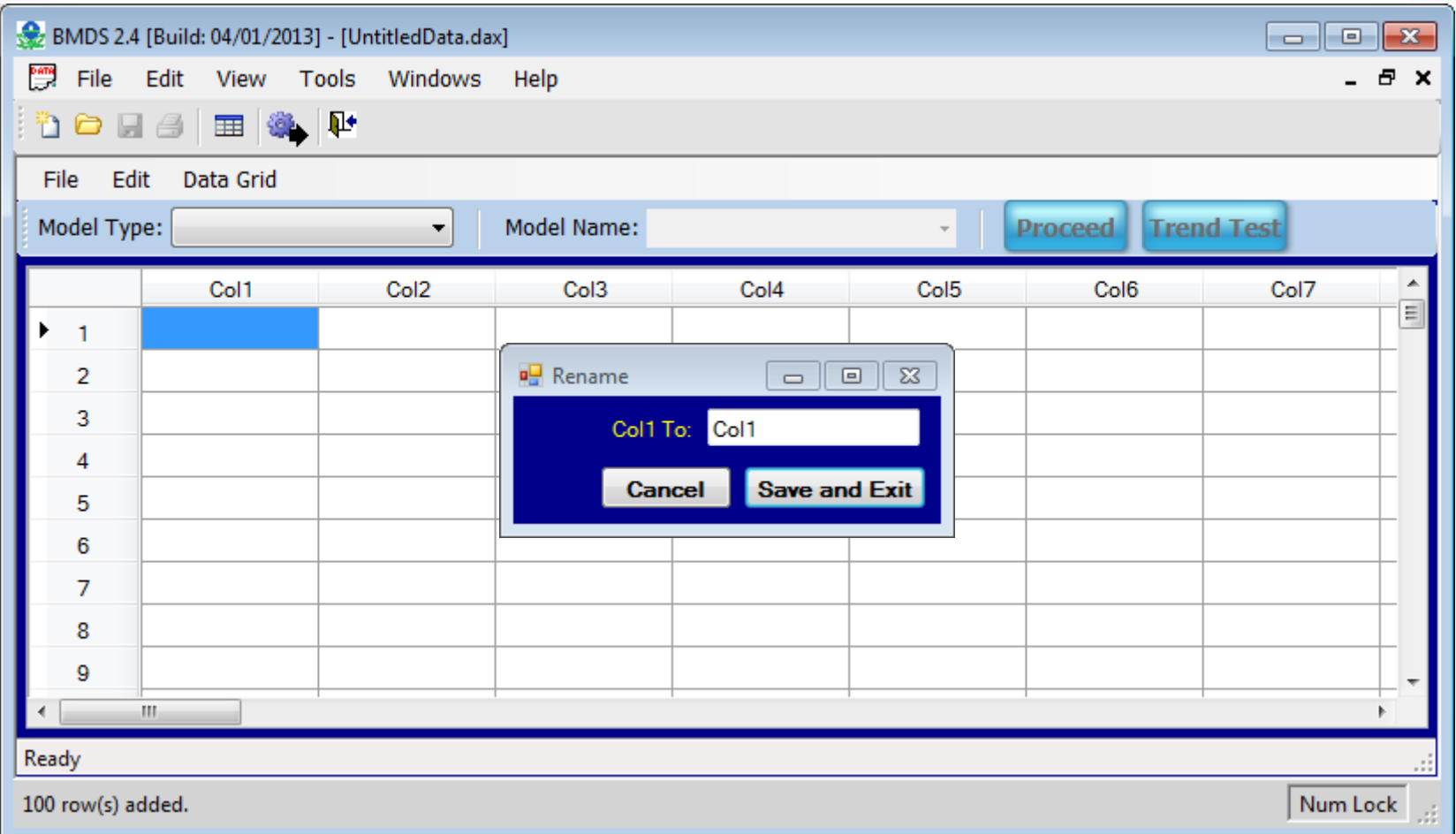

## **Creating a Dataset - Data<br>Transformations**

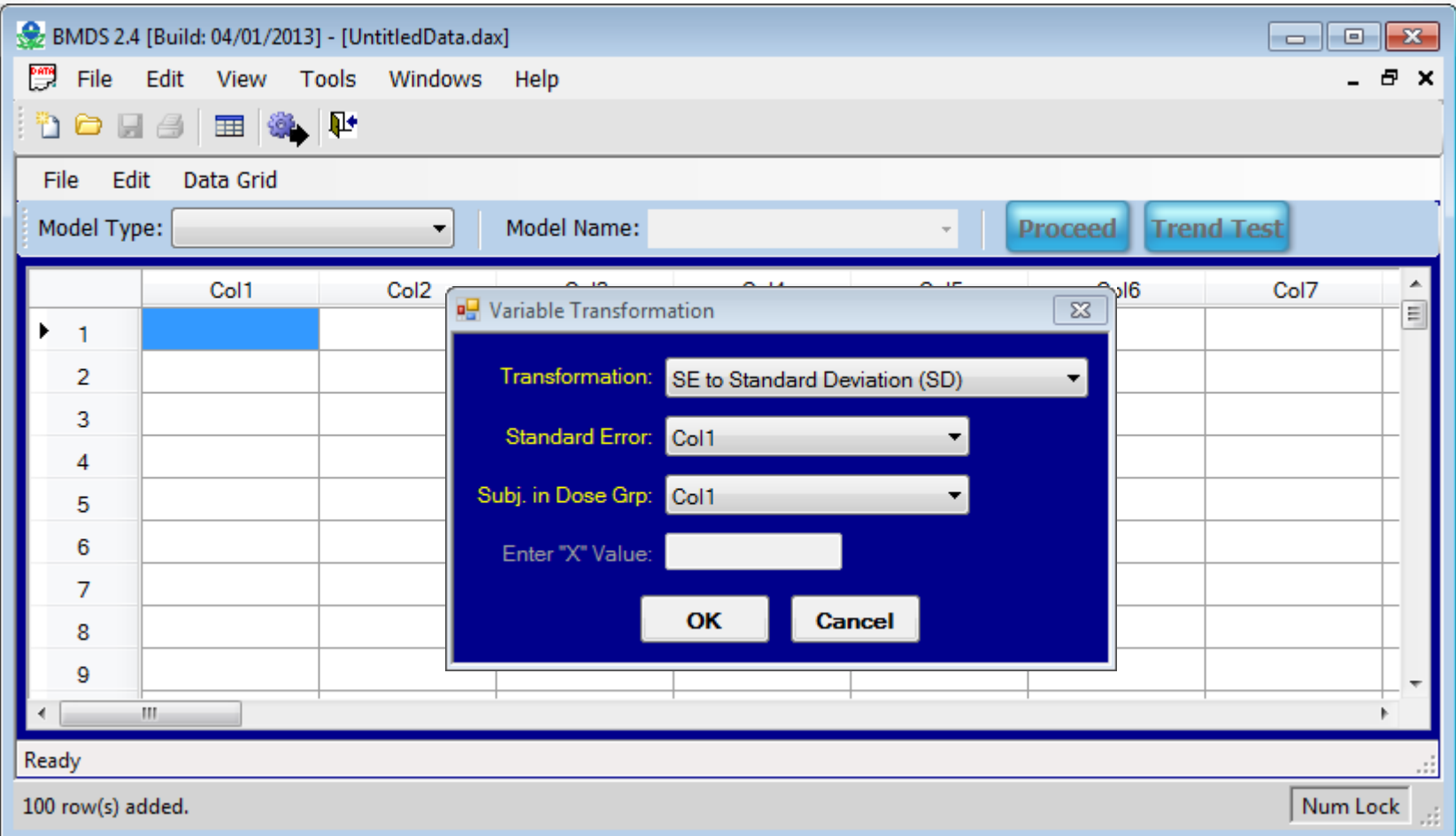

#### **Creating a Dataset - Open new Formatted Dataset**

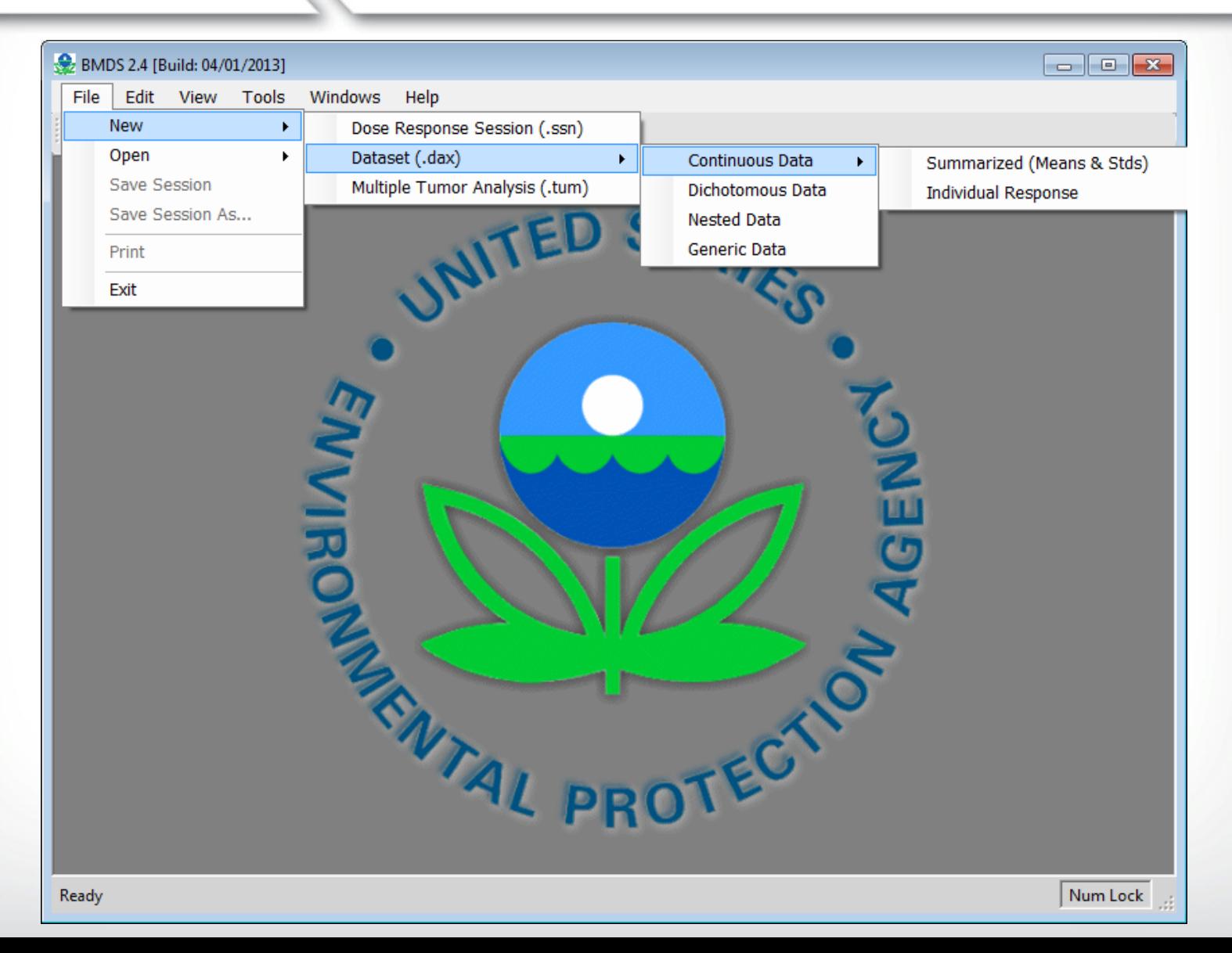

#### **Creating a Dataset - Open New Formatted Dataset**

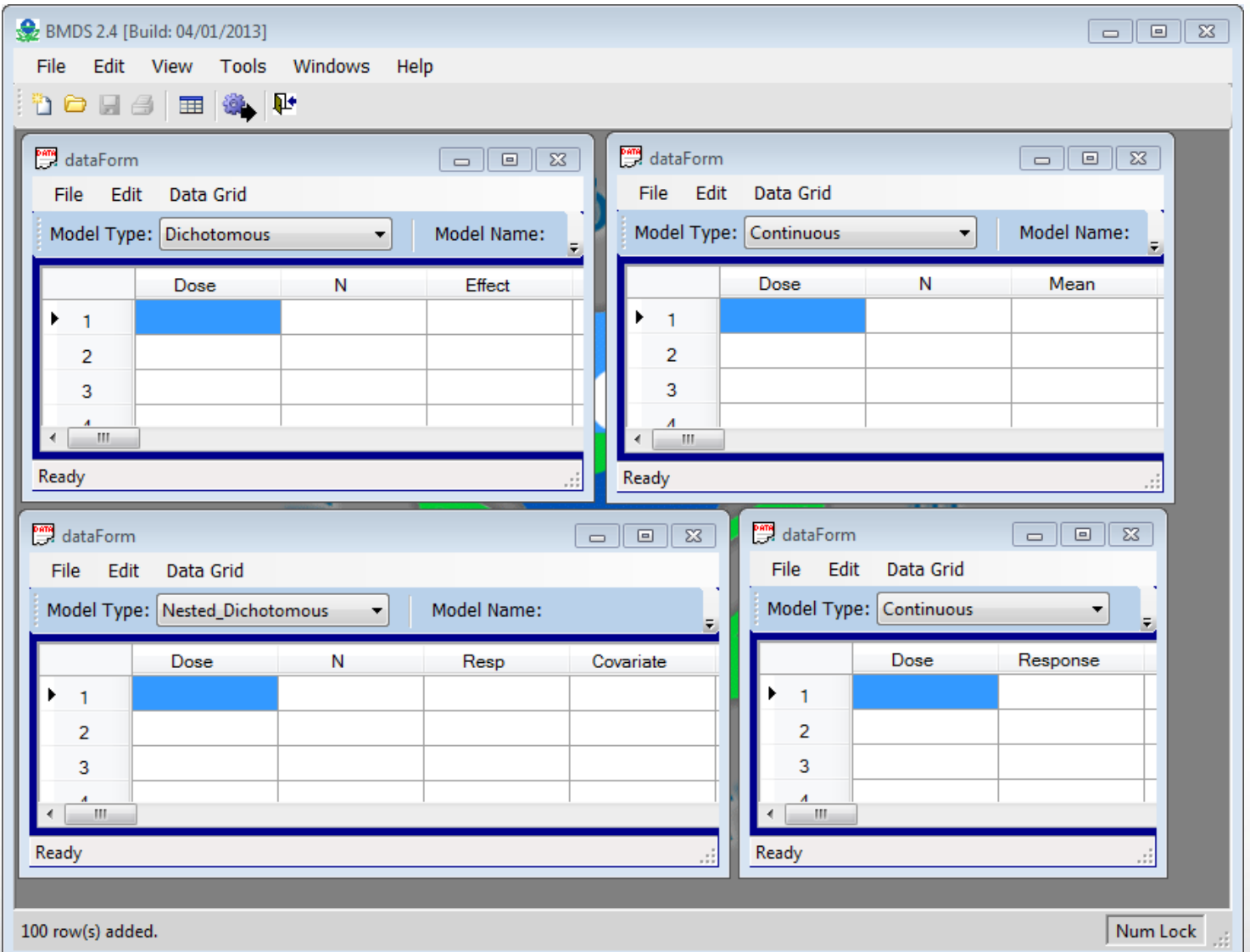

#### **Creating a Dataset - Open Existing Dataset**

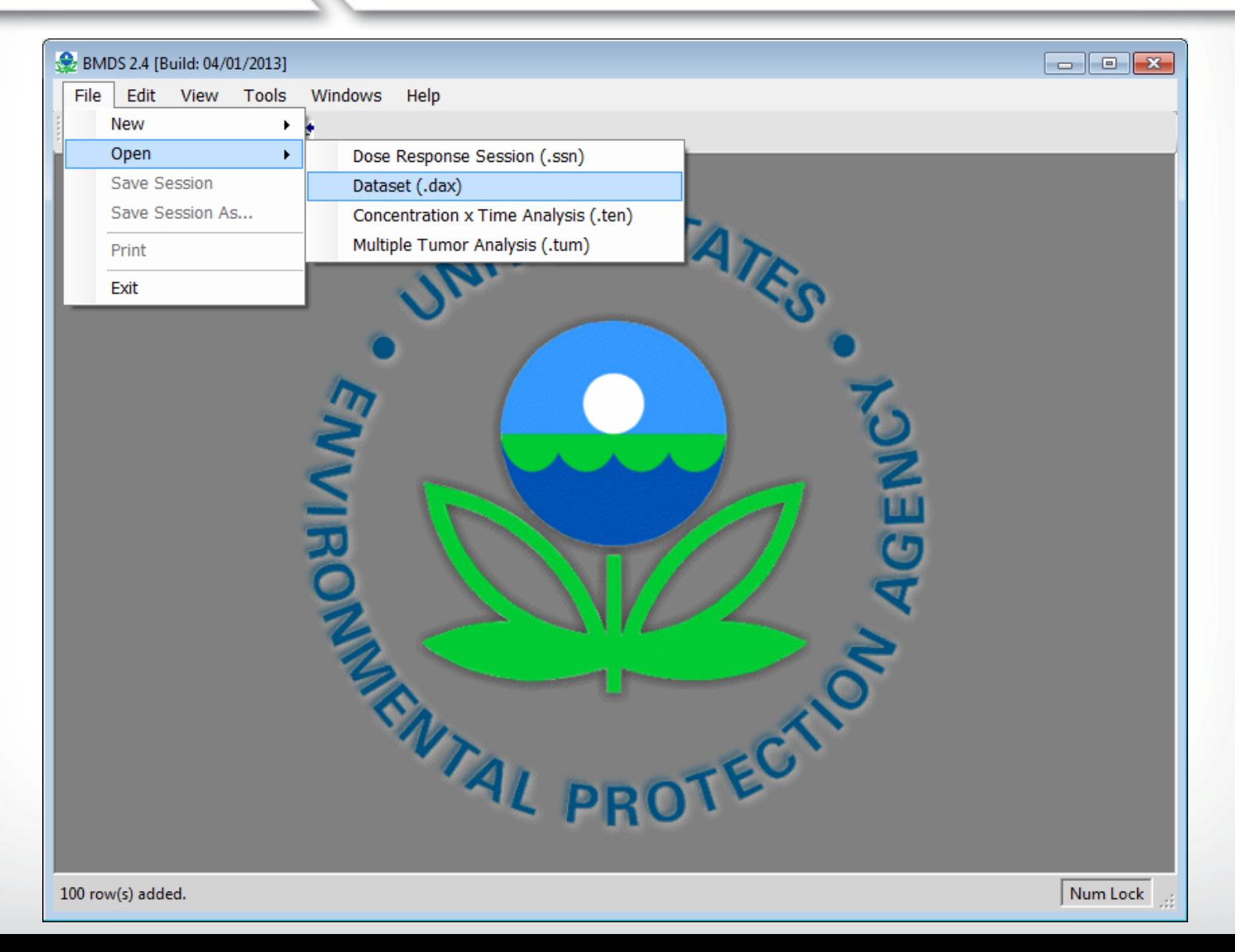

# **Creating a Dataset - Open<br>Existing Dataset**

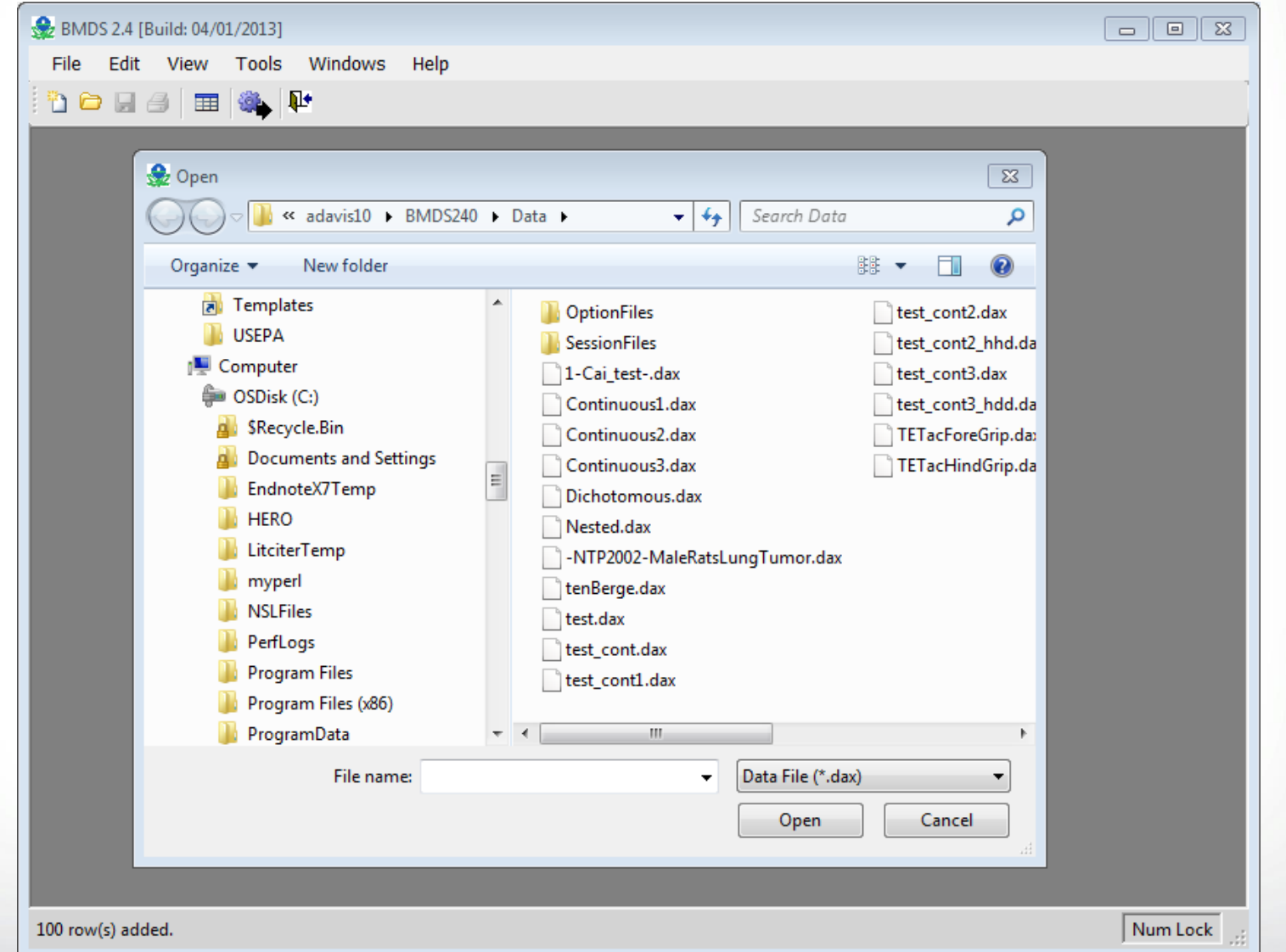

## *<u>GEPA</u>*

#### **Running an Individual Model – Select a Model Type**

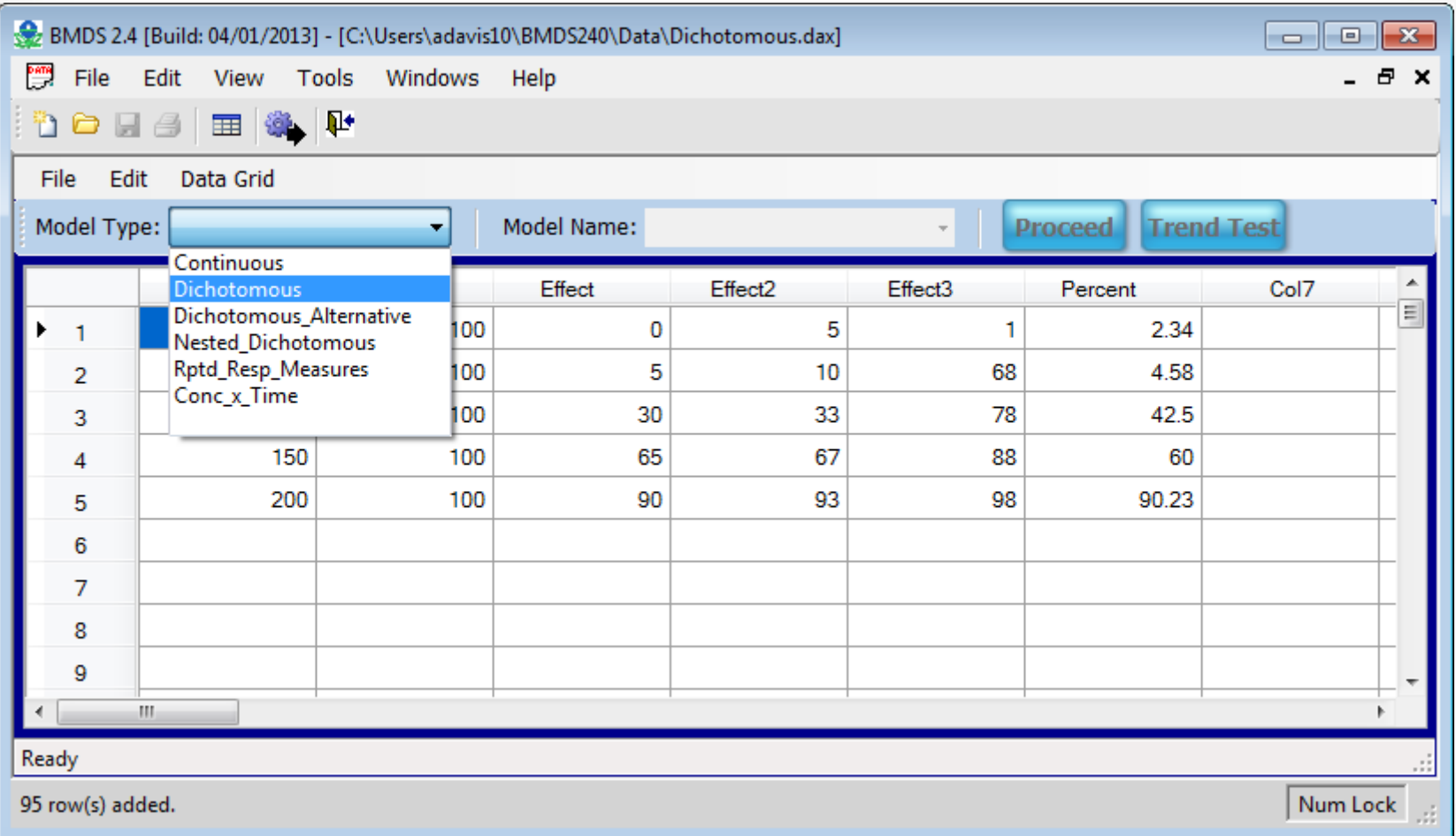

## *<u>SEPA</u>*

# **Running an Individual Model -<br>Select a Model**

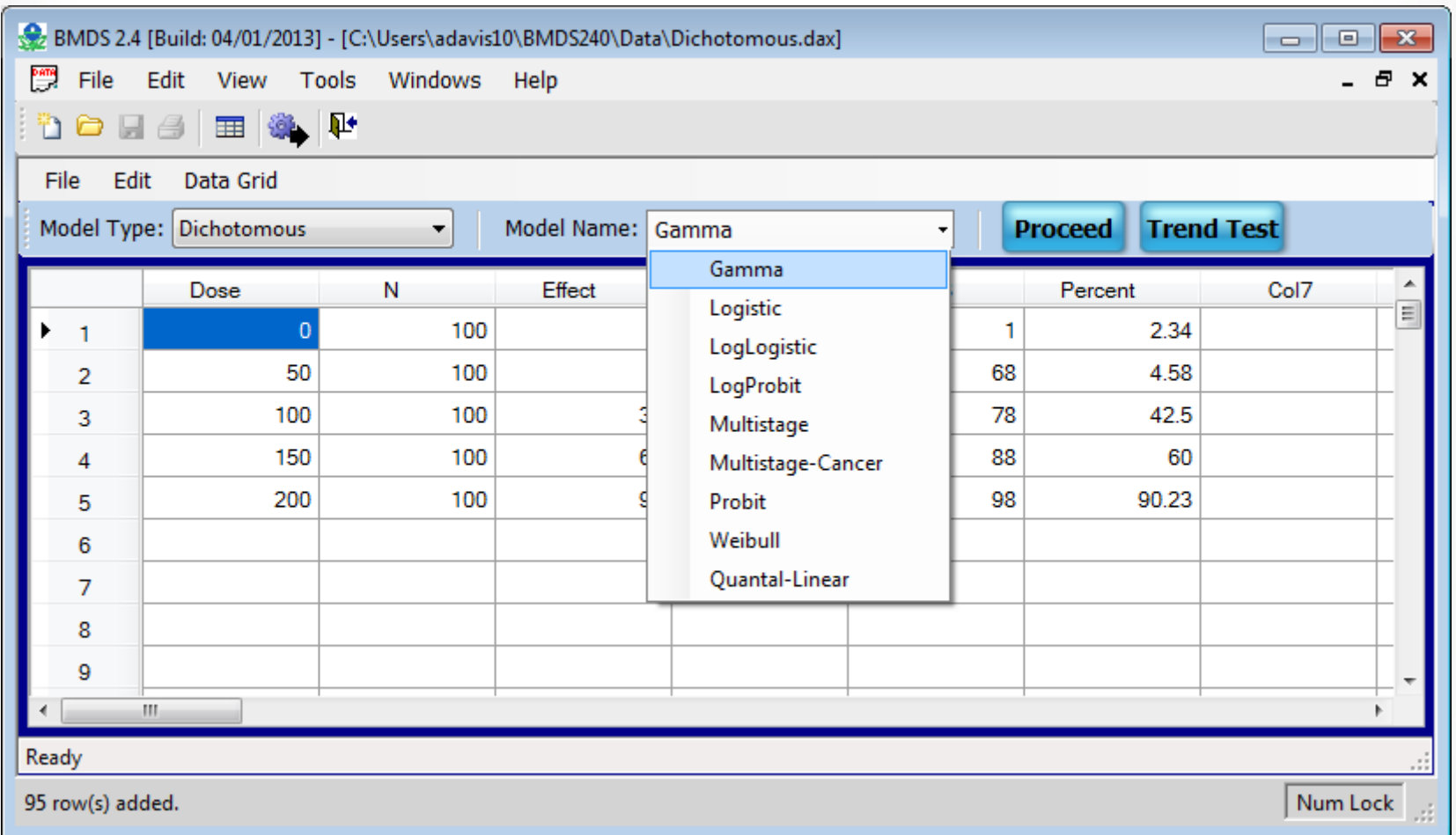

#### **Running an Individual Model – Proceed to Option Screen**

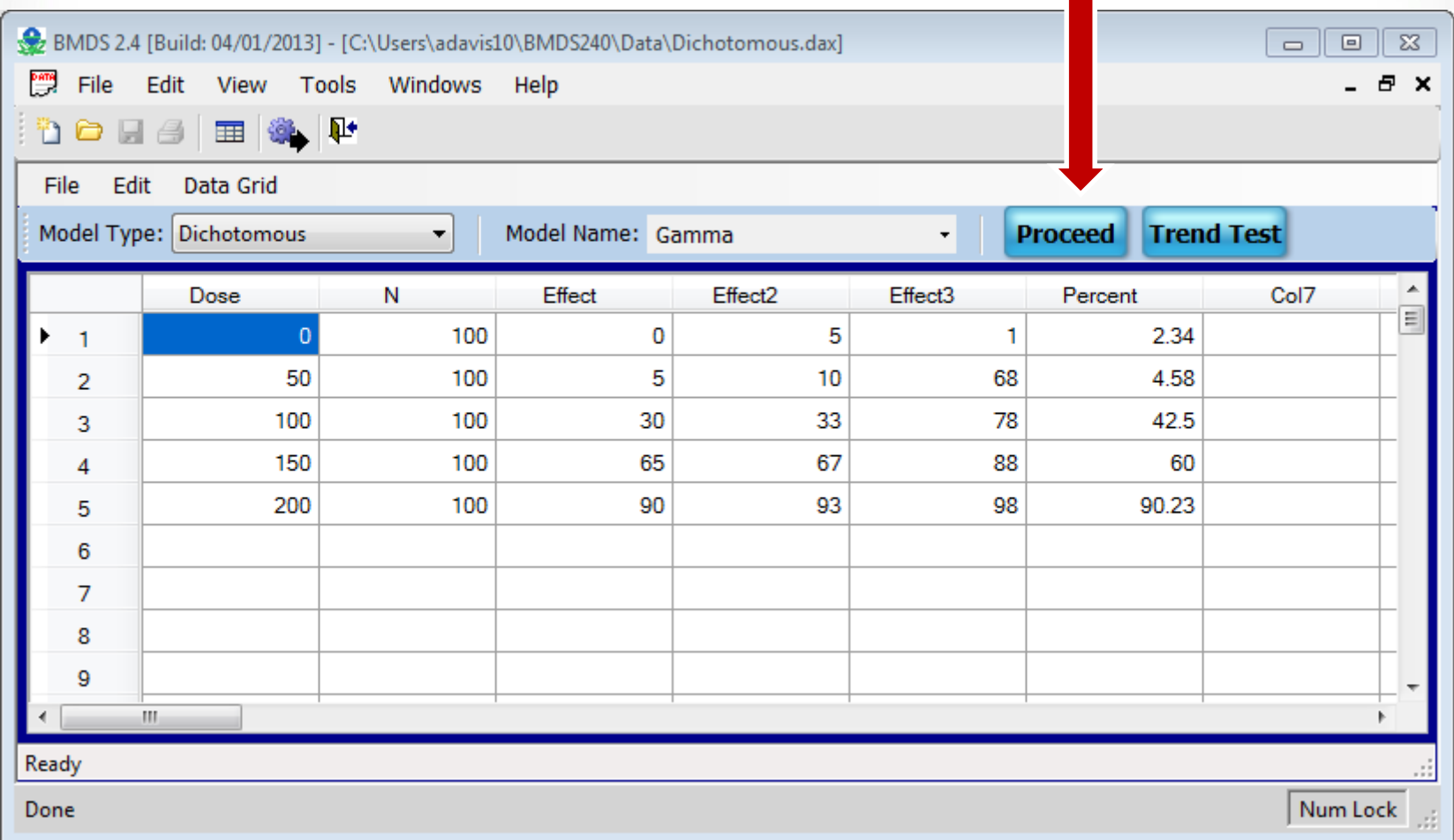

## *<u>GEPA</u>*

### **Model Option Screen**

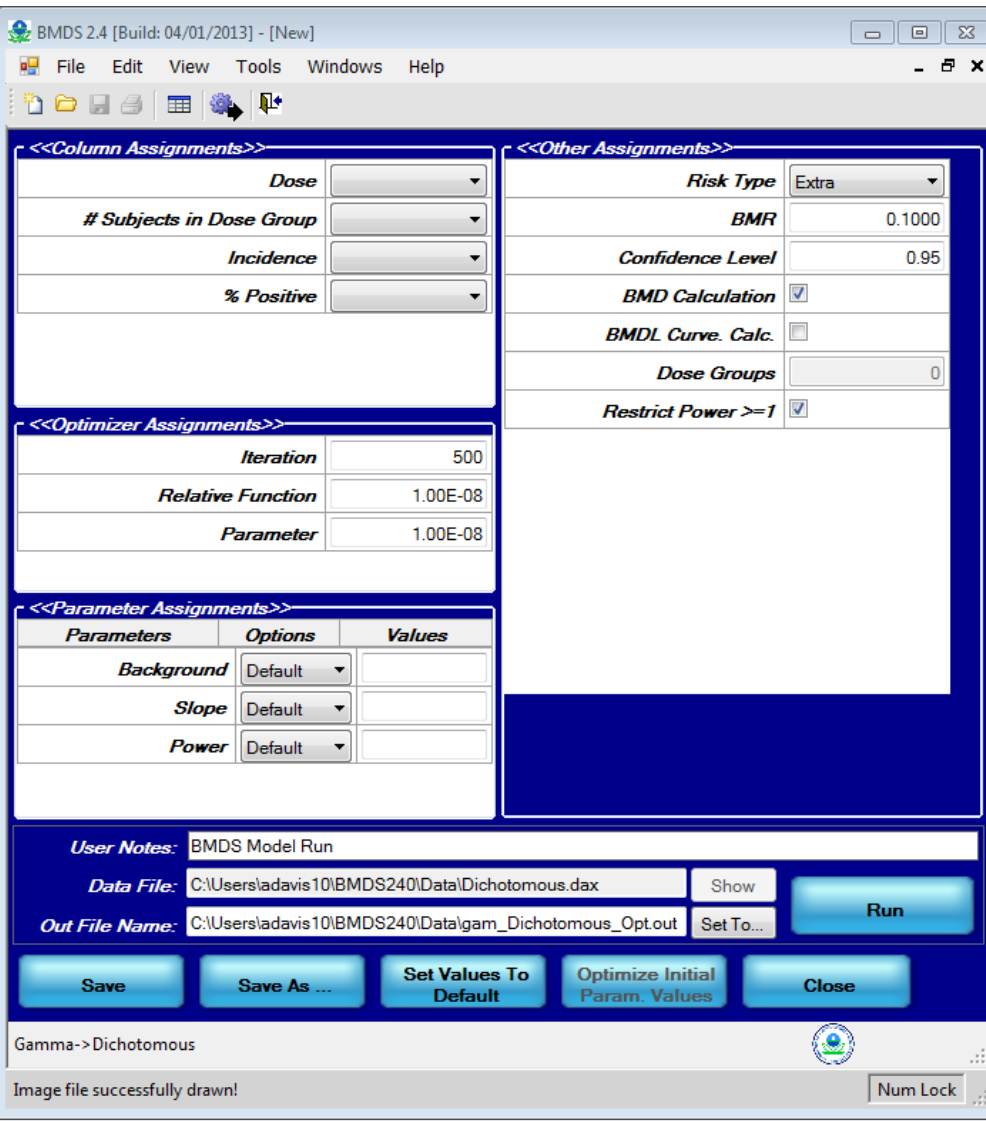

### **Selecting Column Assignments**

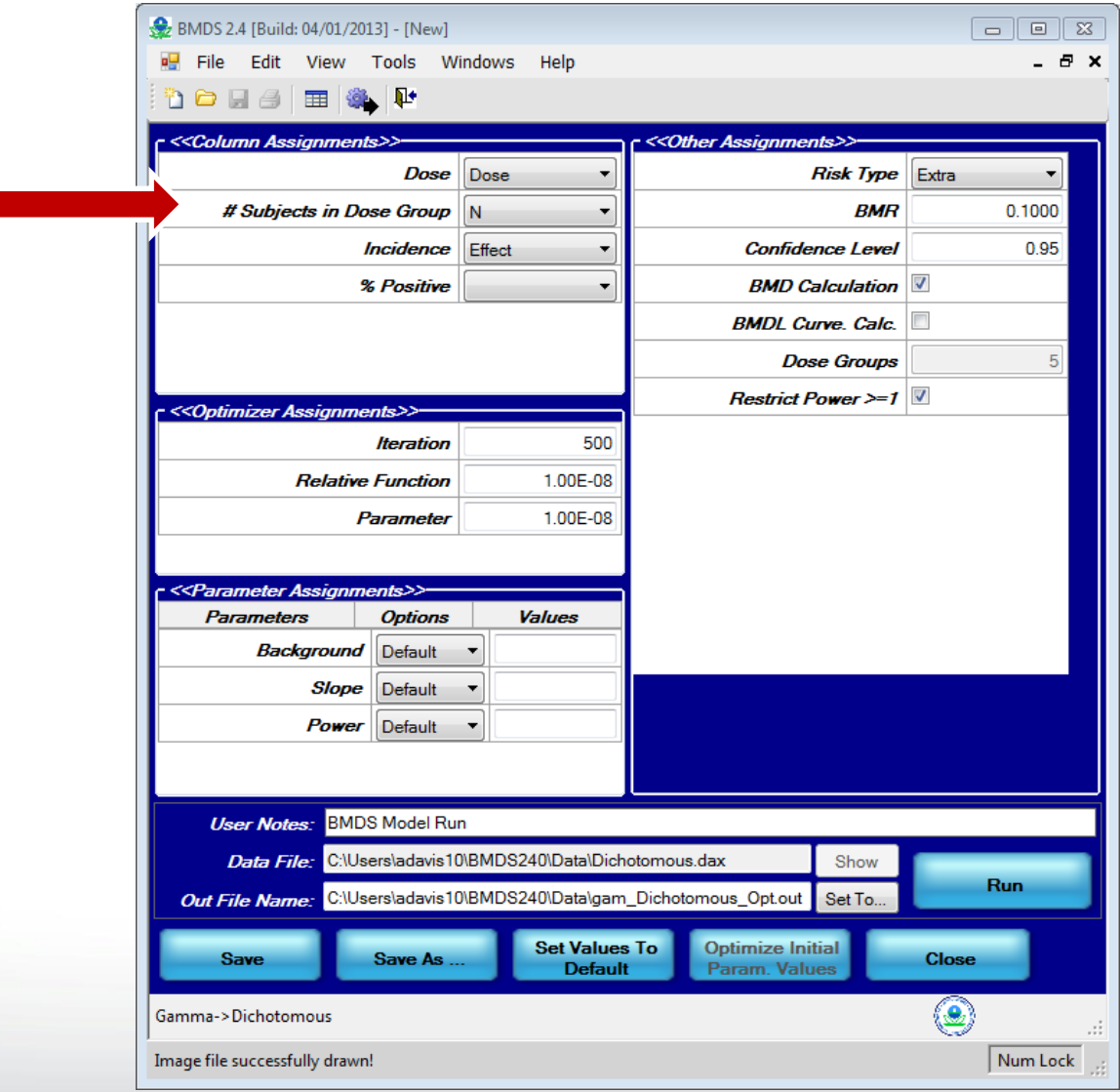

### **Selecting Model Options**

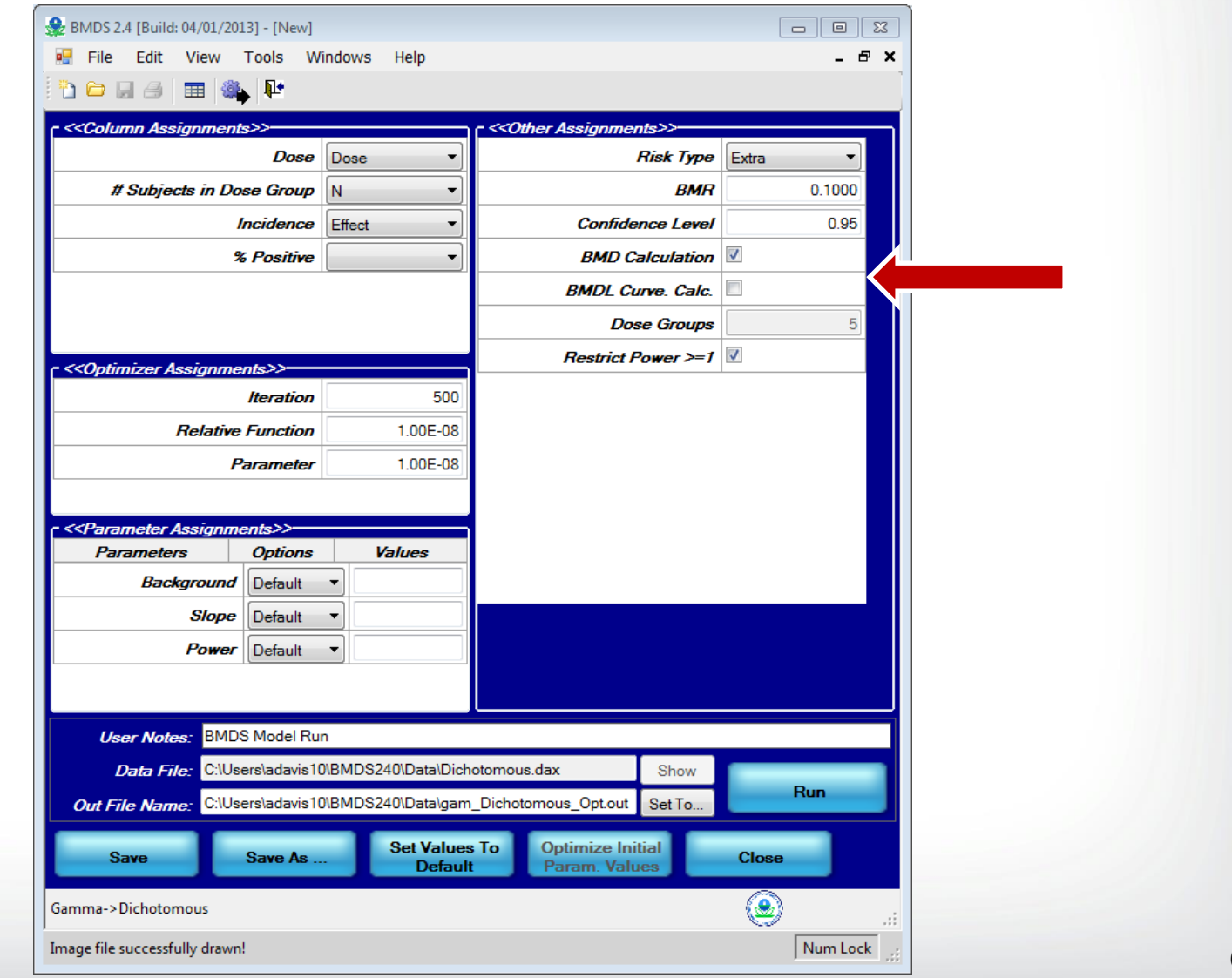

### **Specifying Model Parameters**

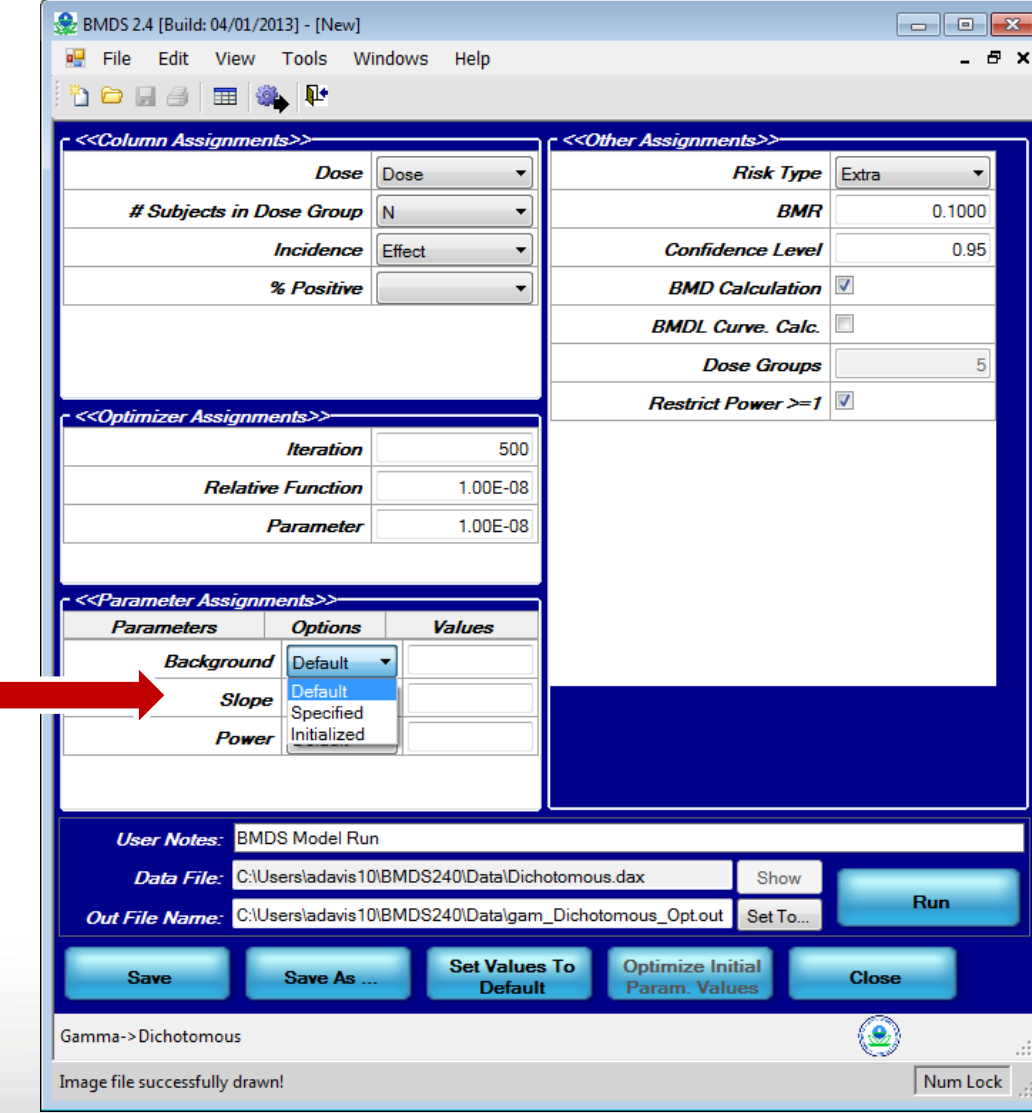

## $\div$ EPA

#### **Dichotomous Model Plot and Output Files**

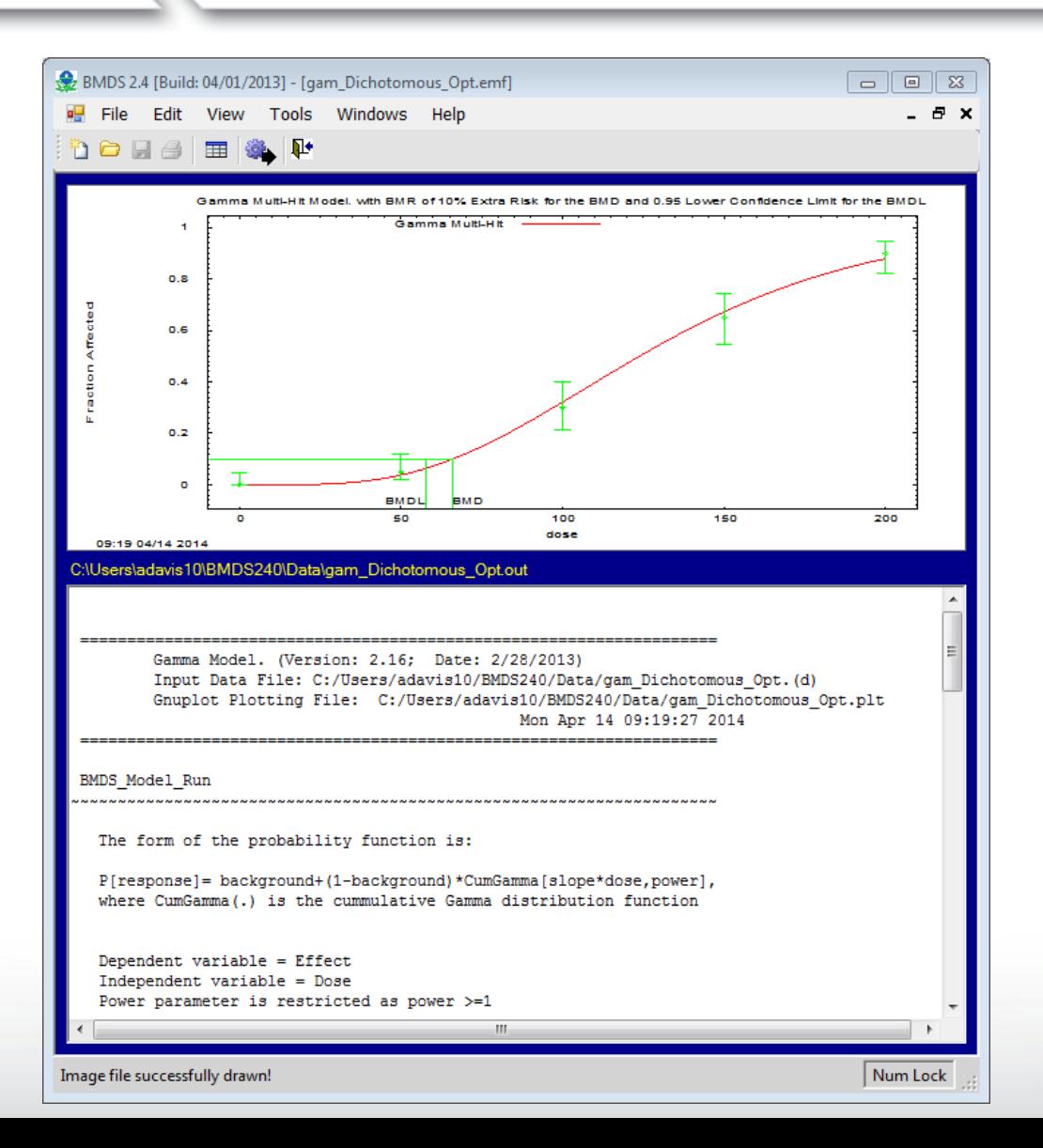

#### **Dichotomous Model Parameter Estimates**

**SEPA** 

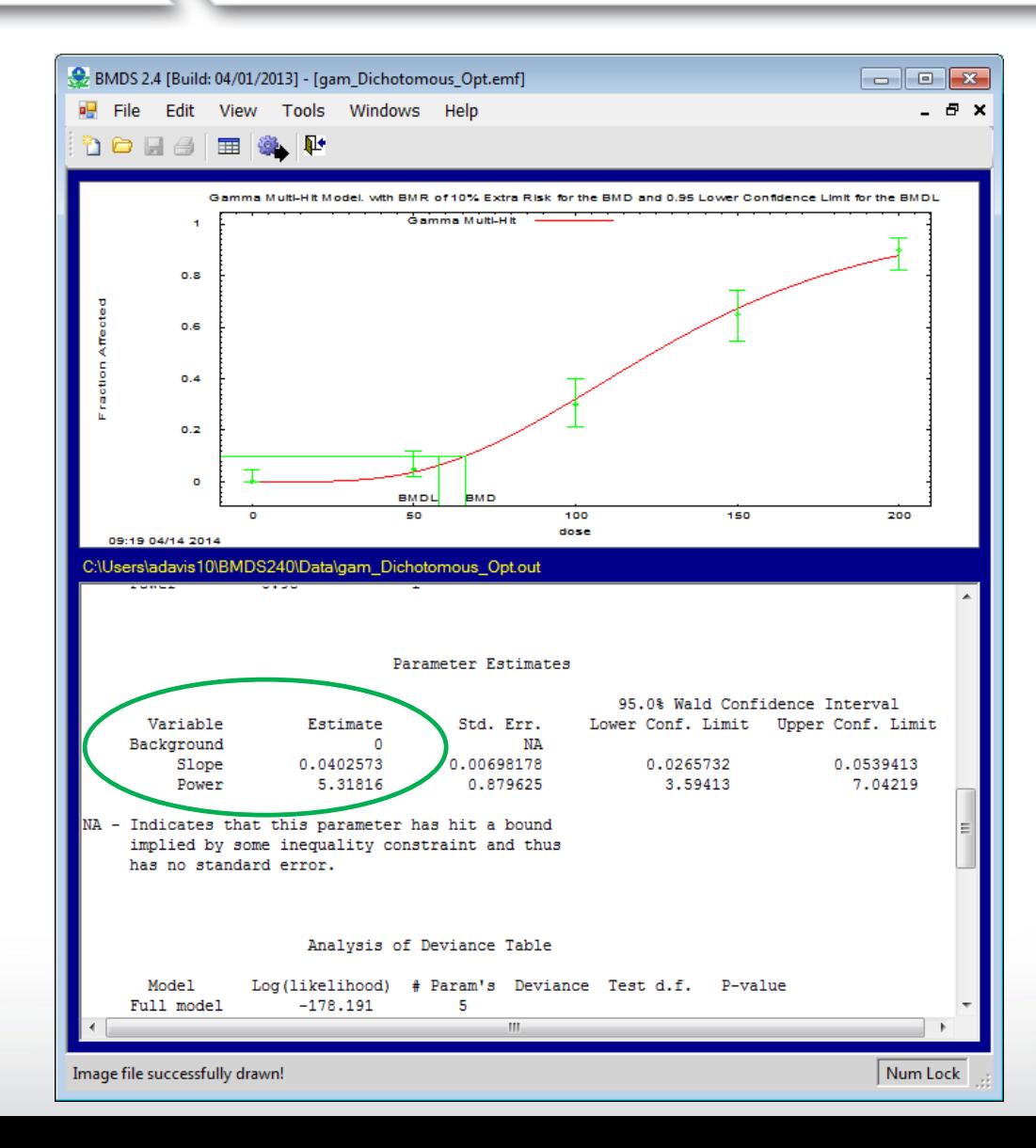

#### **Dichotomous Model Fit Statistics**

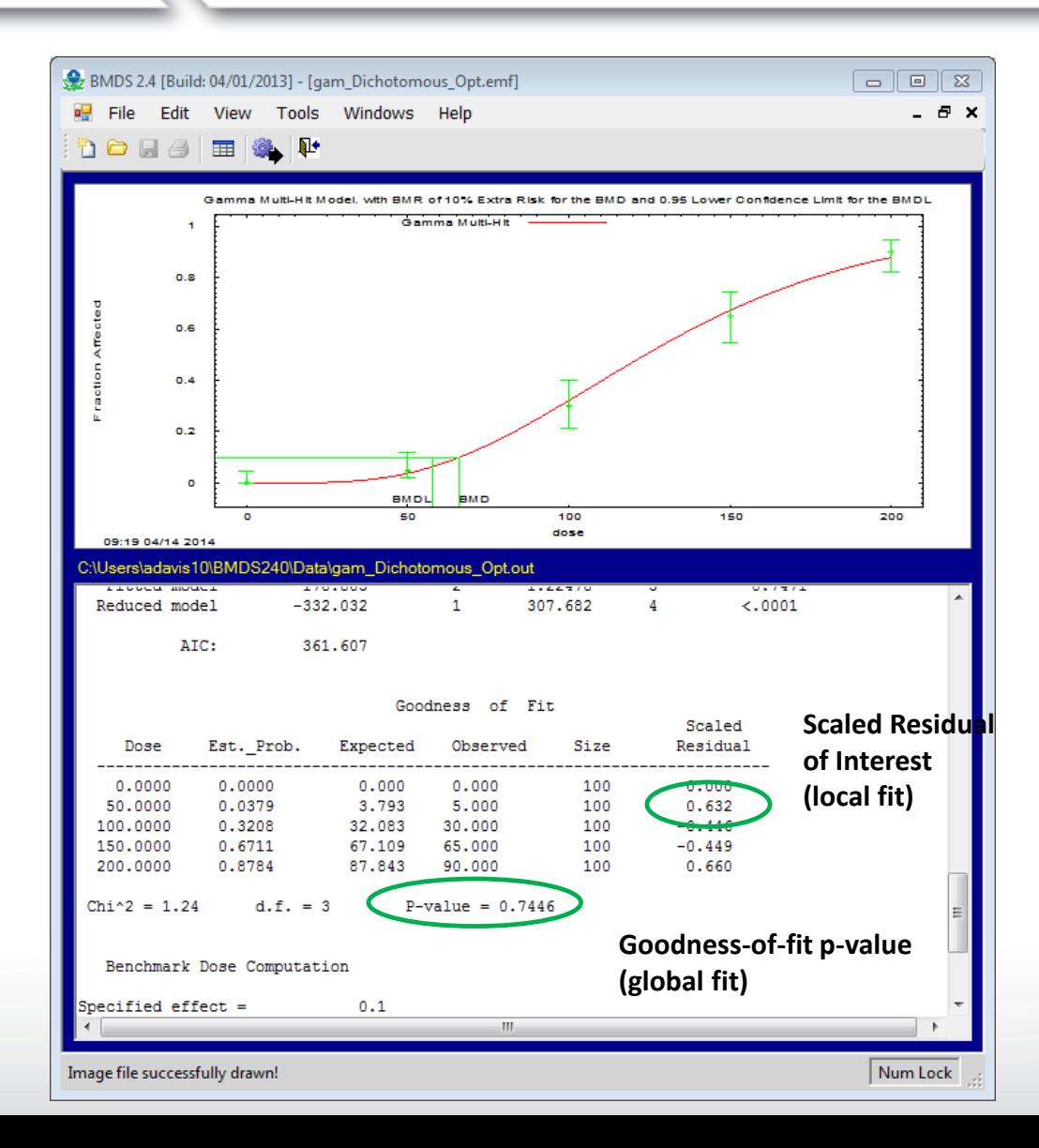

### **BMD and BMDL Estimates**

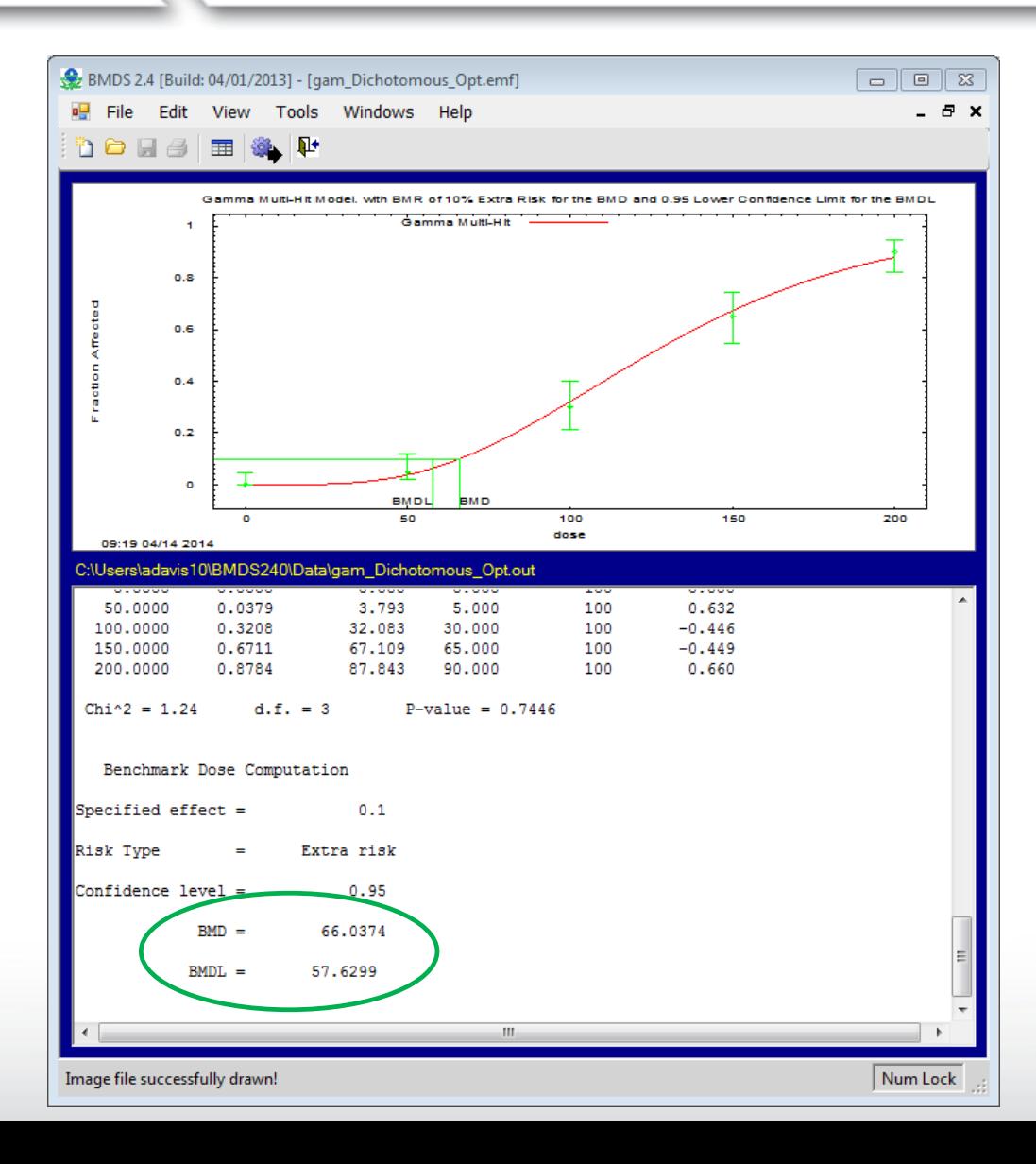

#### **Opening Output and Plot Files after Analysis**

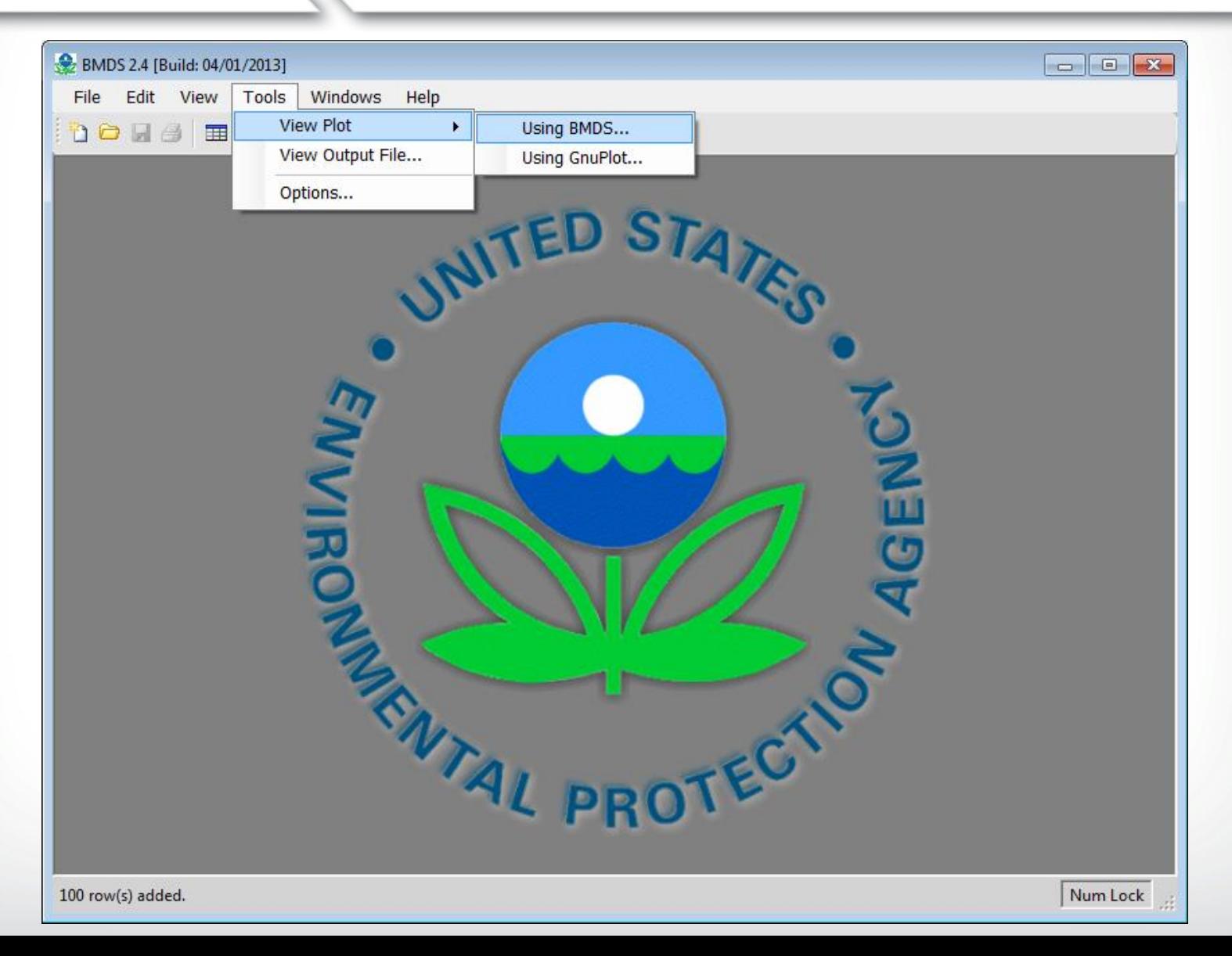
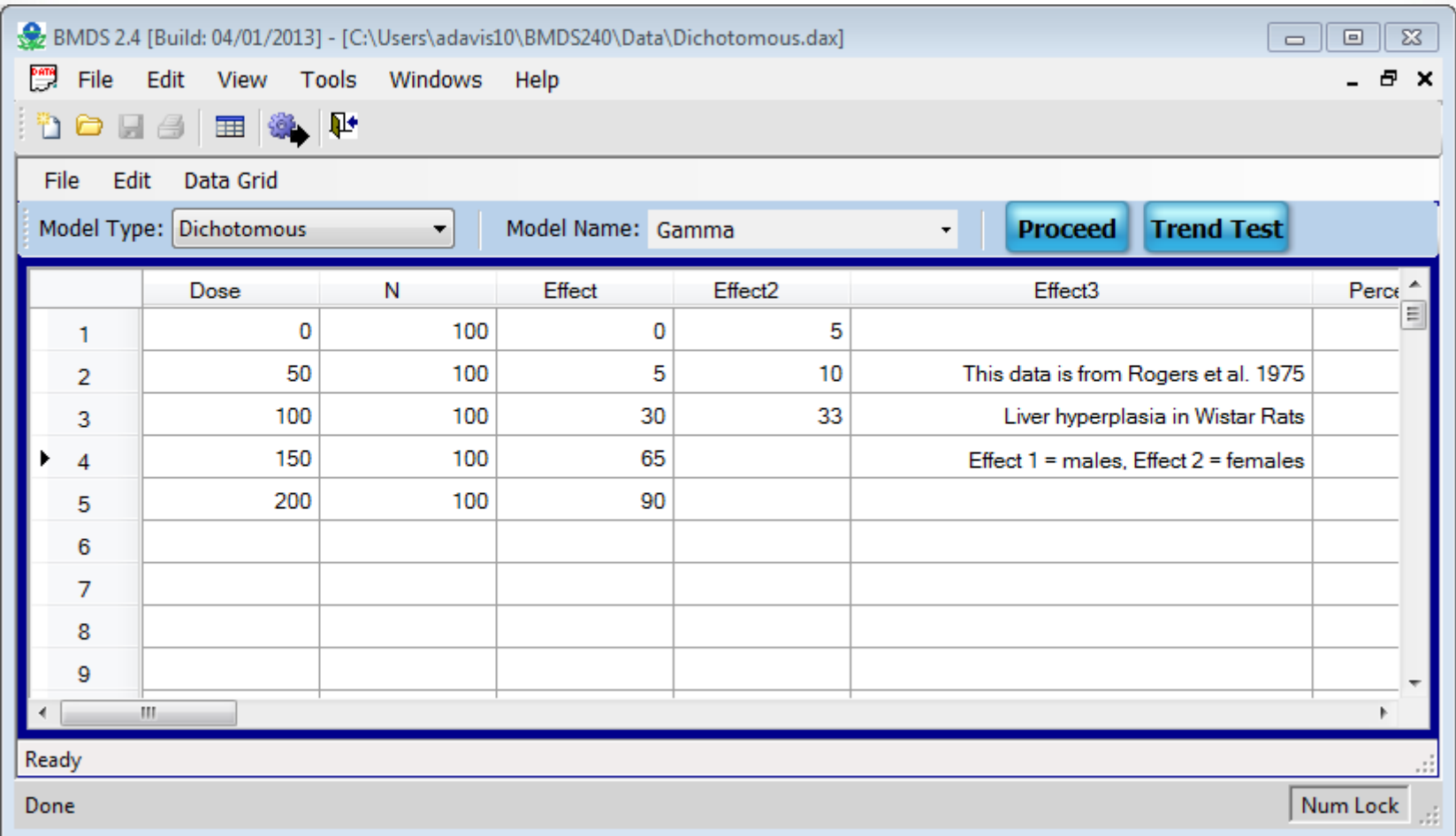

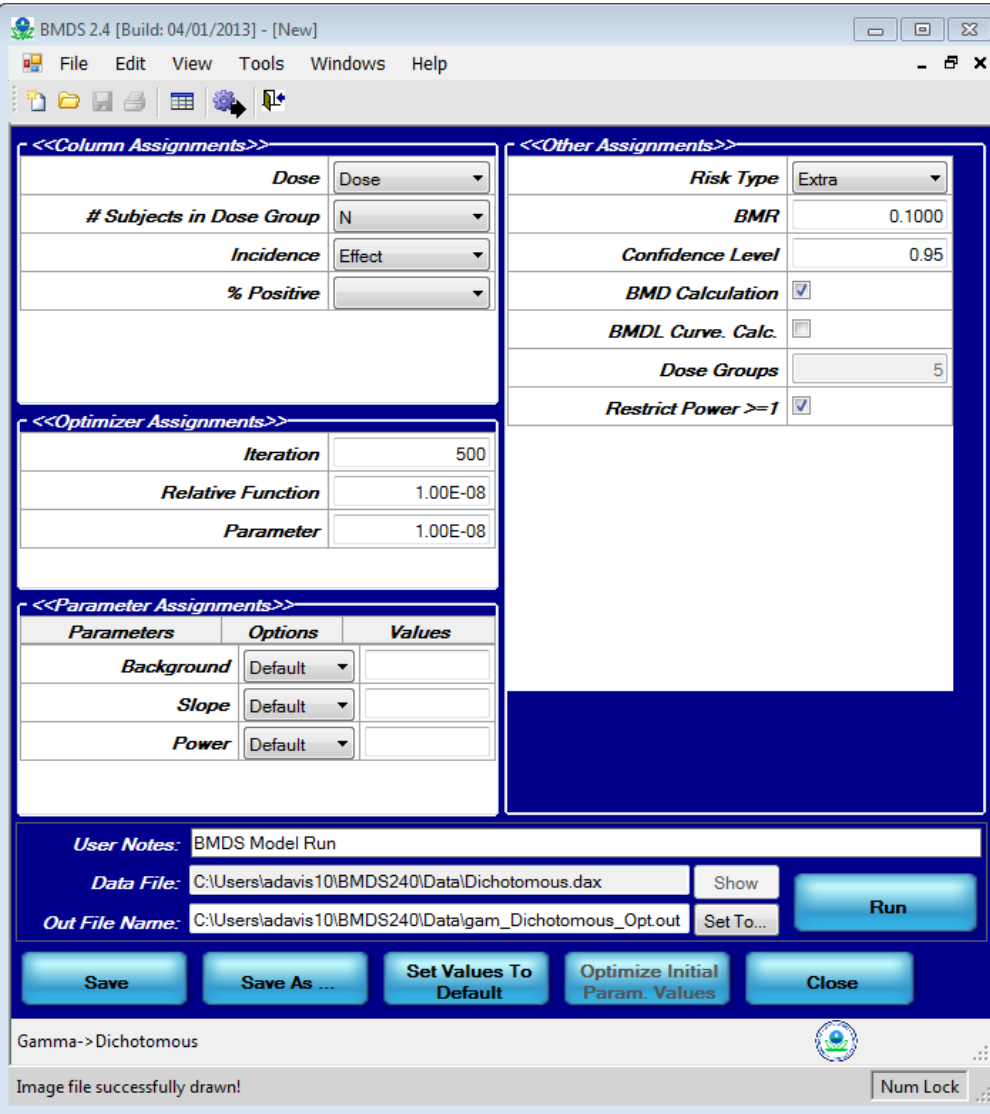

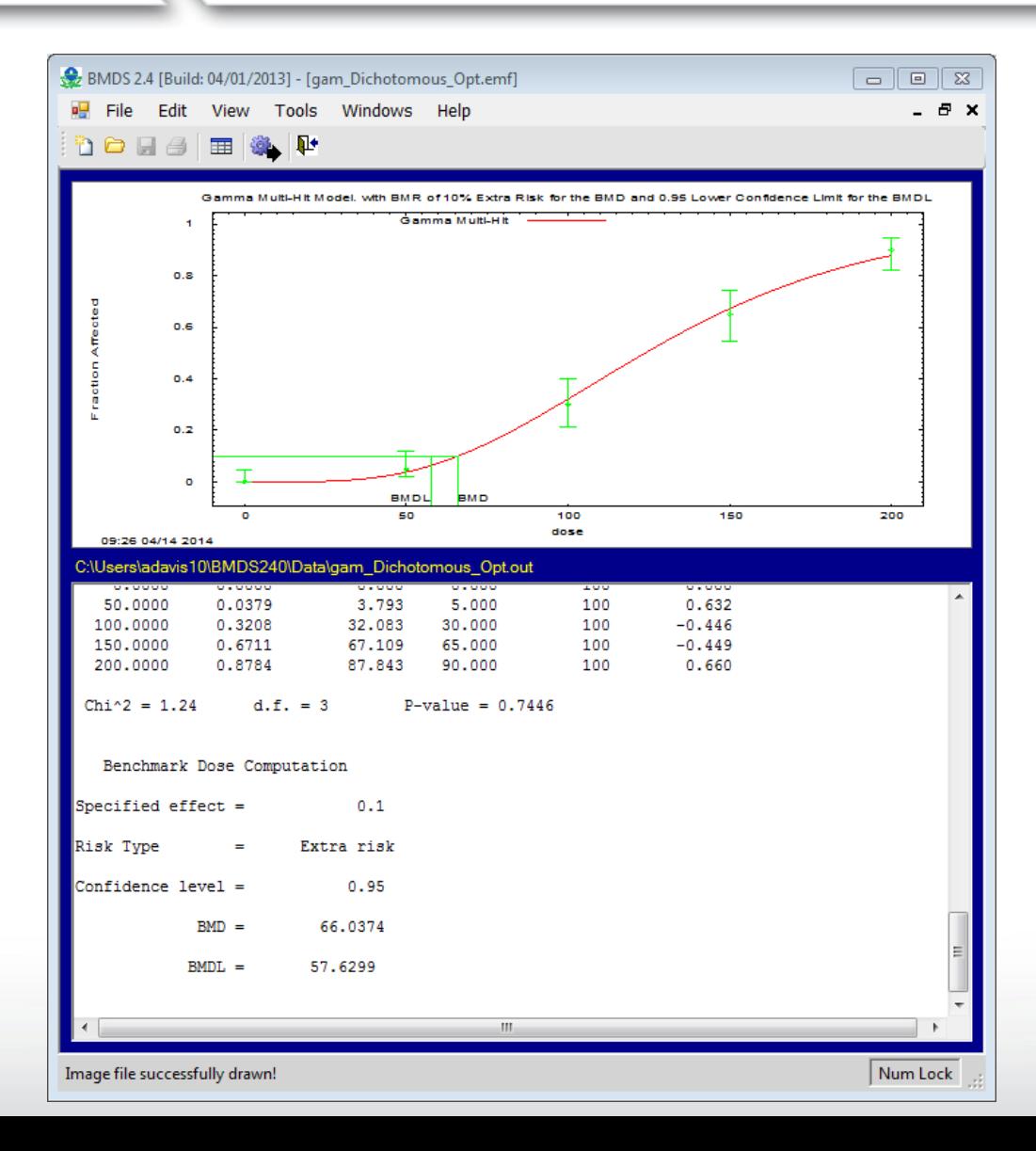

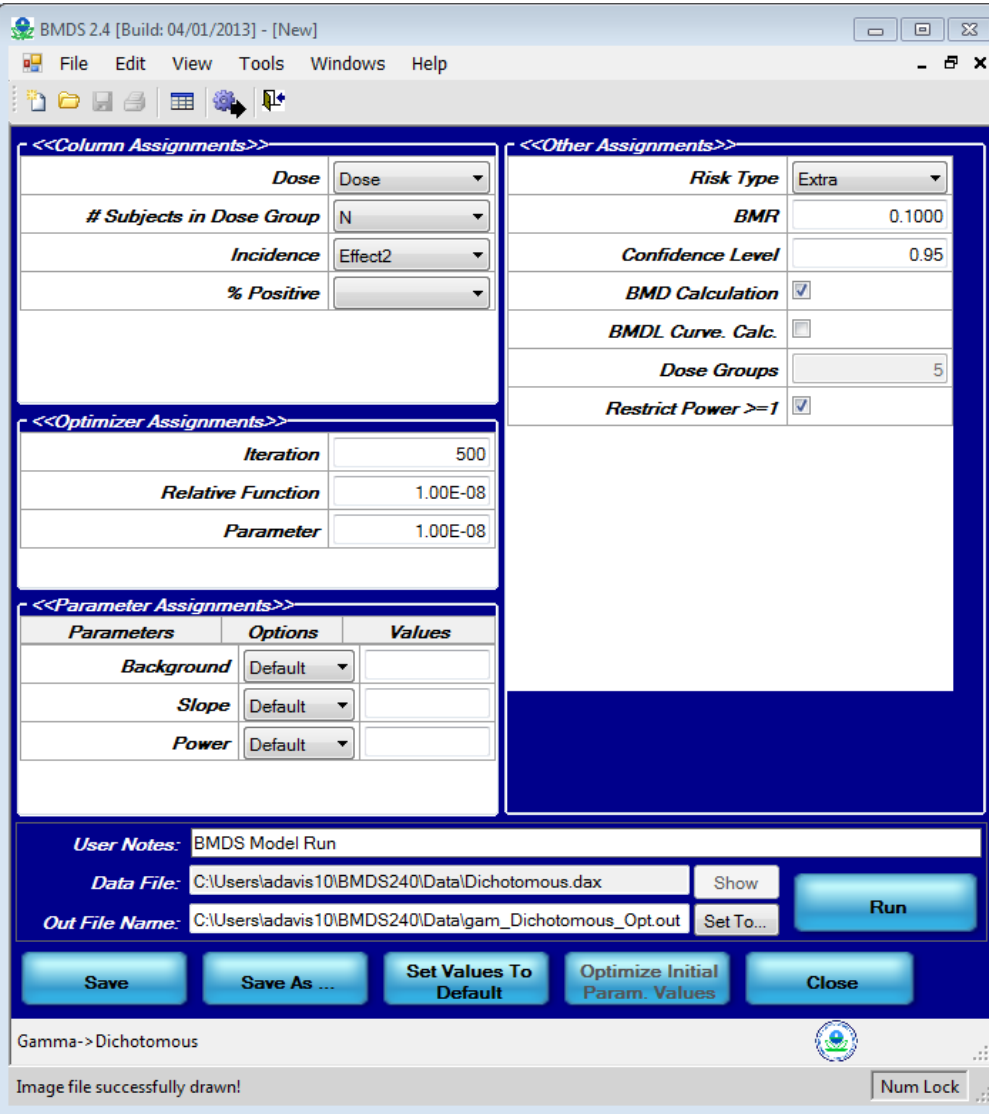

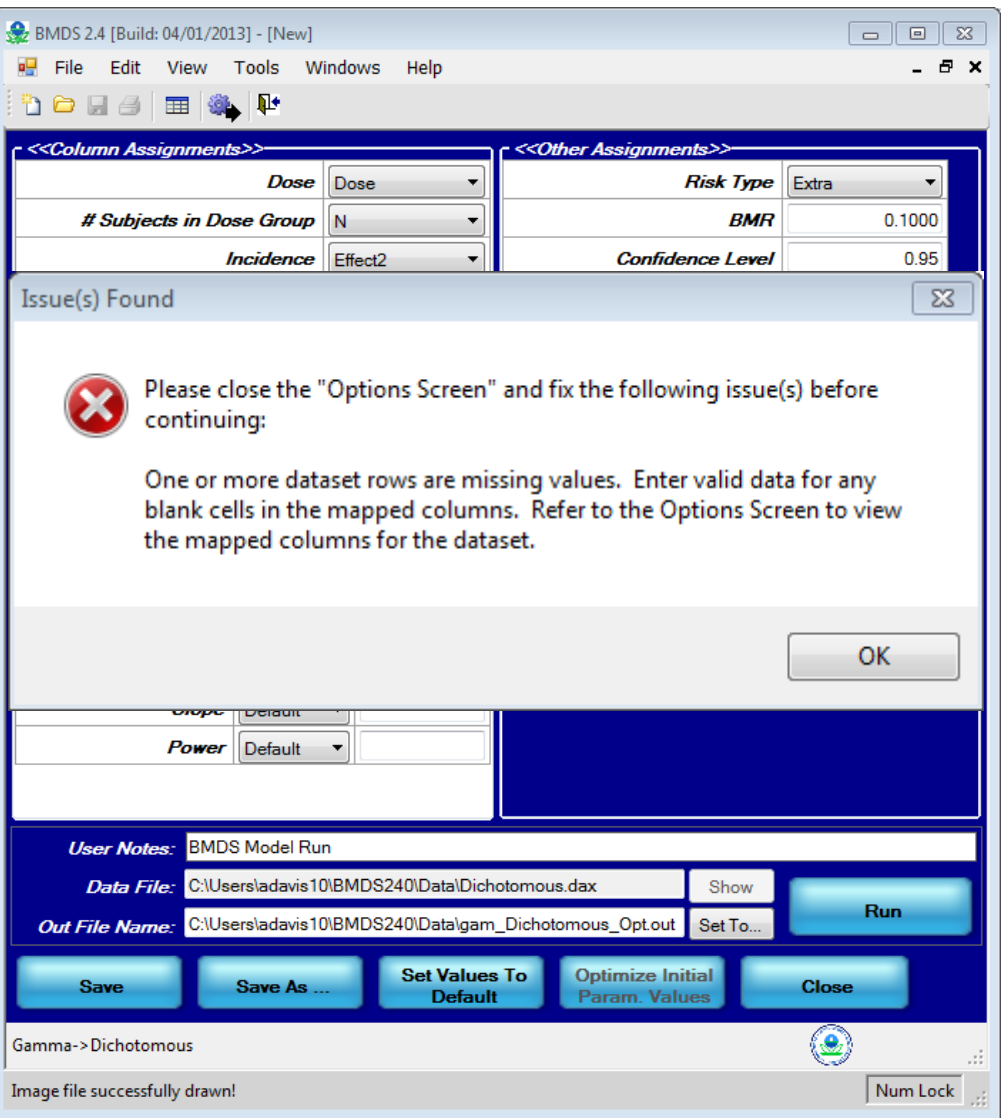

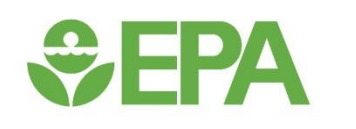

## *Dichotomous Data – Exercise #1*

# *<u>GEPA</u>*

## **Dichotomous Exercise #1**

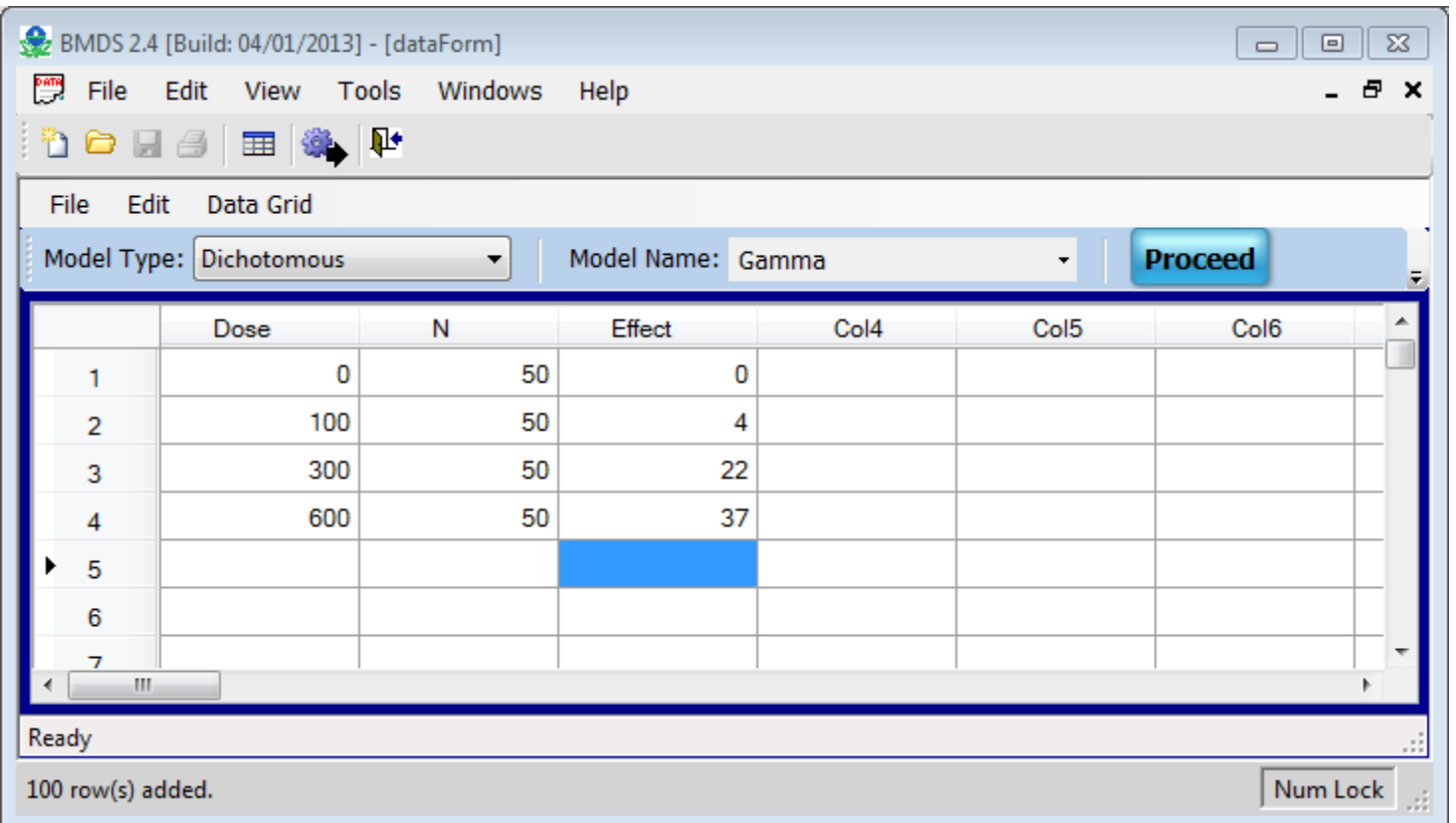

### Manually enter these data and save as Exercise\_1.dax

### *<u>CHA</u>* **Dichotomous Exercise #1**

- **Run the Multistage (1st degree) model against the Exercise #1 data using the Individual Model Run option**
	- Make sure to change the Degree Polynomial = I

## **Dichotomous Exercise #1**

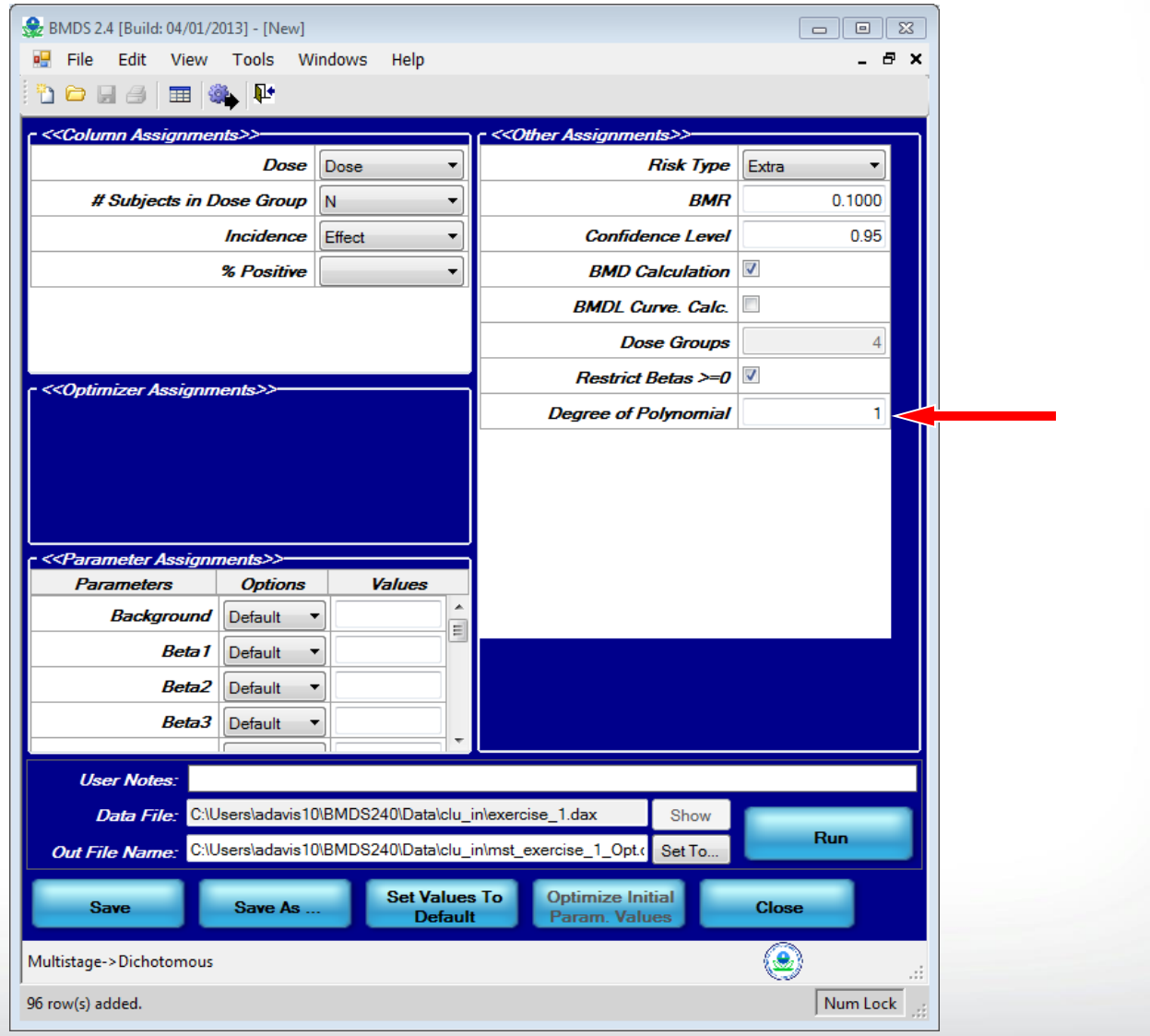

## **Dichotomous Exercise #1**

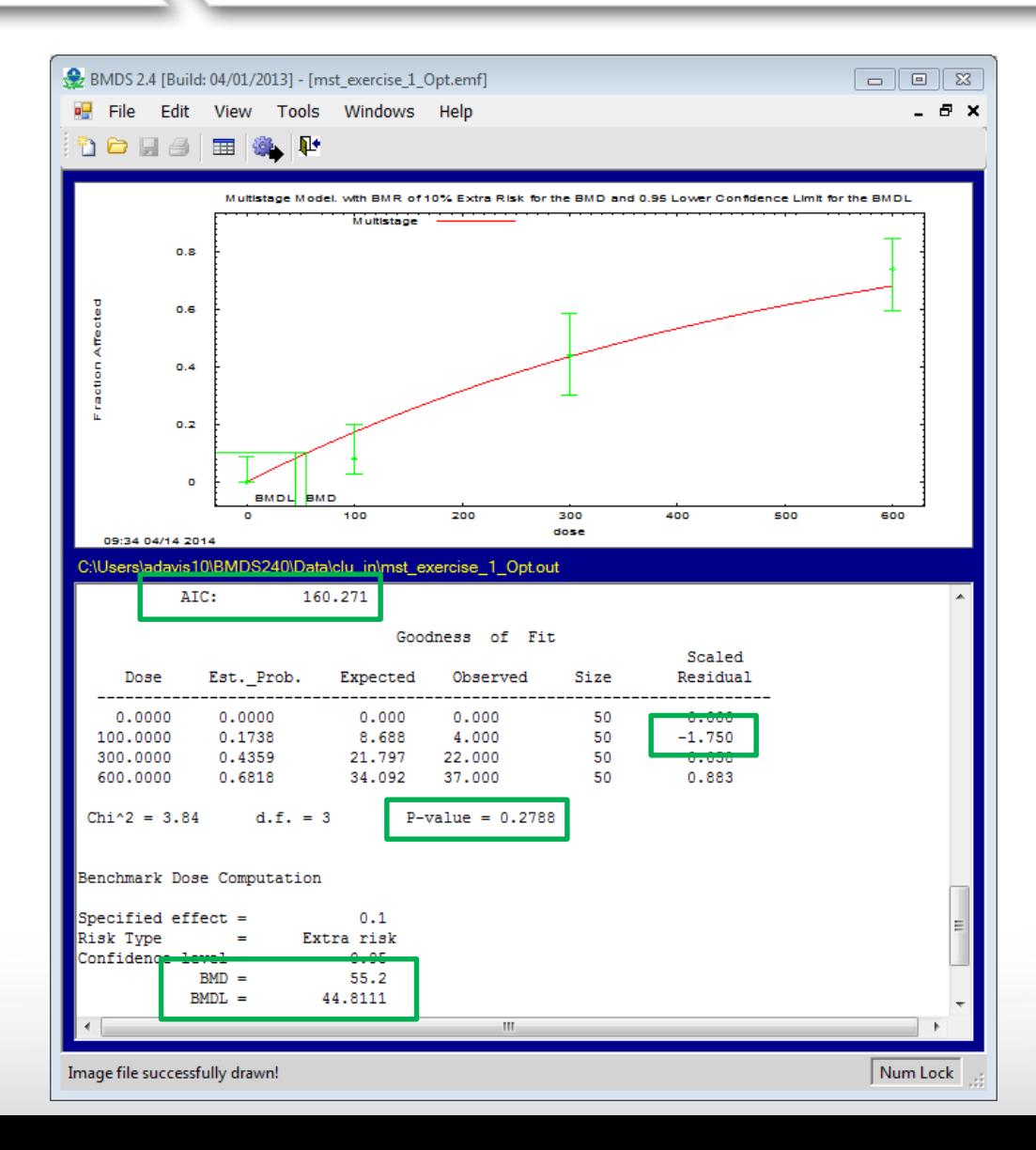

**SEPA** 

## **Dichotomous Exercise #1**

#### BMDS Summary Table

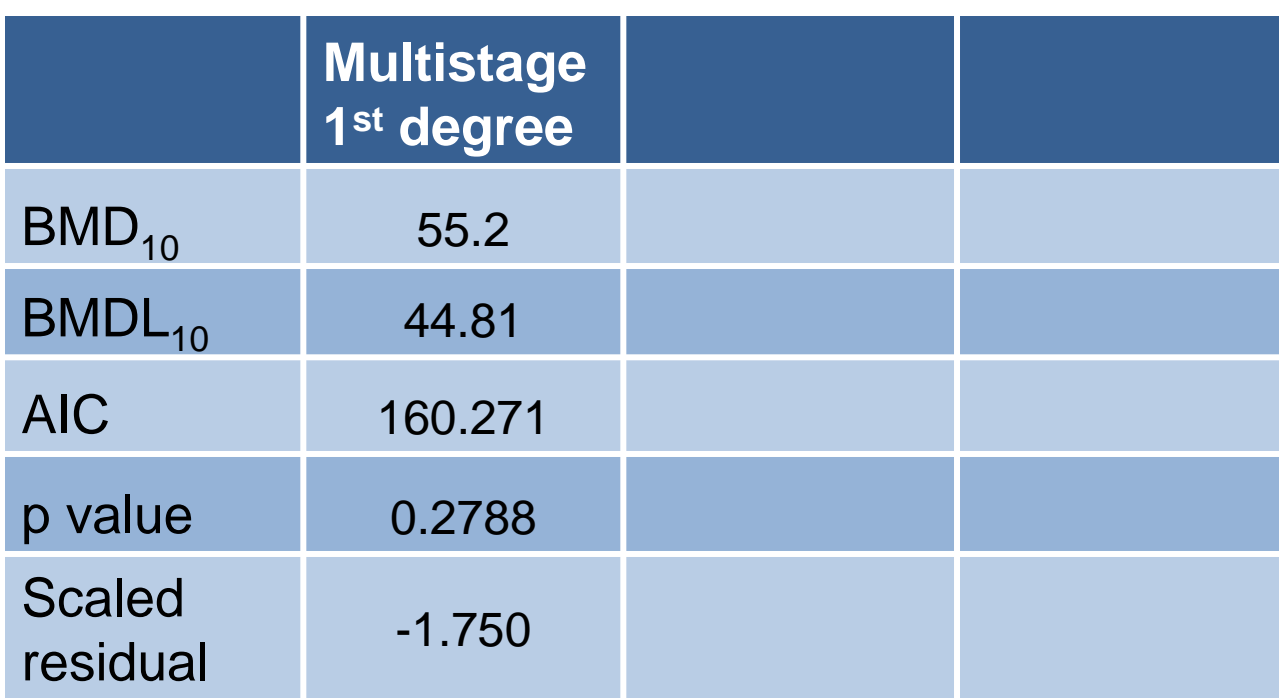

### *<u>CHA</u>* **Dichotomous Exercise #1**

- **Run the Multistage (2nd degree) model against the Exercise #1 data using the Individual Model Run option**
	- Make sure to change the Degree Polynomial  $= 2$

## **Dichotomous Exercise #1**

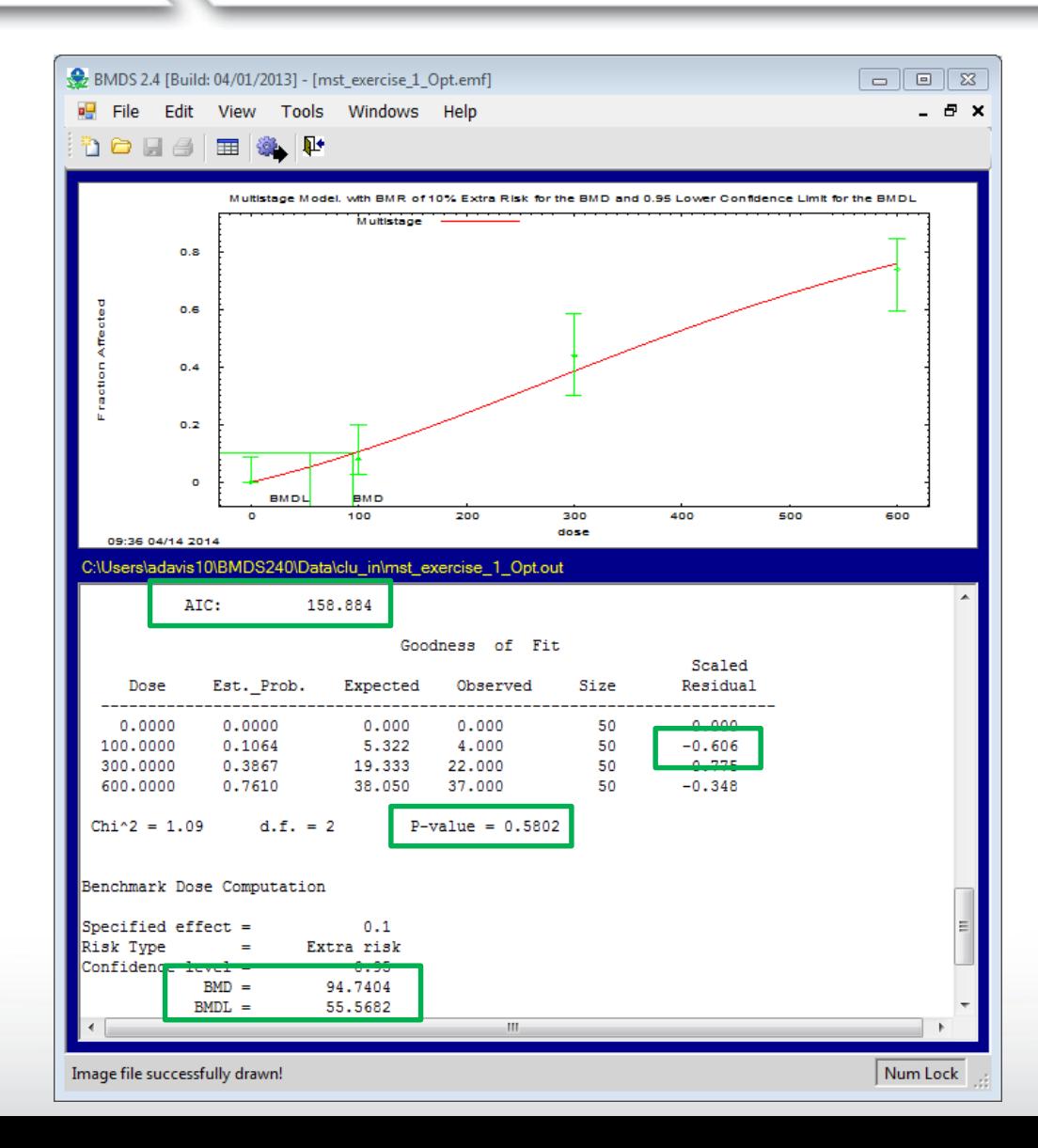

 $\div$ EPA

## **Dichotomous Exercise #1**

BMDS Summary Table

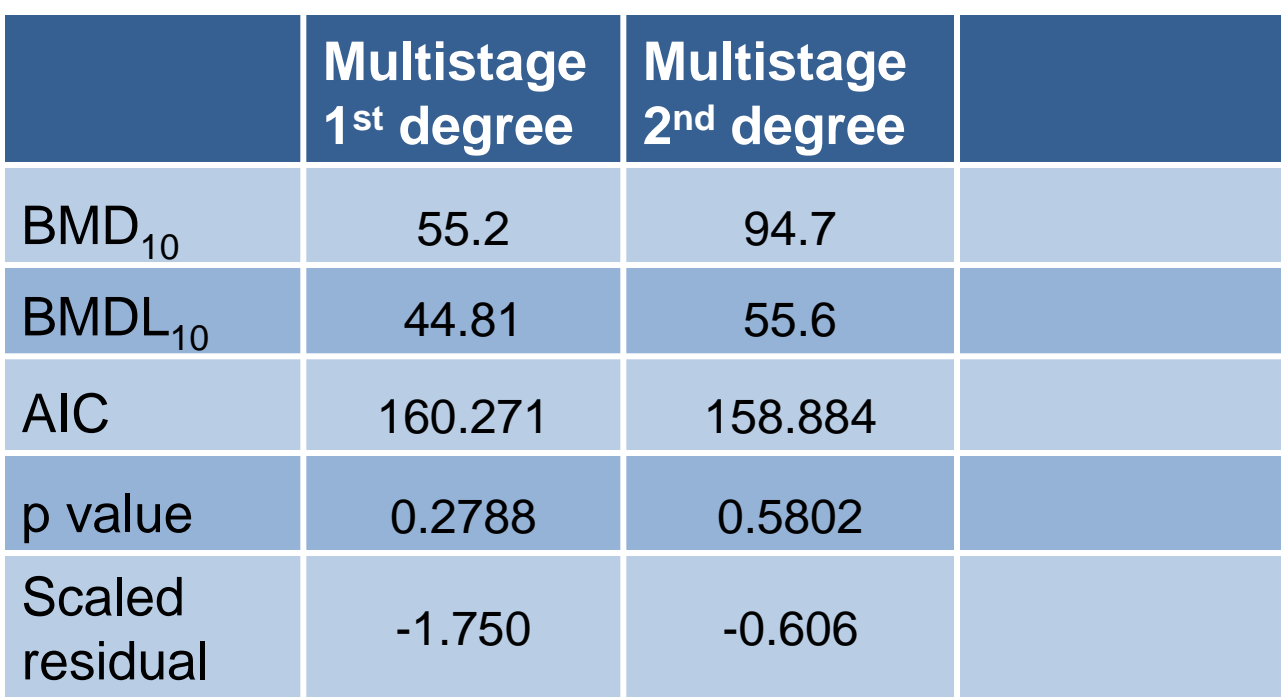

### $\div$ EPA **Dichotomous Exercise #1**

• **Run the Log-Probit model (restricted slope, must manually select in option file) against the Exercise #1 data using the Individual Model Run option**

## **Dichotomous Exercise #1**

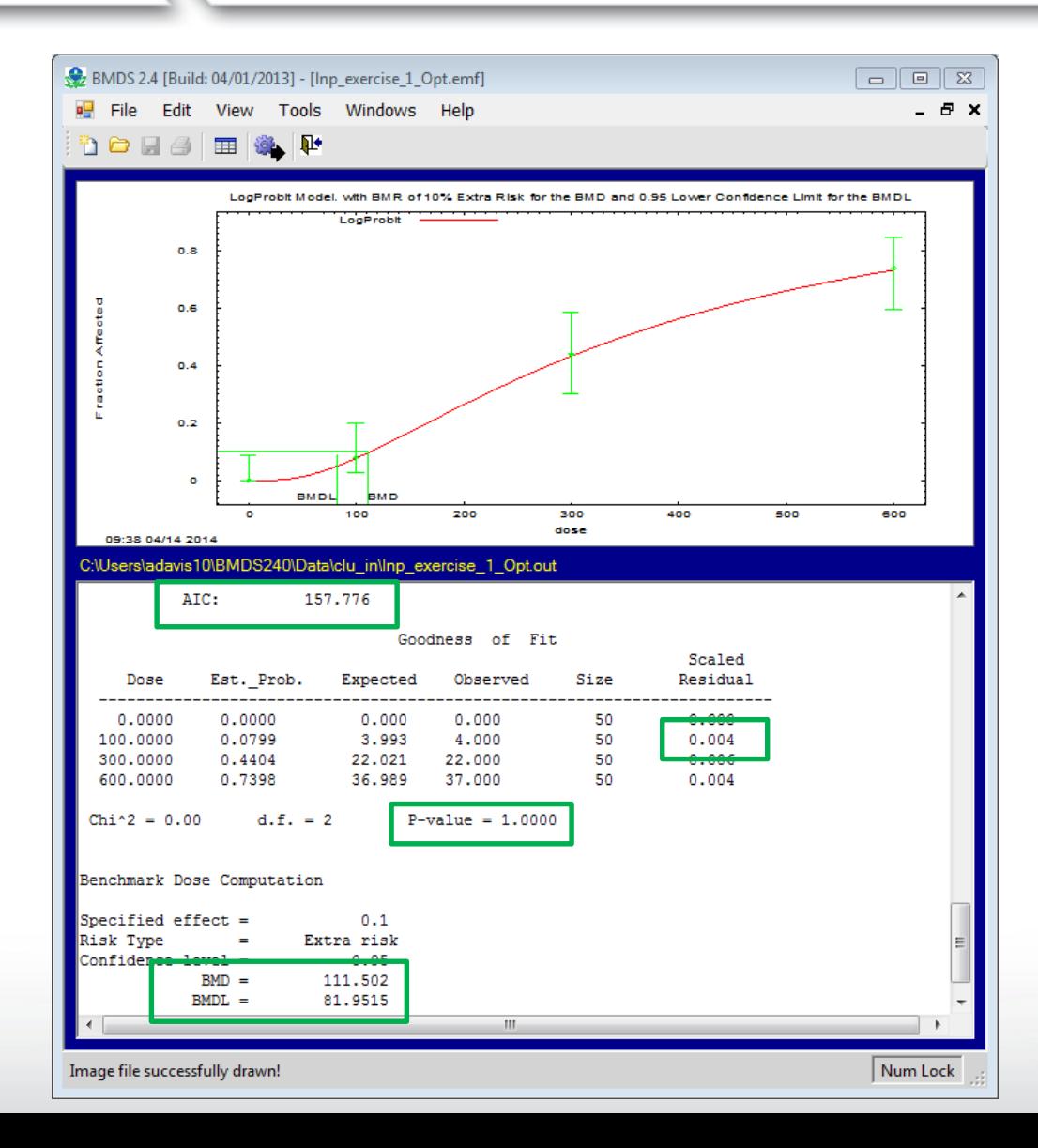

## **Dichotomous Exercise #1**

#### BMDS Summary Table

![](_page_88_Picture_86.jpeg)

## **Dichotomous Exercise #1**

### • **Individual Model**

*<u>CHA</u>* 

- Visual inspection of model fit
- Goodness of fit *p*-value
- Chi-squared residuals (nearest BMD)

### • **Across Models**

- When BMDLs are "sufficiently close" Akaike's Information Criterion (AIC) (the smaller, the better)
- When BMDLs are not "sufficiently close Smallest BMDL

## **Dichotomous Exercise #1**

#### BMDS Summary Table

![](_page_90_Picture_86.jpeg)

![](_page_91_Picture_0.jpeg)

## *Dichotomous Data – Batch Processing using the BMDS Wizard*

### *<u>CHA</u>* **The BMDS Wizard**

- **A Microsoft Excel-based tool that allows users to run modeling sessions**
- **The Wizard acts as a "shell" around BMDS and stores all inputs, outputs, and decisions made in the modeling process**
- **The BMDS Wizard streamlines data entry and option file creation, and implements logic to compare and analyze modeling results**
- **Currently, templates for dichotomous, dichotomous cancer, and continuous models are provided**

## **BMDS Wizard Installation**

- **When installing BMDS 2.5, preformatted BMDS Wizard templates will automatically be stored in the "Wizard" folder in the BMDS250 directory**
	- To avoid possible problems running the Wizard, EPA recommends that the file path of the Wizard subdirectory not contain any non-alphanumeric characters
	- EPA users will need to locate their BMDS 250 and Wizard folders in the Users folder (C:\Users\name\BMDS240)
	- Non-EPA users can locate their folders in other directories, but the Wizard folder must be in the same directory as the BMDS executable

## **BMDS Wizard Macros**

• **Macros must be enabled in Excel in order for BMDS Wizard to run and to view output files and figures from the "Results" tab of the BMDS Wizard** 

#### **Excel 2003**

- Open Excel
- Select the "Tools" Menu
- **Select Options**

**SEPA** 

- Go to "Security" tab and click "Macro Security"
- Change security level to "Medium" or "Low"
- **Excel 2007**
- Open Excel
- Press the "Office" button and select "Excel Options"
- Go to the "Trust Center" tab and click "Trust Center Settings"
- Change "Macro Settings" to "Disable all macros with notification" or "Enable all macros"
- **Excel 2010/2013**
- Open Excel
- Select "File" on the Ribbon toolbar and click "Options"
- Go to the "Trust Center" tab and click "Trust Center Settings"
- Change "Macro Settings" to "Disable all macros with notification" or "Enable all macros"

#### **Starting a BMDS Wizard**  *<u>CHA</u>* **Session**

• **Open template file and "Save As" (Excel Macro-Enabled Workbook [\*.xlsm]) to new BMDS Wizard file in desired working directory**

![](_page_95_Picture_2.jpeg)

# *<u>GEPA</u>*

## **BMDS Wizard – Study and Modeling Inputs**

![](_page_96_Picture_17.jpeg)

![](_page_97_Picture_6.jpeg)

![](_page_98_Picture_10.jpeg)

# *<u>CEPA</u>*

## **BMDS Wizard – Model Parameters**

![](_page_99_Picture_18.jpeg)

## **BMDS Wizard - Model Parameters**

![](_page_100_Picture_21.jpeg)

 $|0|$ 

ш

## **BMDS Wizard - Model Parameters**

![](_page_101_Picture_21.jpeg)

102

ш

## *<u>GEPA</u>*

## **BMDS Wizard - Model Parameters**

![](_page_102_Picture_22.jpeg)

103

曲 画

ப

# *<u>GEPA</u>*

### **BMDS Wizard - Adding Models** to Session

![](_page_103_Picture_12.jpeg)

### **BMDS Wizard - AutoRunning BMDS**

![](_page_104_Picture_13.jpeg)

#### **SEPA BMDS Wizard – Results**   $\begin{array}{ccc}\n\begin{array}{ccc}\n\odot & \Box & \end{array} & \end{array}$ 畑 目 ちゃぎゃ  $? \quad \boxed{\text{m}} \quad \text{--} \quad \boxed{\text{--}}$  $\propto$ dichotmous\_example.xlsm - Excel Davis, Allen  $\sim$   $\sim$ **FILE HOME INSERT** PAGE LAYOUT **FORMULAS** DATA **REVIEW** VIEW ADD-INS  $\pm$  1  $\mathbb{R}^2$ 1-Smith 2000--Gamma-10Pct-4d.out **B9**  $\times$  $\checkmark$  $f_x$  $\overline{\phantom{a}}$ B  $\mathbf{c}$  $E$  $\parallel$  A D F  $K \parallel N \parallel$  $R$ T.  $\cup$ Y J |≖  $\overline{1}$ **BMDS Wizard**  $\frac{2}{3}$ Import Clear **View Output Results Results** Images  $\overline{4}$ **BMDS Results Back to Main**  $\overline{5}$  $6\phantom{a}$  $\overline{7}$ **Results Table View Output Scaled Model Type** File Paramete **Risk Restricted**  $BMD /$ p-value **Residual for BMRF BMD BMDL AIC OUT File Name** (comment **Hit** Type **BMDL** Test 4 **Dose Group Model** Update includes graph) **Bound?**  $\frac{3333}{100}$  or  $\frac{333}{100}$ ⋤  $\boldsymbol{8}$ l v  $\overline{\mathbf{v}}$ E Iv. l v E Iт  $\overline{9}$ 1-Smith 2000--Gamma-10Pct-4d.out View Output Gamma Extra  $0.1$ **TRUE** 131 73.2 1.80 0.498 181.64  $0.421$ **FALSE**  $10$ 1-Smith\_2000--Logistic-10Pct-4d.outView Output Logistic Extra  $0.1$ **TRUE** 130 107 1.22 0.885 179.44  $0.053$ **FALSE**  $11$ 1-Smith 2000--LogLogistic-10Pct-4d View Output LogLogistic Extra  $0.1$ **TRUE** 153 86.1 1.78 0.335 182.11 0.685 **FALSE FALSE**  $12$ 1-Smith 2000--Probit-10Pct-4d.out View Output Probit Extra  $0.1$ **TRUE**  $121$ 100  $1.20$ 0.953 179.29  $0.012$  $13$ 1-Smith 2000--LogProbit-10Pct-4d.o View Output Extra **FALSE** 157  $86.1$  $1.82$  $0.242$ 182.54 **FALSE** LogProbit  $0.1$ 0.819  $14$ 1-Smith 2000--Weibull-10Pct-4d.out View Output **TRUE**  $125$  $71.8$ Weibull Extra  $0.1$ 1.74 0.720 181.32 0.249 **FALSE** 15 1-Smith 2000--Multi2-10Pct-4d.out View Output Multistage 2° Extra  $0.1$ **TRUE** 118 63.4 1.86 0.857 181.22  $0.104$ **FALSE** 16 Quantal-Linear 1-Smith 2000--Quantal-10Pct-4d.out View Output Extra  $0.1$ **TRUE** 49.1  $39.6$ 1.24 0.0383 186.25  $-1.48$ **FALSE**  $17$  $18$ 19 20 21 22 23 24 25 26 27 28 29 30  $31$ 32 Startup Main Data **Results** Quick Start Guide  $^{\circledR}$ ि बि  $\left($ Report Logic  $\left| \cdot \right|$

106

 $-+$ 100%

用

圓

 $\blacksquare$ 

READY

#### $\div$ EPA **BMDS Wizard – Results**  难 日 らー ♂~  $\begin{array}{ccc}\n\hline\n\bullet & \Box & \Rightarrow\n\end{array}$  $? \quad \boxed{2} \quad - \quad \boxed{1}$  $\propto$ dichotmous\_example.xlsm - Excel Davis, Allen  $\sim$   $\sim$ **FILE HOME INSERT** PAGE LAYOUT **FORMULAS** DATA **REVIEW** VIEW ADD-INS  $\pm$  1  $\rightarrow$  $\times$  $f_x$ 1-Smith 2000--Gamma-10Pct-4d.out **B9**  $\checkmark$ B  $\mathbf{c}$ D  $E$  $K \parallel N \parallel R \parallel$  $\parallel$  A  $F$ J T.  $\cup$ Y  $\Delta$  $\mathbf{1}$  $\frac{2}{3}$ **BMDS Wizard** Import Clear **View Output** Results **Results** Images  $\overline{4}$ **BMDS Results Back to Main**  $\overline{5}$  $6\phantom{a}$  $\overline{7}$ **Results Table View Output Scaled Model Type File Paramete Risk Restricted BMD** p-value Residual for **OUT File Name** (comment Update includes graph) Camma Matt-Hit Model, with BMR of 10% Eatra Risk for the BMD and 0.95 Lower Confidence Limit for the BMDL. ⋤  $\boldsymbol{8}$  $\mathbf{1}$ Gamma Multi-Hit  $9\,$ 1-Smith 2000--Gamma-10Pct-4d.out View Output Gamma Ē  $10$ 1-Smith 2000--Logistic-10Pct-4d.outView Output Logistic Ē Ē  $11$ 1-Smith 2000--LogLogistic-10Pct-4d View Output LogLogistic F  $12$ 1-Smith 2000--Probit-10Pct-4d.out View Output Probit 日日  $13$ 1-Smith 2000--LogProbit-10Pct-4d.o View Output 雨回回 LogProbit  $14$ 1-Smith\_2000--Weibull-10Pct-4d.out View Output Weibull 15 1-Smith 2000--Multi2-10Pct-4d.out View Output Multistage 2° 16 E 1-Smith 2000-Quantal-10Pct-4d.out View Output Quantal-Linear  $17$ DБ Fraction Affected  $18$ 19 20 21  $0.1$ 22 23 24 25  $0.2$ 26 27 28 29  $\blacksquare$  $30$ **BMDL** 8 M D  $31$ 32  $\blacksquare$ 100  $\overline{\mathbf{a}}$  $300$ um. 500 **RED** Startup Main Data **Results**  $\left($ Report Logic das e 11:17 04/12 2013 READY 100% Ħ ш

#### $\div$ EPA **BMDS Wizard - Results**  $\begin{array}{ccc}\n\hline\n\alpha & \Gamma & \end{array}$ 畑 日 ちゃさゃ dichotmous\_example.xlsm - Excel  $? \quad \boxed{\circledcirc}$  -  $\boxed{\circ}$  X Davis, Allen v | 0 **FILE HOME INSERT** PAGE LAYOUT **FORMULAS** DATA **REVIEW** VIEW ADD-INS **B9**  $\overline{\mathbf{v}}$ ÷  $\times$  $\checkmark$  $f_x$ 1-Smith 2000--Gamma-10Pct-4d.out B  $\parallel$  A  $\mathbf{C}$ D E F  $K$   $N$  $R$ T.  $\cup$ Y J  $\mathbf{1}$ **BMDS Wizard**  $\frac{2}{3}$ Import Clear **View Output Results Results** Images  $\overline{4}$ **BMDS Results Back to Main**  $\overline{5}$  $6\phantom{a}$  $\overline{7}$ **Results Table View Output Scaled** File **Model Type** Paramete **Residual for Risk**  $BMD/$ p-value **Restricted BMD** AIC. **OUT File Name** (comment **BMRF BMDI Hit Model BMDL Type** Test 4 **Dose Group** Update includes graph) Bound? near **BMP**  $\boldsymbol{8}$ **Show BMDS Output**  $\overline{9}$ 1-Smith 2000--Gamma- $10$ 1-Smith 2000--Logistic-1 Close e  $>$ 1-Smith 2000-LogLogis  $11$ Gamma Model. (Version: 2.16; Date: 2/28/2013)  $12$ 1-Smith 2000--Probit-10 Gamma Multi - Ht Model , with BMR of 10% Extra Risk for the BMD and 0.95 Lower Confidence Umit for the BMD L. Input Data File: C:/Usepa/BMDS240/Data/Training/1-Smith 2000-Liver hyper-Gamma-10Pc  $13$ 1-Smith 2000--LogProbit Gnuplot Plotting File: C:/Usepa/BMDS240/Data/Training/I-Smith 2000-Liver hyper-Gam Camma Multi-Ht Fri Apr 12 11:17:50 2013  $14$ 1-Smith 2000--Weibull-15 1-Smith 2000--Multi2-10 0.8 **BMDS** Model Run 16 1-Smith 2000--Quantal- $17$ The form of the probability function is: 0.6  $18$ P[response]= background+(1-background)\*CumGamma[slope\*dose,power], 19 where CumCamma(.) is the cummulative Camma distribution function 20  $0.4$ 21 Dependent variable = Incidence 22 Independent variable = Dose  $0.2$ Power parameter is restricted as power >=1 23 24 Total number of observations = 4 Total number of records with missing values =  $0$ 25 Maximum number of iterations = 500 BMD Relative Function Convergence has been set to: le-008 26 100 200 300 400 500 600 Parameter Convergence has been set to: le-008 27 dose 11:17:04/12:20:13 28 29 Default Initial (and Specified) Parameter Values Background =  $0.0769231$ 30 Slope = 0.00762432  $31$  $\left| \cdot \right|$ 32  $^{\circledR}$ Startup Main Data **Results** Report Logic Quick Start Guide  $\frac{1}{2}$   $\frac{1}{4}$  $\left\langle 1 \right\rangle$ l H READY 100%
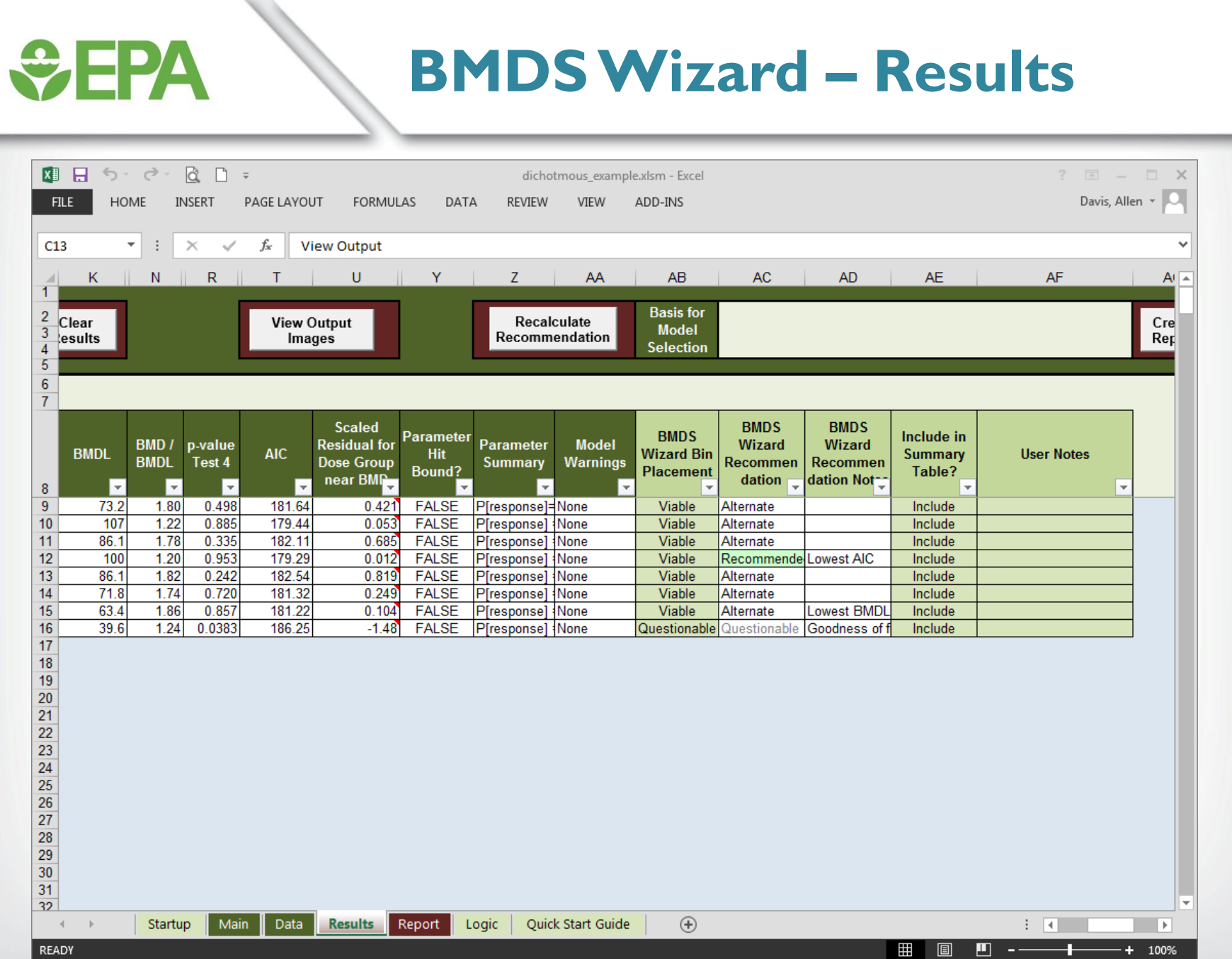

# *<u>CHA</u>*

## **BMDS Wizard - Logic**

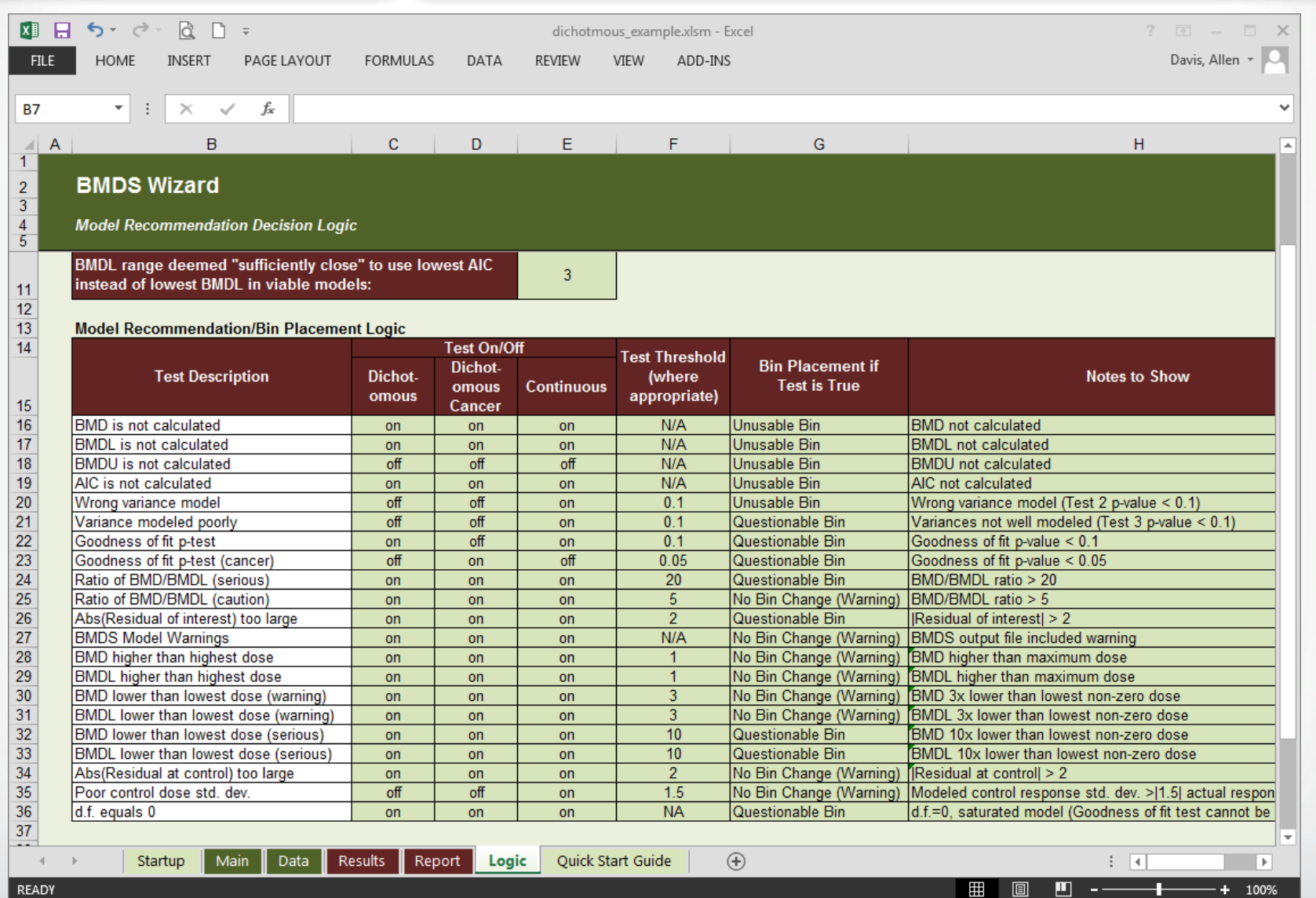

### **QEPA BMDS Wizard - Results** 知日 うーでー  $\begin{array}{ccc}\n\hline\n\bullet & \Box & \Rightarrow\n\end{array}$ dichotmous\_example.xlsm - Excel  $? \quad \boxed{\circ}$   $\square$   $\times$ Davis, Allen v Q **HOME FILE INSERT** PAGE LAYOUT **FORMULAS** DATA **REVIEW** VIEW ADD-INS **AE12**  $\ddot{\phantom{a}}$  $\times$  $\checkmark$ fx Include  $\checkmark$ K  $N$  $\mathsf{R}$  $\cup$ Y Z AA  $AB$ **AC AD AE** AF  $At \mathsf{T}$  $\mathcal{A}$  $\overline{1}$ **Basis for**  $\overline{2}$ Clear **View Output** Recalculate Cre  $\overline{3}$ **Model** Recommendation Rep ∖esults Images **Selection**  $\overline{4}$  $\overline{5}$  $6\phantom{a}$  $\overline{7}$ **BMDS BMDS Scaled Parameter BMDS** Include in **Residual for** Parameter **Model Wizard BMD /** p-value **Wizard BMDL AIC Hit Wizard Bin Summary User Notes BMDL Warnings** Recommen Test 4 **Dose Group Summary Recommen** Bound? **Placement** Table? near BMP dation dation Notlv lv ╔  $\bf{8}$ I۰  $\overline{\mathbf{v}}$  $\overline{9}$ 73.2 1.80 0.498  $0.421$ **FALSE** 181.64 P[response]=None Viable Alternate Include  $10<sup>10</sup>$ 107 1.22 0.885 179.44  $0.053$ **FALSE** P[response] None Viable Alternate Include  $11$ 86.1 1.78 0.335 182.11 0.685 **FALSE** P[response] **Viable** Alternate Include **None**  $12$ 100  $1.20$ 0.953 179.29  $0.012$ **FALSE** Viable P[response] None Recommende Lowest AIC Include  $\overline{\mathbf{v}}$  $13$  $0.242$ 182.54 86.1 1.82 0.819 **FALSE** Viable Select P[response] **None** Alternate ection oclude  $14$ 1.74 0.720 181.32 0.249 **FALSE** Viable 71.8 P[response] None Alternate elected model Don't Include  $15$ 63.4 1.86 0.857 181.22  $0.104$ **FALSE** P[response] None Viable Alternate Lowest BMDL  $|IICI|$ "Include": print in  $16$ 39.6  $1.24$ 0.0383 186.25  $-1.48$ **FALSE** P[response] None Questionable Questionable Goodness of f Incl summary table  $17$ "Don't Include": don't  $18$ print in summary table 19 20  $21$ 22 23 24 25 26 27 28 29 30 31 32  $^{\circledR}$ Startup Main Data **Results** Report Logic Quick Start Guide ि बि  $\left($  $\blacksquare$  $\mathbf{m}$ READY 囲 间 т.  $+$

100%

H I

# *<u>GEPA</u>*

### **BMDS Wizard – Automatic Report Generation**

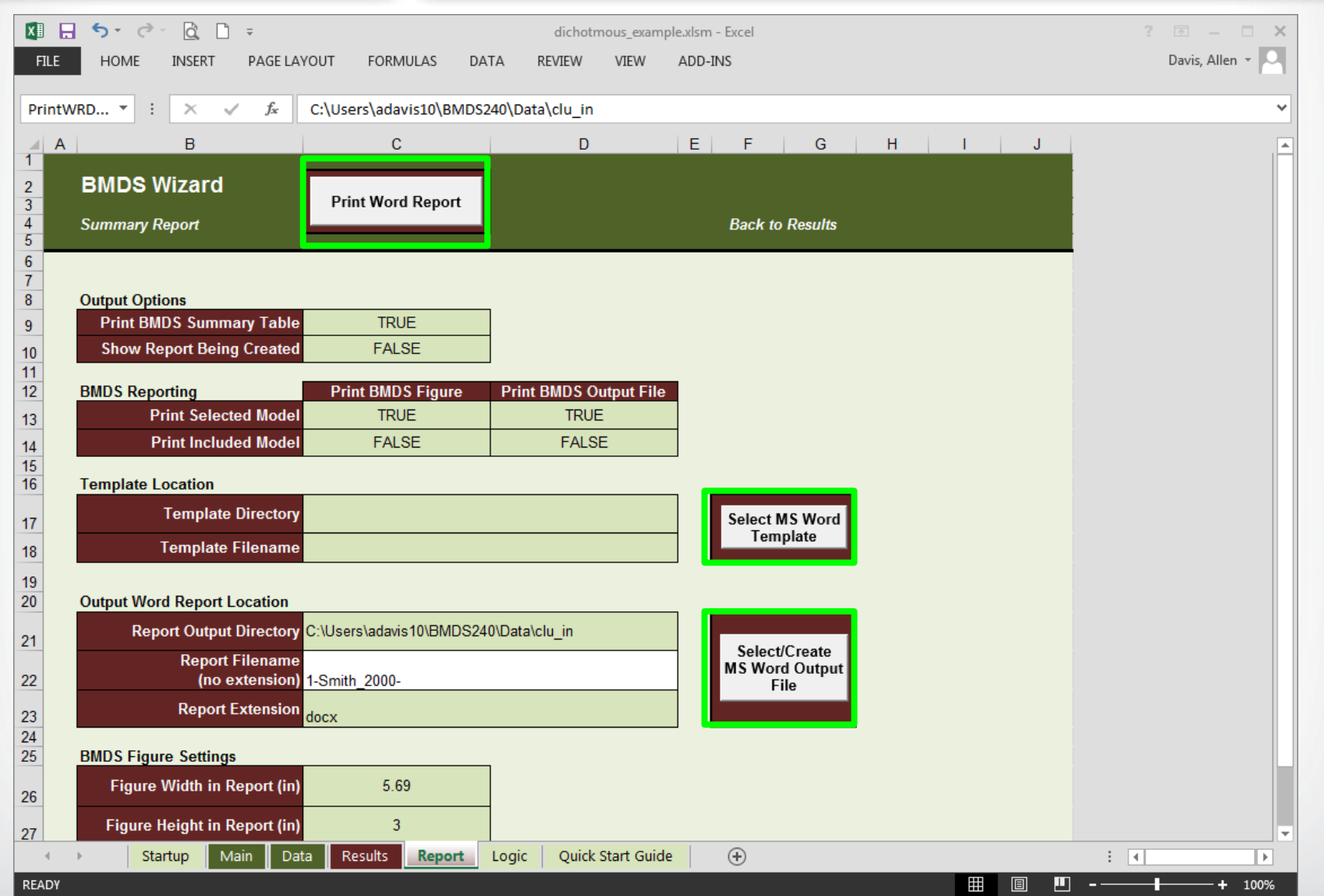

# **GEPA**

### **BMDS Wizard - EPA Formated Report in Microsoft Word**

### **BMDS WIZARD REPORT**

### 1.1. BMDS Summary of Liver\_hyper (Smith\_2000)

### Table 1. Model predictions for Liver\_hyper (Smith\_2000)

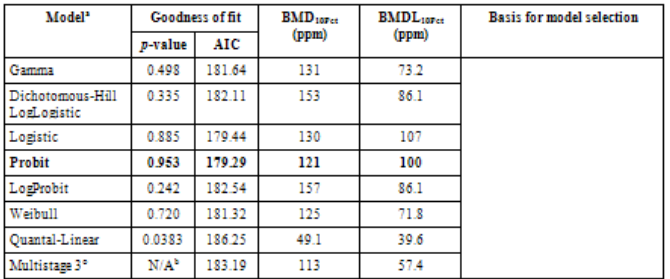

<sup>2</sup> Selected model in bold; scaled residuals for selected model for doses 0, 100, 300, and 600 ppm were -0.178, 0.012, 0.218, and -0.133, respectively.

<sup>b</sup> No available degrees of freedom to calculate a goodness of fit value.

### Data from Smith\_2000

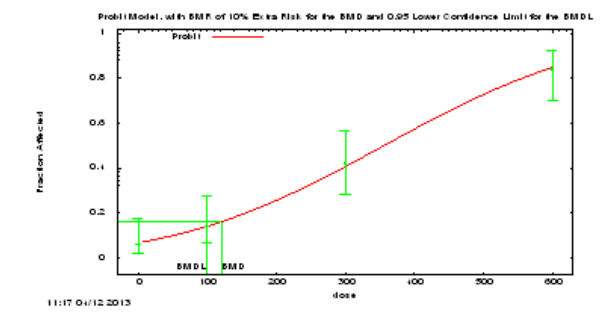

### Figure 1. Plot of incidence rate by dose, with fitted curve for selected model; dose shown in ppm.

### **BMDS WIZARD REPORT**

### Probit Model. (Version: 3.3; Date: 2/28/2013)

The form of the probability function is: P[response] = CumNorm(Intercept+Slope\*Dose), where CumNorm(.) is the cumulative normal distribution function Slope parameter is not restricted

### **Benchmark Dose Computation.**

 $BMR = 10\%$  Extra risk  $BMD = 120.676$ BMDL at the 95% confidence level = 100.297

### **Parameter Estimates**

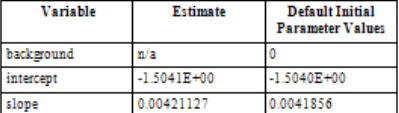

### **H** Analysis of Deviance Table

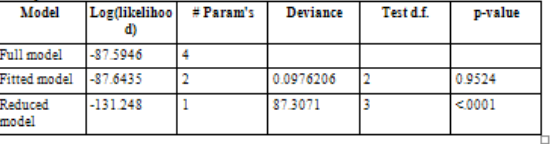

 $AIC: = 179.287$ 

### **Goodness of Fit Table**

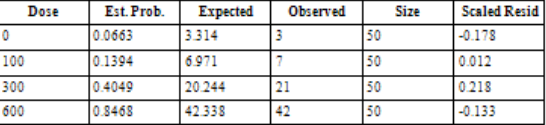

 $Chi^2 = 0.1$  d.f = 2 P-value = 0.9526

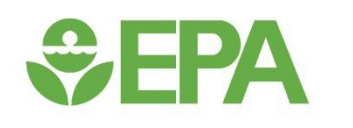

## *Dichotomous Data – Exercise #2*

### *<u>CHA</u>* **Dichotomous Exercise #2**

- **Open the default Wizard Template named "BMDS Wizarddichotomous.xlsm"**
- **Save as "Exercise\_2.xlsm" (i.e., as a Macro Enabled Excel workbook)**
- **Select BMDS Installation Directory**
- **Select Output file directory (usually same directory as where you saved the Wizard template)**
- **Fill in Study & Year as "Exercise\_2"**
- **Can fill out remaining Study and Modeling Inputs, but its not necessary for this exercise**

## **Dichotomous Exercise #2**

• **On Data worksheet tab, enter the following dose-response data:**

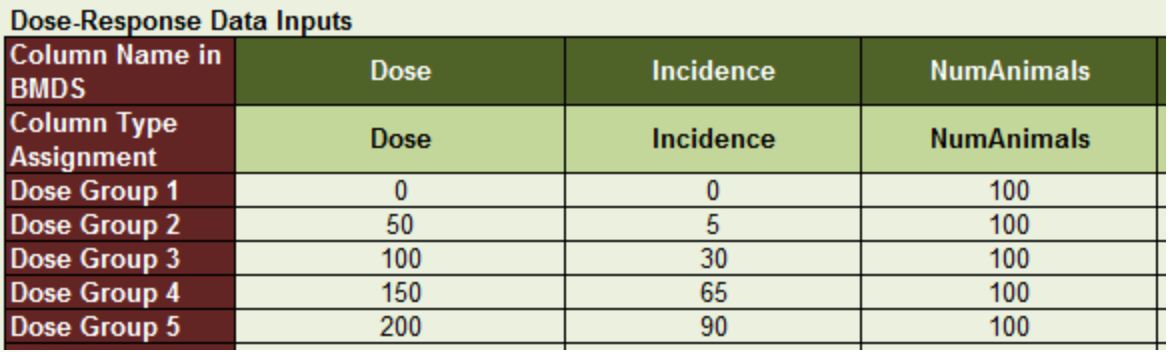

• **On Main worksheet tab, click "AUTORUN"**

*<u>CHA</u>* 

- **Results will automatically import to Results worksheet tab**
- **Which model would you pick, and why?**

# *<u>CHA</u>*

### **Dichotomous Exercise #2**

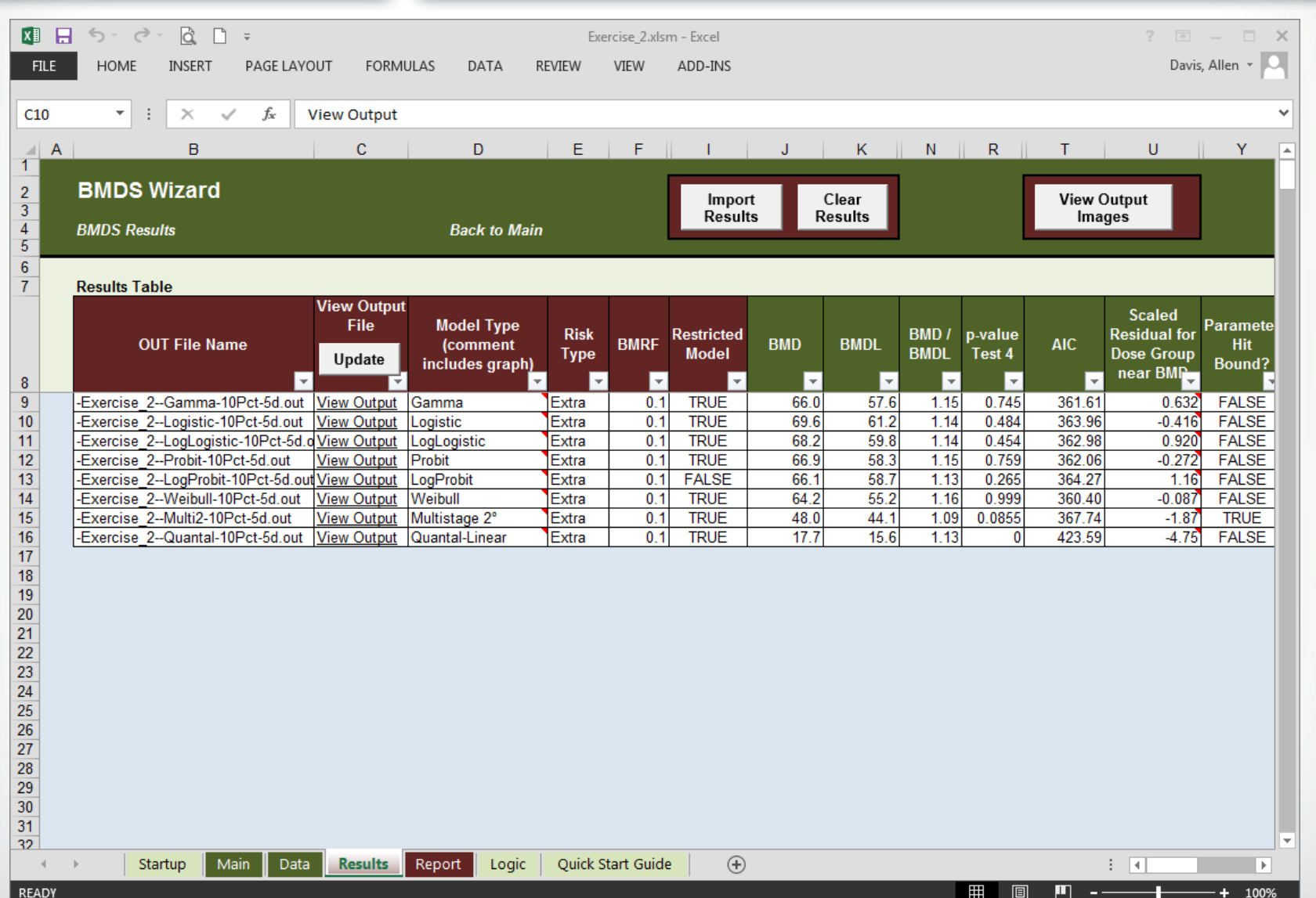